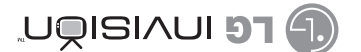

## Guia del usuario

 $1.816$ 

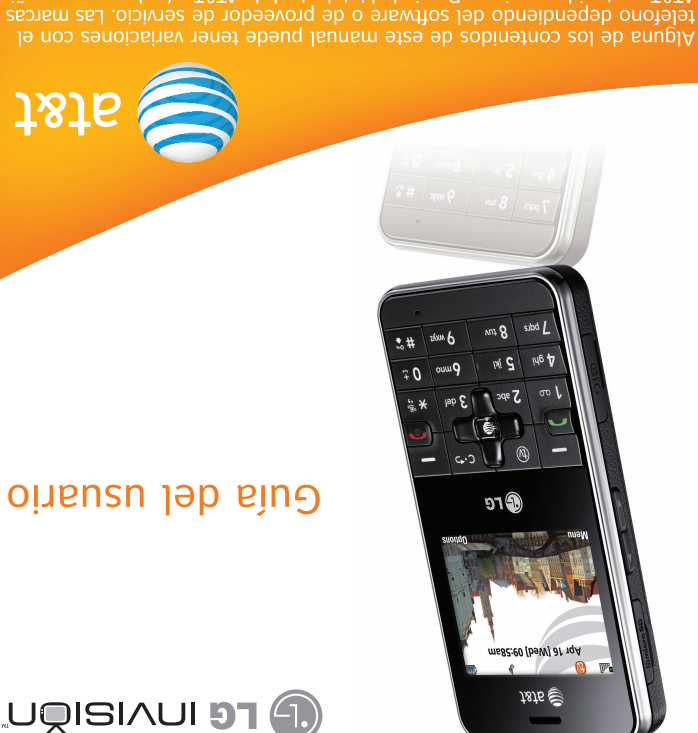

AT&T contenidas aqui son Propiedad Intelectual de AT&T y/o de sus compañias

MMBB0294601(1.0

invisiě **User Guide** 

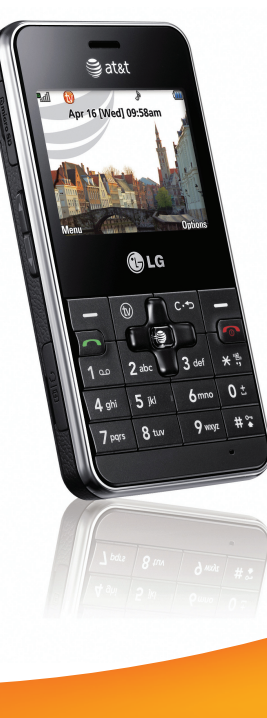

# **User Guide**

at&t

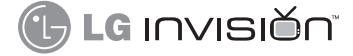

Some of the contents in this manual may differ from your phone depending herein are trademarks of AT&T Intellectual Property and/or AT&T affiliated companies. © 2008 AT&T Intellectual Property. All rights reserved.

**Bluetooth QD ID B013856**

Copyright © 2008 LG Electronics, Inc. ALL RIGHTS RESERVED.

All materials used herein, including but not limited to trademarks, service marks, and all other commercially valuable rights, properties and products are owned by and proprietary to LG Electronics, Inc. and may not be reproduced, republished, redistributed or disseminated, either in whole or in part, without the express written permission of LGElectronics, Inc.

All other marks are proprietary to their respective owners. Features and specifications are subject to change without prior notice.

## **LIMITED WARRANTY STATEMENT**

#### **1. WHAT THIS WARRANTY COVERS :**

LG offers you a limited warranty that the enclosed subscriber unit and its enclosed accessories will be free from defects in material and workmanship, according to the following terms and conditions:

- **1**. The limited warranty for the product extends for TWELVE (12) MONTHS beginning on the date of purchase of the product with valid proof of purchase, or absent valid proof of purchase, FIFTEEN (15) MONTHS from date of manufacture as determined by the unit's manufacture date code.
- **2**. The limited warranty extends only to the original purchaser of the product and is not assignable or transferable to any subsequent purchaser/end user.
- **3**. This warranty is good only to the original purchaser of the product during the warranty period as long as it is in the U.S, including Alaska, Hawaii, U.S. Territories and Canada.
- **4**. The external housing and cosmetic parts shall be free of defects at the time of shipment and, therefore, shall not be covered under these limited warranty terms.
- **5**. Upon request from LG, the consumer must provide information to reasonably prove the date of purchase.
- **6**. The customer shall bear the cost of shipping the product to the Customer Service Department of LG. LG shall bear the cost of shipping the product back to the consumer after the completion of service under this limited warranty.

#### **2. WHAT THIS WARRANTY DOES NOT COVER :**

- **1**. Defects or damages resulting from use of the product in other than its normal and customary manner.
- **2**. Defects or damages from abnormal use, abnormal conditions, improper storage, exposure to moisture or dampness, unauthorized modifications, unauthorized connections, unauthorized repair, misuse, neglect, abuse, accident, alteration, improper installation, or other acts which are not the fault of LG, including damage caused by shipping, blown fuses, spills of food or liquid.
- **3**. Breakage or damage to antennas unless caused directly by defects in material or workmanship.
- **4**. That the Customer Service Department at LG was not notified by consumer of the alleged defect or malfunction of the product during the applicable limited warranty period.
- **5**. Products which have had the serial number removed or made illegible.
- **6**. This limited warranty is in lieu of all other warranties, express or implied either in fact or by operations of law, statutory or otherwise, including, but not limited to any implied warranty of marketability or fitness for a particular use.
- **7**. Damage resulting from use of non-LG approved accessories.

I

- **8**. All plastic surfaces and all other externally exposed parts that are scratched or damaged due to normal customer use.
- **9**. Products operated outside published maximum ratings.
- **10**. Products used or obtained in a rental program.
- **11**. Consumables (such as fuses).

#### **3. WHAT LG WILL DO:**

LG will, at its sole option, either repair, replace or refund the purchase price of any unit that does not conform to this limited warranty. LG may choose at its option to use functionally equivalent reconditioned, refurbished or new units or parts or any units. In addition, LG will not re-install or back-up any data, applications or software that you have added to your phone. It is therefore recommended that you back-up any such data or information prior to sending the unit to LG to avoid the permanent loss of such information.

#### **4. STATE LAW RIGHTS :**

No other express warranty is applicable to this product. THE DURATION OF ANY IMPLIED WARRANTIES, INCLUDING THE IMPLIED WARRANTY OF MARKETABILITY, IS LIMITED TO THE DURATION OF THE EXPRESS WARRANTY HEREIN. LG INFOCOMM INC. SHALL NOT BE LIABLE FOR THE LOSS OF THE USE OF THE PRODUCT, INCONVENIENCE, LOSS OR ANY OTHER DAMAGES, DIRECT OR CONSEQUENTIAL, ARISING OUT OF THE USE OF, OR INABILITY TO USE, THIS PRODUCT OR FOR ANY BREACH OF

ANY EXPRESS OR IMPLIED WARRANTY, INCLUDING THE IMPLIED WARRANTY OF MARKETABILITY APPLICABLE TO THIS **PRODUCT** 

Some states do not allow the exclusive of limitation of incidental or consequential damages or limitations on how long an implied warranty lasts; so these limitations or exclusions may not apply to you. This warranty gives you specific legal rights and you may also have other rights which vary from state to state.

#### **5. HOW TO GET WARRANTY SERVICE :**

To obtain warranty service, please call or fax to the following telephone numbers from anywhere in the continental United States:

Tel. 1-800-793-8896 or Fax. 1-800-448-4026

Or visit www.lgeservice.com. Correspondence may also be mailed to:

LG Electronics MobileComm U.S.A., Inc.

201 James Record Road Huntsville, AL 35824

DO NOT RETURN YOUR PRODUCT TO THE ABOVE

ADDRESS. Please call or write for the location of the LG authorized service center nearest you and for the procedures for obtaining warranty claims.

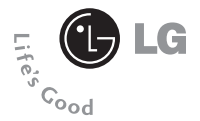

# **User Guide CB630**

## **Table of Contents**

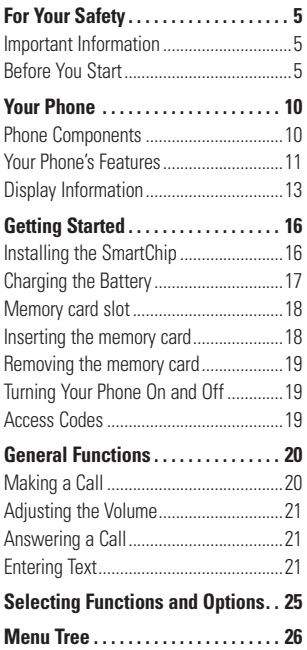

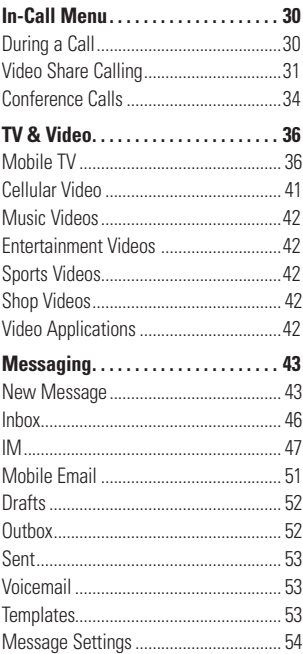

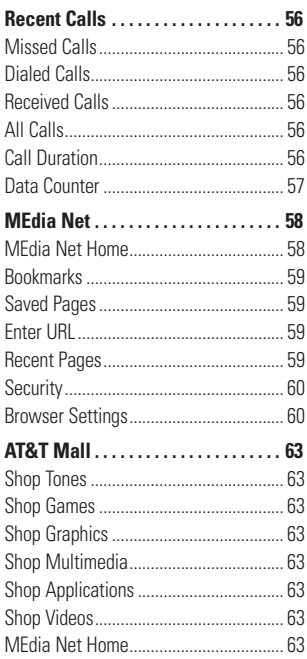

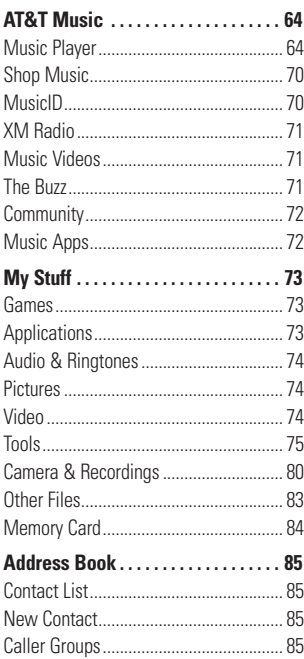

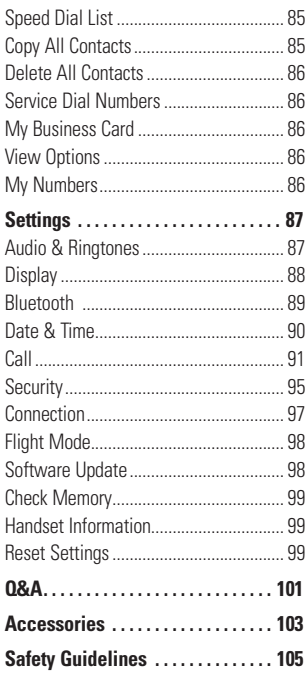

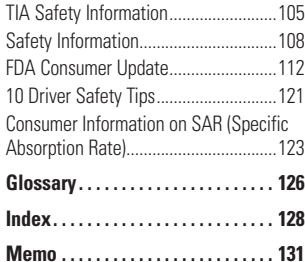

#### $\overline{a}$

### **Important Information**

This user guide contains important information on the use and operation of this phone. Please read all the information carefully for optimal performance and to prevent any damage to or misuse of the phone. Any changes or modifications not expressly approved in this user guide could void your warranty for this equipment.

## **Before You Start**

#### **Safety Instructions**

**WARNING!** To reduce the possibility of electric shock, do not expose your phone to high humidity areas, such as the bathroom, swimming pool, etc.

#### **Always store your phone away from**

**heat.** Never store your phone in settings that may expose it to temperatures less than 32°F or greater than 104°F, such as outside during extreme weather conditions or in your car on a hot day. Exposure to excessive cold or heat will result in malfunction, damage and/or catastrophic failure.

**Be careful when using your phone near other electronic devices.** RF emissions from your mobile phone may affect nearby in adequately shielded electronic equipment. You should consult with manufacturers of any personal medical devices such as pacemakers and hearing aides to determine if they are susceptible to interference from your mobile phone. Turn off your phone in a medical facility or at a gas station. Never place your phone in a microwave oven as this will cause the battery to explode.

**IMPORTANT!** Please read the TIA SAFFTY INFORMATION on page 105 before using your phone.

#### **Safety Information**

Read these simple guidelines. Breaking the rules may be dangerous or illegal. Further detailed information is given in this user quide.

 $\triangleright$  Never use an unapproved battery since this could damage the phone and/or battery and could cause the battery to explode.

- $\blacktriangleright$  Never place your phone in a microwave oven as it will cause the battery to explode.
- $\triangleright$  Do not dispose of your battery by fire or with hazardous or flammable materials.
- $\triangleright$  Make sure that no sharp-edged items come into contact with the battery. There is a risk of this causing a fire.
- $\triangleright$  Store the battery in a place out of reach of children.
- $\blacktriangleright$  Be careful that children do not swallow any parts such as rubber plugs (earphone, connection parts of the phone, etc.). This could cause asphyxiation or suffocation.
- $\blacktriangleright$  Unplug the power cord and charger during lightning storms to avoid electric shock or fire.
- $\triangleright$  When riding in a car, do not leave your phone or set up the hands-free kit near to the air bag. If wireless equipment is improperly installed and the air bag is activated, you may be seriously injured.
- $\triangleright$  Do not use a hand-held phone while driving.
- $\triangleright$  Do not use the phone in areas where its use is prohibited. (For example: aircraft).
- ▶ Do not expose the battery charger or adapter to direct sunlight or use it in places with high humidity, such as a bathroom.
- $\blacktriangleright$  Never store your phone in temperatures less than- 4°F or greater than 122°F.
- $\triangleright$  Do not use harsh chemicals such as alcohol, benzene, thinners, etc.) or detergents to clean your phone. There is a risk of this causing a fire.
- $\blacktriangleright$  Do not drop, strike, or shake your phone severely. Such actions may harm the internal circuit boards of the phone.
- $\blacktriangleright$  Do not use your phone in high explosive areas as the phone may generate sparks.
- ▶ Do not damage the power cord by bending, twisting, pulling, or heating. Do not use the plug if it is loose as it may cause a fire or electric shock.
- $\triangleright$  Do not place any heavy items on the power cord. Do not allow the power cord to be crimped as it may cause fire or electric shock.

- $\blacktriangleright$  Do not handle the phone with wet hands while it is being charged. It may cause an electric shock or seriously damage your phone.
- $\blacktriangleright$  Do not disassemble the phone.
- $\triangleright$  Do not place or answer calls while charging the phone as it may shortcircuit the phone and/or cause electric shock or fire.
- $\triangleright$  Only use the batteries, antennas, and chargers provided by LG. The warranty will not be applied to products provided by other suppliers.
- ▶ Only authorized personnel should service the phone and its accessories. Faulty installation or service may result in accidents and consequently invalidate the warranty.
- $\blacktriangleright$  Do not hold or let the antenna come in contact with your body during a call.
- $\blacktriangleright$  An emergency call can be made only within a service area. For an emergency call, make sure that you are within a service area and that the phone is turned on.

 $\blacktriangleright$  Use accessories, such as earphones and headsets, with caution. Ensure that cables are tucked away safely and do not touch the antenna unnecessarily.

#### **Memory card information and care**

- ▶ Always insert/ remove the memory card while the handset power is off. If you remove it while the power is on, it may be damaged.
- $\blacktriangleright$  If the damage cannot be fixed, format the memory card.
- $\blacktriangleright$  The memory card cannot be used for recording copyright- protected data.
- $\blacktriangleright$  Do not write forcefully on the memo area.
- $\triangleright$  Carry and store the memory card in its case.
- $\triangleright$  Do not allow the memory card to get wet.
- $\triangleright$  Do not leave the memory card in extremely hot location.
- $\blacktriangleright$  Do not disassemble or modify the memory card.

#### **FCC RF Exposure Information**

**WARNING!** Read this information before operating the phone.

In August 1996, the Federal Communications Commission (FCC) of the United States, with its action in Report and Order FCC 96-326, adopted an updated safety standard for human exposure to radio frequency (RF) electromagnetic energy emitted by FCC regulated transmitters. Those guidelines are consistent with the safety standard previously set by both U.S. and international standards bodies.

The design of this phone complies with the FCC quidelines and these international standards.

## **CAUTION**

Use only the supplied and approved antenna. Use of unauthorized antennas or modifications could impair call quality, damage the phone, void your warranty and/or result in violation of FCC regulations. Do not use the phone with a damaged antenna. If a damaged antenna comes into contact with skin, a minor burn may result. Contact your local dealer for a replacement antenna.

#### **Body-worn Operation**

This device was tested for typical bodyworn operations with the back of the phone kept 0.79 inches (2.0cm) between the user's body and the back of the phone. To comply with FCC RF exposure requirements, a minimum separation distance of 0.79 inches(2.0cm) must be maintained between the user s body and the back of the phone. Third-party beltclips, holsters, and similar accessories containing metallic components should not be used. Body-worn accessories that cannot maintain 0.79 inches(2.0cm) separation distance between the user's body and the back of the phone, and have not been tested for typical body-worn operations may not comply with FCC RF exposure limits and should be avoided.

#### **Vehicle Mounted External Antenna (optional, if available)**

A minimum separation distance of 8 inches (20cm) must be maintained between the user/bystander and the vehicle mounted external antenna to satisfy FCC RF exposure requirements. For more information about RF exposure, visit the FCC website at www.fcc.gov

#### **FCC Part 15 Class B Compliance**

This device and its accessories comply with part 15 of FCC rules. Operation is subject to the following two conditions: (1) This device and its accessories may not cause harmful interference, and (2) this device and its accessories must accept any interference received, including interference that may cause undesired operation.

#### **Cautions for Battery**

- $\blacktriangleright$  Do not disassemble.
- $\blacktriangleright$  Do not short-circuit.
- $\blacktriangleright$  Do not expose to high temperature: 60°C (140°F).]
- Do not incinerate.

#### **Battery Disposal**

- Please dispose of your battery properly or bring to your local wireless carrier for recycling.
- $\blacktriangleright$  Do not dispose in fire or with hazardous or flammable materials.

#### **Adapter (Charger) Cautions**

- $\triangleright$  Using the wrong battery charger could damage your phone and void your warranty.
- $\blacktriangleright$  The adapter or battery charger is intended for indoor use only.

Do not expose the adapter or battery charger to direct sunlight or use it in places with high humidity, such as the bathroom.

#### **Avoid damage to your hearing**

- ▶ Damage to your hearing can occur if you are exposed to loud sound for long periods of time. We therefore recommend that you do not turn on or off the handset close to your ear. We also recommend that music and call volumes are set to a reasonable level.
- $\blacktriangleright$  If you are listening to music whilst out and about, please ensure that the volume is at a reasonable level so that you are aware of your surroundings. This is particularly imperative when attempting to cross the street.

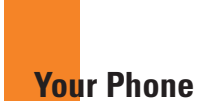

#### **Phone Components**

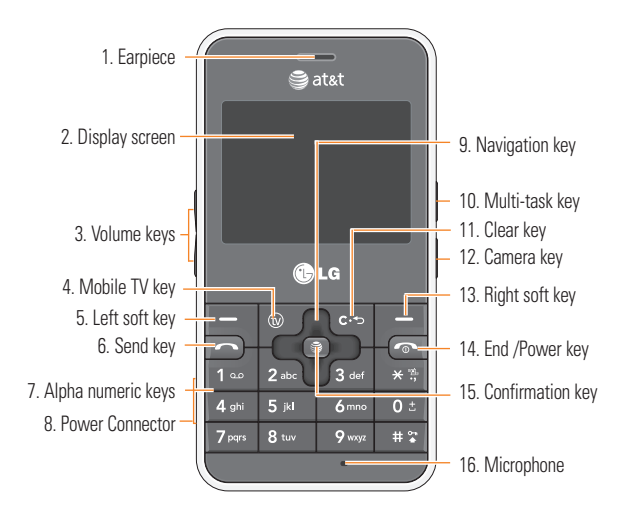

### **Your Phone's Features**

- **1. Earpiece:** Lets you hear the caller and automated prompts.
- **2. Display screen:** Displays phone status icons, menu items, web information, pictures and more in full color.
- **3. Volume keys:** These keys are used to control the volume of ringtone in standby mode and speaker volume during a call.
- **4. Mobile TV key:** For further details, see page 36 (Menu 1.1).
- **5,13. Left soft key/Right soft key:** Each of these keys perform the functions indicated by the text on the display immediately above them.
- **6. Send key:** You can dial a phone number and answer incoming calls. Press this key in standby mode to quickly access the most recent incoming, outgoing and missed calls.
- **7. Alpha numeric keys:** These keys are used to dial a number in standby mode and to enter numbers or characters in edit mode.
- **8. Power Connector:** Insert charger
- **9. Navigation key:** Use for quick access to phone functions.
- **10. Multi-task key:** Multitask simultaneously with voice and data - browse the web, make calls, play games, send and receive messages, and listen to MP3s. All at once.
- **11. Clear key:** Allows you to delete the characters entered or return to the previous screen.
- **12. Camera key:** Press this key to use the camera feature or to go directly to camera mode.
- **14. End/Power key:** Allows you to power the phone on or off, end calls, or return to Standby Mode.
- **15. Confirmation key:** Short press will launch the WAP browser. Allows you to select and confirm menu options.
- **16. Microphone:** Can be muted during a call for privacy.

#### **Side view**

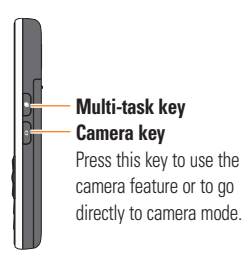

#### **Rear view**

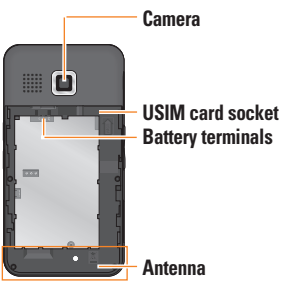

## **Advice to the customer**

In order to allow better antenna sensitivity LG suggests that you hold the handset as depicted in the figure below.

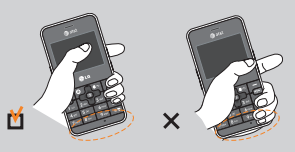

Please do not cover the antenna area with your hand during a call and using a bluetooth connection. It may degrade speech quality.

## **Display Information**

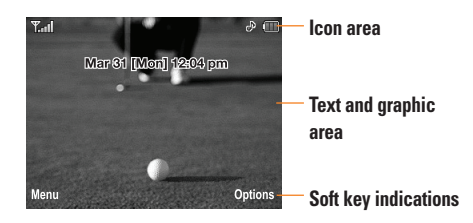

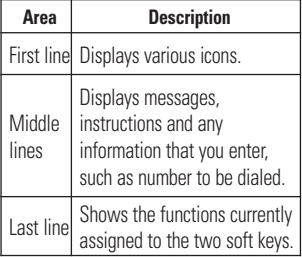

## **On-Screen Icons**

The table below describes various display indicators or icons that appear on the phone's display screen.

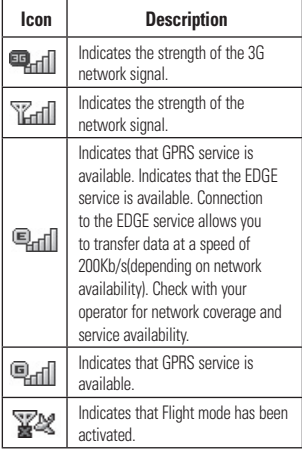

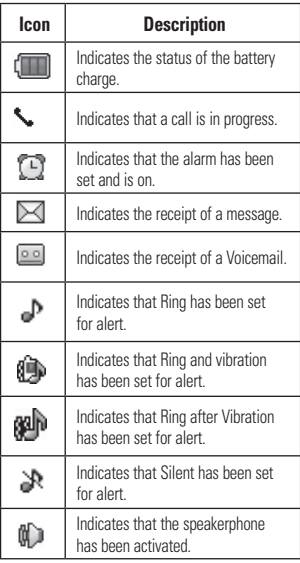

\* The Bluetooth® word mark and logos are owned by the Bluetooth SIG, Inc. and any use of such marks by LG Electronics is under license. Other trademarks and trade names are those of their respective owners. Bluetooth QD ID B013856

**14**

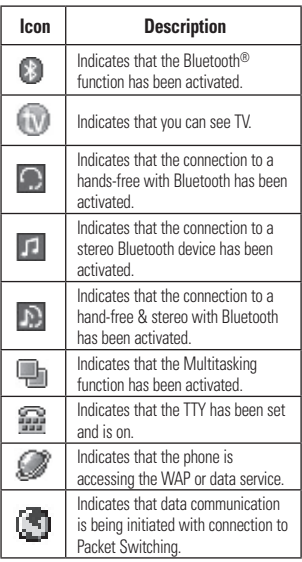

## **Installing the SmartChip**

When you subscribe to a cellular network. you are provided with a plug-in SmartChip loaded with your subscription details, such as your PIN, any optional services available and many others.

#### **A** Important!

The plug-in SmartChip and its contacts can be easily damaged by scratches or bending, so be careful when handling, inserting or removing the card. Keep all SmartChips out of the reach of small children.

- **1.** If necessary, switch off the phone by holding down the  $\sqrt{=}$  [END] key until the power-off image appears.
- **2.** Remove the battery. To do so:

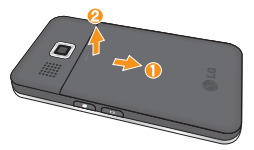

**3.** Slide the SmartChip into the SmartChip socket so that it locks the card into place. Make sure that the notched corner is at the bottom right and the gold contacts of the card face into the phone.

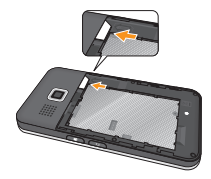

#### **A** Note

When you need to remove the SmartChip, slide it, as shown, and take it out of the socket.

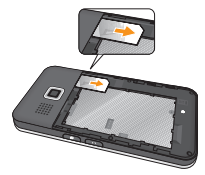

**4.** Insert the the battery into the battery compartment as metal contacts meet in the phone. Push down the top of the battery until it snaps into place. Place the battery cover to the phone as shown.

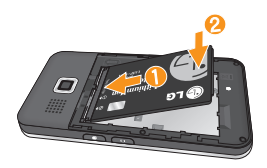

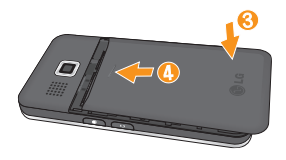

## **Charging the Battery**

Use of unauthorized accessories could damage your phone and void your warranty.

To use the travel charger provided with your phone:

- **1.** With the battery in position in the phone, connect the lead from the travel charger to the bottom left of the phone. Check that the arrow on the lead connector is facing towards the front of the phone.
- **2.** Connect the travel charger to a standard AC wall outlet. Only use the travel charger that comes with the package.

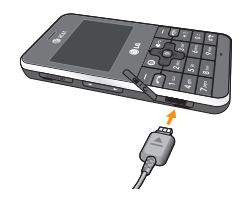

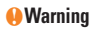

The travel charger must be unplugged before you remove the battery, otherwise, the phone could be damaged.

**3.** When the phone has been charged fully, disconnect the travel charger from the phone by pulling the connector out.

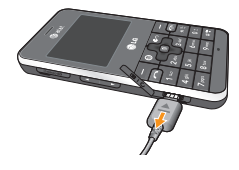

#### n **Note**

 $\blacktriangleright$  If your phone is powered on while charging. you'll see the bars on the battery indicator icon cycle.

When the battery is fully charged, the bars on the battery indicator icon will flash on and off.

#### **If the battery fails to charge completely:**

- $\blacktriangleright$  After turning the phone on and off, please attempt to recharge the battery.
- $\blacktriangleright$  After detaching and reattaching the battery. please attempt to recharge the battery.

#### **Memory card slot**

The INVISION supports the microSD™ memory card. The memory card can be inserted into the side of the INVISION device. You can use this card to save data files such as MP3 songs.

#### n **Note**

Only use memory cards that have been approved by the manufacturer. Some memory cards might not be compliant with the handset.

#### **Inserting the memory card**

Insert the memory card into the slot until the memory card is fully inserted into the slot, as shown in the figure below:

#### n **Note**

The gold connectors must be face down and inserted first into the memory card slot.

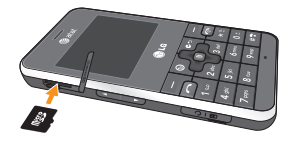

### **Removing the memory card**

- **1.** Push the memory card down into the slot with the tip of your finger to engage the spring mechanism.
- **2.** Carefully pull the memory card out of the slot.

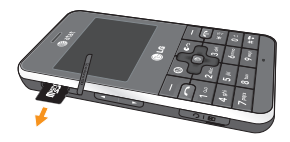

## **Turning Your Phone On and Off**

- 1. Hold down the **[external Key until the** phone switches on.
- **2.** If the phone asks for a PIN, enter the PIN and press the  $\Box$  key.

The phone searches for your network and after finding it goes to the idle screen. From the idle screen, you can make or receive a call.

#### n **Note**

The display language is preset to Automatic at the factory. To change the language, use the Languages menu option (Menu 9.2.6).

**3.** When you wish to switch the phone off, hold down the [END] key until the power-off image displays.

## **Access Codes**

You can use the access codes described in this section to avoid unauthorized use of your phone. The access codes can be changed by using the **Change Codes** feature (Menu 9.6.5).

#### **Security code (4 digits)**

The security code protects your phone from unauthorized use. The default security code is set to '**0000**' and the security code is required to delete all phone entries and to activate the Restore Factory Settings menu. The security code default setting can be modified from the Security menu.

## **Making a Call**

- **1.** Make sure your phone is powered on.
- **2.** Enter a phone number including the area code. To edit a number on the display screen, simply press the  $\infty$ key to erase one digit at a time.
	- $\blacktriangleright$  Press and hold the  $\blacktriangleright$  key to erase the entire number.
- **3.** Press the **[SEND]** key to call the number.
- **4.** When finished, press the **I**END] key.

## **Making a Call by Send Key**

- **1.** Press the **[SEND**] key, and the most recent incoming, outgoing and missed phone numbers will be displayed.
- **2.** Select the desired number by using the navigation key.
- **3.** Press the **[SEND]** key.

#### **Making International Calls**

- **1.** Press and hold the  $\boxed{0:}$  key and the international access character '+' will appear.
- **2.** Enter the country code, area code, and the phone number.
- **3.** Press the **ISEND** key.

### **Ending a Call**

When you have finished a call, press the **E** [END] kev.

## **Making a Call From the Contacts**

You can store names and phone numbers dialed frequently in the SmartChip as well as in the phone memory known as the Contacts.

You can dial a number by simply selecting a name in the contacts and pressing the **[**SEND] key.

## **Adjusting the Volume**

During a call, if you want to adjust the earpiece volume, use the side keys of the phone.

In idle mode, you can adjust the ring volume using the side keys.

#### **Answering a Call**

When you receive a call, the phone rings and the phone icon appears on the screen. If the caller can be identified, the caller's phone number (or name if stored in your Address Book) is displayed.

- **1.** Press the **[SEND]** key or the left soft key to answer an incoming call. If **Any Key** has been set as the Answer Mode (Menu 9.5.4), any key press will answer a call except for the **[END]** key or the right soft key.
- **2.** End the call by pressing the [END] key.

#### n **Notice**

You can answer a call while using the Address Book or other menu features.

### **Vibrate Mode (Quick)**

Vibrate Mode can be activated by pressing and holding down the  $*$ [Star] kev.

### **Signal Strength**

If you are inside a building, being near a window may give you better reception. You can see the strength of your signal by the signal indicator on your phone's display screen.

## **Entering Text**

You can enter alphanumeric characters by using the phone's keypad. For example, storing names in the Address Book, writing a message, or creating scheduling events in the calendar all require entering text.

The following text input modes are available on the phone.

## **T9 Mode**

This mode allows you to enter words with only one keystroke per letter. Each key on the keypad has more than one letter. The T9 mode automatically compares your keystrokes with an internal linguistic dictionary to determine the correct word, thus requiring far fewer keystrokes than the traditional ABC mode.

### **ABC Mode**

This mode allows you to enter letters by pressing the key labeled with the required letter once, twice, three or four times until the letter is displayed.

## **123 Mode (Numbers Mode)**

Type numbers using one keystroke per number. To change to 123 mode in a text entry field, press [#\*] key until 123 mode is displayed.

A long press toggles between Abc and T9 modes.

## **Symbol Mode**

This mode allows you to enter special characters.

#### n **Note**

You can select a different T9 language from the Options menu. The default setting on the phone is T9 disabled mode.

### **Changing the Text Input Mode**

Change the text input mode by pressing  $\boxed{**}$ 

You can check the current text input mode in the upper right corner of the screen.

## **Using the T9 Mode**

The T9 predictive text input mode allows you to enter words easily with a minimum number of key presses. As you press each key, the phone begins to display the characters that it thinks you are typing based on a built-in dictionary. As new letters are added, the word changes to reflect the most likely candidate from the dictionary.

**1.** When you are in the T9 predictive text input mode, start entering a word by

pressing keys  $2^{ab}$  to  $9^{my}$ . Press one key per letter.

- $\blacktriangleright$  The word changes as letters are typed - ignore what's on the screen until the word is typed completely.
- $\blacktriangleright$  If the word is still incorrect after typing completely, press the  $*$ [Star] key once or more to cycle through the other word options.
- $\blacktriangleright$  If the desired word is missing from the word choices list, add it by using the ABC mode.
- **2.** Enter the whole word before editing or deleting any keystrokes.
- **3.** Complete each word with a space by pressing the  $\boxed{0:}$  key or the right navigation key.

To delete letters, press  $\epsilon$  . Press and hold down  $\overline{F}$  to erase the letters continuously.

#### **A** Notice

To exit the text input mode without saving your input, press the [END] key.

#### **Using the ABC Mode**

Use the keypad keys to enter your text.

- **1.** Press the key labeled with the required letter:
	- $\blacktriangleright$  Once for the first letter
	- **In Twice for the second letter**
	- And so on
- **2.** To insert a space, press the  $Q^{\pm}$  key once. To delete letters, press the  $\epsilon$ key. Press and hold down the  $\epsilon$  key to erase the letters continuously.

#### n **Note**

Refer to the table below for more information on the characters available using the keys.

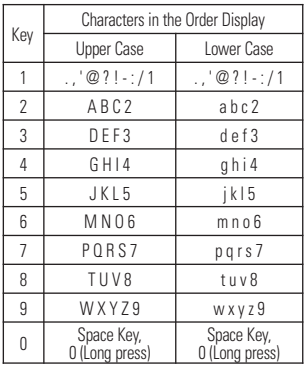

#### **Using the 123 (Numbers) Mode**

The 123 Mode enables you to enter numbers in a text message (a telephone number, for example) more quickly.

Press the keys corresponding to the required digits before manually switching back to the appropriate text entry mode.

## **Using the Symbol Mode**

The Symbol Mode enables you to enter various symbols or special characters.

To enter a symbol, press the  $\overline{\ast}$  [Star] key. Use the navigation keys to select the desired symbol and press the [**OK**] key.

### **T9 dictionary**

The T9 dictionary is a feature that allows the user to add any unique or personal words to the T9 standard language database. The T9 dictionary function can be selected from the Text Entry Settings sub menu under the Options soft key menu. Within the T9 dictionary function, the user can add, modify, delete or reset personal words.

## **Selecting Functions and Options**

Your phone offers a set of functions that allow you to customize the phone. These functions are arranged in menus and sub-menus, accessed via the two soft keys marked the left soft  $\boxed{-}$  key and the right soft  $\boxed{-}$  key. Each menu and sub-menu allows you to view and alter the settings of a particular function.

Soft key functions vary depending on the model of the phone. The label on the bottom of the display screen immediately above the soft keys indicates the current function.

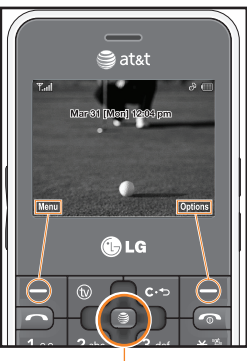

Press the left soft key to access the available

Menu.

Press the right soft key to access the Favorite Menu .

Pressing this Key from standby mode launches the browser. Pressing it within menus confirms menu options.

The following illustration shows the available menu structure and indicates the:

- $\blacktriangleright$  Number assigned to each menu option.
- $\blacktriangleright$  Page where you can find the feature description.

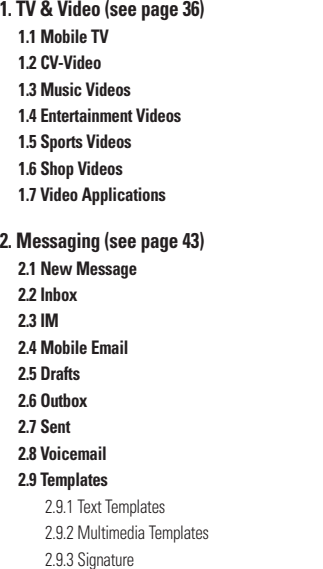

#### **2.0 Message Settings** 2.0.1 Text Message 2.0.2 Multimedia Message 2.0.3 Voicemail

- 2.0.4 Service Messages
- **3. Recent Calls (see page 56)**
	- **3.1 Missed Calls 3.2 Dialed Calls 3.3 Received Calls 3.4 All Calls 3.5 Call Duration 3.6 Data Counter**
- **4. MEdia Net (see page 58)**
	- **4.1 MEdia Net Home**
	- **4.2 Bookmarks**
	- **4.3 Saved Pages**
	- **4.4 Enter URL**
	- **4.5 Recent Pages**
	- **4.6 Security**

#### **4.7 Browser Settings** 4.7.1 Accounts 4.7.2 Primary Storage 4.7.3 Java Script 4.7.4 Cache Settings 4.7.5 Cookie Settings 4.7.6 Character Encoding 4.7.7 Scrolling Control 4.7.8 Show Image 4.7.9 AuthWallet **5. AT&T Mall (see page 63) 5.1 Shop Tones 5.2 Shop Games 5.3 Shop Graphics 5.4 Shop Multimedia 5.5 Shop Applications 5.6 Shop Videos 5.7 MEdia Net Home 6. AT&T Music (see page 64) 6.1 Music Player 6.2 Shop Music 6.3 MusicID 6.4 XM Radio 6.5 Music Videos 6.6 The Buzz 6.7 Community**

**6.8 Music Apps**

#### **7. My Stuff (see page 73) 7.1 Games 7.2 Applications 7.3 Audio & Ringtones 7.4 Pictures 7.5 Video 7.6 Tools** 7.6.1 Voice Command 7.6.2 Alarm Clock 7.6.3 Calendar 7.6.4 Notepad 7.6.5 Calculator 7.6.6 Tip Calculator 7.6.7 World Clock 7.6.8 Tasks 7.6.9 Stop Watch 7.6.0 Unit Converter 7.6.\* D-Day Counter **7.7 Camera & Recordings** 7.7.1 Take Photo 7.7.2 Record Video 7.7.3 Record Voice **7.8 Other Files 7.9 Memory Card**

**8. Address Book (see page 85) 8.1 Contact List 8.2 New Contact 8.3 Caller Groups 8.4 Speed Dial List 8.5 Copy All Contacts 8.6 Delete All Contacts 8.7 Service Dial Numbers 8.8 My Business Card 8.9 View Options 8.0 My Numbers**

#### **9. Settings (see page 87) 9.1 Audio & Ringtones**

9.1.1 Shop Tones 9.1.2 Ringtones 9.1.3 Volume 9.1.4 Message Alert Tones 9.1.5 Alert Type 9.1.6 Key Tones 9.1.7 Increasing Ringtone 9.1.8 Power On/Off Tones

#### **9.2 Display**

- 9.2.1 Shop Graphics 9.2.2 Wallpapers 9.2.3 Backlight Timer 9.2.4 Brightness 9.2.5 Menu Styles 9.2.6 Languages 9.2.7 Dialing Fonts 9.2.8 Clocks & Calendar
- 9.2.9 Color Schemes

#### **9.3 Bluetooth**

9.3.1 Turn On/Off 9.3.2 My Visibility On/Off 9.3.3 Search New Device 9.3.4 My Devices 9.3.5 My Bluetooth Info

#### **9.4 Date & Time**

9.4.1 Set Date 9.4.2 Date Format 9.4.3 Set Time 9.4.4 Time Format 9.4.5 Auto Update

#### **9. Settings (continued) 9.5 Call**

9.5.1 Call Forwarding 9.5.2 Send My Number 9.5.3 Auto Redial 9.5.4 Answer Mode 9.5.5 Minute Minder 9.5.6 Call Waiting 9.5.7 Call Reject 9.5.8 TTY 9.5.9 Send DTMF Tones 9.5.0 Video Share

#### **9.6 Security**

9.6.1 Auto Key Lock 9.6.2 Lock Handset 9.6.3 PIN Code Request 9.6.4 Fixed Dial Number 9.6.5 Change Codes

**9. Settings (continued) 9.7 Connection** 9.7.1 Network Profiles 9.7.2 Internet Profiles 9.7.3 USB Connection Mode **9.8 Flight Mode 9.9 Software Update 9.0 Check Memory** 9.0.1 Common 9.0.2 Reserved 9.0.3 SmartChip 9.0.4 Memory Card **9.\* Handset Information 9.# Reset Settings** 9.#.1 Master Reset 9.#.2 Master Clear

## **In-Call Menu**

Your phone provides a number of control functions that you can use during a call. To access these functions during a call, press the right soft key [**Options**].

## **During a Call**

The menu displayed on the handset screen during a call is different from the default main menu displayed when in idle screen, and the options are described below.

## **Making a Second Call**

You can select a number you wish to dial from the Address Book to make a second call. Press the right soft key then select Address Book.

## **Swapping Between Two Calls**

By using two methods, you can switch between two calls.

- **1.** Press the [send] key.
- **2.** Press the right soft key and then select "Swap Calls".

### **Answering an Incoming Call**

To answer an incoming call when the handset is ringing, simply press the  $\Box$ [SEND] key. The handset is also able to warn you of an incoming call while you are already on a call. A tone sounds in the earpiece, and the display will show that a second call is waiting. This feature, known as **Call Waiting**, is only available if your network supports it.

If Call Waiting is on, you can put the first call on hold and answer the second call, by pressing the  $\sim$  [SEND] key.

## **Rejecting an Incoming Call**

You can reject an incoming call without answering by simply pressing the  $\sqrt{\bullet}$ [END] key.

During a call, you can reject an incoming call by pressing the  $\sqrt{=}$  [END] key.

#### **Muting the Microphone**

You can mute the microphone during a call by pressing the left soft key [**Mute**]. The handset can be unmuted by pressing the left soft key [**Unmute**]. When the handset is muted, the caller cannot hear you, but you can still hear the caller.

#### **Using the Speakerphone**

You can use the integrated Speakerphone during a call by pressing the  $\mathcal{F}$  key. The loudspeaker is automatically deactivated when you end the call.

#### **a**Warning

Due to higher volume levels, don't place the phone near your ear while the speakerphone is enabled.

## **Video Share Calling**

#### **Making and Answering a Video Share Call**

You can make and answer a Video Share Call with other 3G video phones. The other party must have a 3G Video-Share capable phone and be in a video service 3G coverage area.

#### **A** Note

Before you start a Video Share Call you must check the following:

- Phone must be in a AT&T 3G service area.
- Phone needs the presence of 'GLOBE' (you can see the  $\otimes$  on the left hand of the icon har on the screen.)
- Select the service via the Video Share menu (see Menu 9.5.0).

#### **To use Video Share follow these steps:**

**1.** Make a phone call by dialing the number, selecting the number from your contact list or selecting the number from the list of calls you have made or received.

#### **In-Call Menu**

- **2.** Once the connection has been established, after a few seconds the 'Video Share Ready' prompt will be displayed on the screen provided the other party is also Video Share enabled and in a 3G coverage area. Then, you are ready to begin sharing your video with the other party (or have video shared with you). (If you set Initial Notification to On from the Video Share (Menu 9.5.8), a notification pop-up window will be displayed. Select Yes and you will be connected directly to live Video Share Calling).
- **3.** To send video to the other party, simply press the camera button OR the right soft key [- [Options] - [Video Sharing] and select a Video Share type (Live or Recorded). Simply, press the Camera button and the live Video Share Call will start.

#### n **Note**

The Speakerphone will be automatically activated when a Video Share session begins, unless a hands-free device (Bluetooth or stereo headset) is connected.

- **Live:** You can share a real-time video stream with the other party while having a conversation.
- **Recorded:** You can share a pre-recorded video clip with the other party while having a conversation. (Note that you can share only H.263 QCIF sized video files)
- **4.** If the other party accepts your request, a video share session begins. (It takes several seconds for the other party to accept your invitation and start the Video Share Call.)

During the Video Share session with the other party, you can select a menu item using the navigation keys by pressing the left soft key  $\equiv$ .

- **Stop:** stops video sharing and proceeds with voice call only.
- **Brightness:** adjusts the brightness of the screen.
# **In-Call Menu**

- **Mute/Unmute:** mute/unmute the microphone.
- **Spk. Off/Spk. On:** when Spk. On is selected, you can have a conversation using the speakerphone. When Spk Off is selected, you can have a conversation using the headset.

You can record a current video clip via Options menu, and the recorded video will be saved in [My stuff] – [Video].

**5.** Select the STOP menu item to stop sending video, or press the End key [End Call] to finish the call, or turn off the handset.

#### **A** Note

- **1.** The Video Share Call will be terminated in the following cases:
- When trying to make a conference call / second call during a Video Share Call.
- When the voice call is placed on hold.
- When the voice call is disconnected.
- When moving out of a AT&T 3G service area.
- When the network connection is poor.
- **2.** The Video Share Call will be unavailable in the following cases ("Video Share Ready" message will be greyed out).
- When trying to make a conference call / second call during a Video Share Call.
- When holding or being held in a call.
- When moving out of a AT&T 3G service area.

### **"To receive a Video Share session:"**

- **1.** If you receive a Video Share request during a call, select  $\Box$  [Accept] to accept the request. If you don't want to accept the request, press  $\Box$  [Decline]. When you're a recipient of a Video Share session, the following menu items are available:
- **Stop:** stops video sharing and proceeds with voice call only.
- **Mute/Unmute:** mute/unmute the microphone.
- **Spk. Off/Spk. On:** when Spk. On is selected, you can have a conversation using the speakerphone. When Spk. Off is selected, you can have a conversation using a headset When the voice call is placed on hold.

# **In-Call Menu**

#### n **Note**

• The speakerphone will be automatically turned on when a Video Share Call begins, and automatically back to the previous mode when a Video Share Call ends.

### **Making a Video Share Call in Camera & Recording mode**

When you are in Camera & Recording mode, you can easily make a Video Share Call to a person in your Contact List.

- **1.** Press the right soft key  $\Box$  [Options] in Take Photo/Record Video mode and select [Video Share]. (This menu item is displayed only in 3G coverage. If it is unavailable, you will not be able to select from this menu item.)
- **2.** This screen provides you with three options to make a Video Share Call:
	- **a.** Enter a number directly.
	- **b.** Select a number from the list of recent video sharers (last five numbers).
	- **c.** Select a number from the contact list.

#### n **Note**

• If the other party is not available for a Video Share Call, then the call will remain as a normal voice call.

# **Saving your Video Share**

Sender can record video clip during the Video Share session. There will be a prompt asking if you would like to save or discard the video at the end of a recording session. If you choose to save the video, it will be saved in the "My Stuff," folder in your phone.

# **Conference Calls**

The conference service provides you with the ability to have a simultaneous conversation with more than one caller. The conference call feature can be used only if your network service provider supports this feature.

A conference call can only be set up when you have one call active and one call on hold, meaning both calls must have been answered. Once a conference call is set up, calls may be

added, disconnected or separated (that is, removed from the conference call but still connected to you) by the person who set up the conference call. These options are all available from the In-Call menu. The maximum number of callers in a conference call is five. Once started, you are in control of the conference call, and only you can add calls to the conference call.

# **Making a Second Call**

You can make a second call while currently on a call simply by entering the second number and pressing the [SEND] key. When the second call is connected, the first call is automatically placed on hold. You can swap between calls, by pressing the  $\Box$  [SEND] key.

# **Setting Up a Conference Call**

To set up a conference call, place one call on hold, conference in the second active call by pressing the right soft key and select the Join Calls sub menu option from the Conference Call menu.

### **Activate the Conference Call on Hold**

To activate a conference call on hold, press the  $\Box$  SENDI key.

### **Adding Calls to the Conference Call**

To add a call to an existing conference call, press the right soft key, and then select the Join Calls sub menu from the Conference Call option.

# **Private Call in a Conference Call**

To have a private call with one caller from a conference call, press the right soft key and select Private Call from the Conference Call option. When the numbers of the callers are displayed, select the one you wish to speak in private.

# **Ending a Conference Call**

Currently active conference call can be disconnected by pressing the [END] key.

# **TV & Video-**

# **Mobile TV Menu 1.1**

This section describes how to subscribe to AT&T Mobile TV *with FLO*™ service use the Mobile TV Player, use the Program Guide, use the Subscription Manager and set up Parental Controls.

#### **AT&T Mobile TV** *with FLO***™ service for INVISION**

#### **Welcome to AT&T Mobile TV** *with FLO* **service**

Congratulations! You are one step closer to experiencing the next telecommunications revolution: AT&T Mobile TV *with FLO* service.

The AT&T Mobile TV *with FLO* service allows you to watch an exciting lineup of live entertainment, news, sports and kids' programming from some of the most popular networks, including CBS, Comedy Central, ESPN, FOX, MTV, NBC and Nickelodeon.

In addition to offering compelling programming and the highest quality video and audio, the Mobile TV service is easy to use. After you subscribe to your service, you can start watching your favorite programs in the palm of your hand. The Program Guide is simple to use and navigate, allowing you to see what's on. The LG handset lets you change from one channel to the next quickly and easily without progress bars and download delays.

What's more, watching television won't compromise the quality of the voice service you've come to expect. AT&T Mobile TV *with FLO* service was designed to give you a mobile TV experience unlike any other.

### **Get Started!**

Using your new INVISION to enjoy the AT&T Mobile TV *with FLO* service is simple.

1 with FLO and FLO are trademarks of Qualcomm Incorporated.

<sup>2</sup> Programming and available networks are subject to change. Mobile TV *with FLO* services may require separate subscription and activation fees. Contact AT&T for details.

# **TV & Video**

**1.** Turn on your INVISION.

#### **2.** Press the  $\circledcirc$  key.

#### **A** Note

The first time you start AT&T Mobile TV *with FLO* service it may take up to several minutes. A short video will play for you while the service sets up in the background.

The Welcome to AT&T Mobile TV *with FLO* service screen appears. On this screen you can choose to subscribe to a base package now or later.

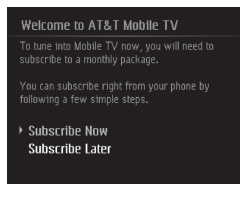

**IMPORTANT**: You need to be in an AT&T Mobile TV coverage area to subscribe.

#### **To subscribe to AT&T Mobile TV offered packages**

**1.** Choose **Subscribe Now** and press the key; the **Review Base Package** screen appears.

If you choose **Subscribe Later**, you will have the opportunity to do so anytime you launch AT&T Mobile TV.

- **2.** Read the base package information and press the **Continue** soft key. If any premium packages are available, the **Select Premium Package** screen appears.
- **3.** Scroll to the premium package(s) you want to add to your base package and press the **I** key. You can choose more than one premium package at a time.
- **4.** Press the **Continue** soft key when you are finished.
- **5.** Press the **More Info** soft key if you need more information about a premium package.

#### **A** Note

If you do not wish to select a premium package, press the Continue soft key after selecting the base package.

**6.** Read the Terms of Service and if you agree, press the **Agree** soft key. Press the **Disagree** soft key if you do not

# **TV & Video-**

agree and you will be prompted to exit the subscription process.

- **7.** Press the **Submit** soft key to accept the subscription. You are now subscribed to the package(s) you selected.
- **8.** Press the **Close** soft key to return to the Player. You can start viewing content immediately.
- **9.** Edit or cancel your subscription package(s) through the **Subscription manager** screen, accessed in the **Program Guide Options** menu.

**IMPORTANT:** The costs of the package(s) are added automatically to your monthly bill.

#### **Using the Mobile TV Player**

The Mobile TV Player displays scheduled programming content according to the mobile TV package you are subscribed to.

**IMPORTANT:** You must be subscribed to AT&T Mobile TV *with FLO* service to use the Mobile TV Player.

If you are not currently subscribed to a package that includes the selected program, press the  $\Box$  key to start the subscription process.

To change channels in the Mobile TV Player, use the up and down navigation keys.

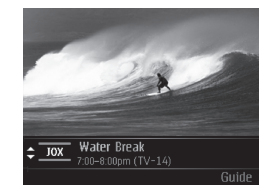

When you select a highlighted, current program in the Program Guide to which you are subscribed, the Mobile TV Player launches, showing the program.

The Mobile TV Player displays the channel logo or call letters, title of the program, duration of the program, and, if available, rating information. The following are options you can perform from the Player:

# **TV & Video**

- •Press Guide—displays the Program Guide
- •Press the up navigation key—cycles up through channels
- Press the down navigation key—cycles down through channels

#### n **Note**

While in the Mobile TV application, the phone will vibrate for all incoming alerts other than an incoming call. In the case of an incoming call, you will receive a visual notification

#### **Using the Program Guide**

Using the program guide is simple. You can view show times and program descriptions by pressing the left soft key [Options] and choose "View Description". To view information about programs playing at a later time, press the right and left navigation keys.

To view a current program in the Program Guide, highlight the program and press the  $\blacksquare$  key.

The Program Guide includes all scheduled programming currently available with

their respective channels, program titles, descriptions, and show times.

If you select a channel that is not currently included in your subscription package, you can add that programming package immediately by following the prompts on your phone.

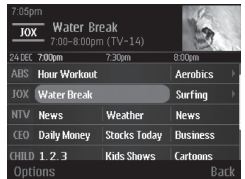

You can perform tasks from the Program Guide by displaying an options menu. Press the **Options** soft key to display the menu.

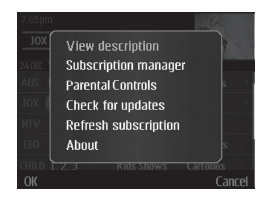

# **TV & Video-**

From the Options menu, scroll to the desired option and press the  $\sqrt{\bullet}$  key.

#### **View description**

From the Options menu, choose this option to view a description of a program you highlighted in the Program Guide.

#### **Subscription manager**

From the Options menu, choose this option to manage your subscription. While in the subscription screen, press **Options** soft key to display additional options.

#### **Parental Controls**

From the Options menu, choose this option if you wish to limit access to certain rated programs. To set Parental Controls:

- •Turn Parental Controls on.
- Set up a PIN for the service.
- Select the rating levels for the service. After you have performed these tasks, the service assesses a program's rating before it allows it to be viewed. Programs

with restricted ratings will require that you enter the previously selected PIN to view the program. If you do not enter the correct PIN, the program cannot be viewed or listened to. However, if you want to allow the viewing of this program only, you can enter your PIN and the program can be viewed.

### **A** Note

You must turn parental controls on before the ratings criteria can take effect.

When a program is chosen that exceeds the rating you set, you will be prompted to enter the PIN you selected. After you set up the PIN, you must enter the PIN to delete, modify, or add programming packages to your subscription.

**IMPORTANT:** Keep the PIN in a safe place. Do not share your PIN with unauthorized third parties. If you forget your PIN, call AT&T customer service for assistance.

**40**

# **TV & Video**

#### **Check for updates**

From the Options menu, choose this option to check if there is a more current version of AT&T Mobile TV *with FLO* service available for your phone.

#### **Refresh subscription**

From the Options menu, choose this option if you believe your subscription is out of sync.

You can sync your subscription if you have more than one AT&T Mobile TVenabled phone, and you want to swap the SIM card. When you refresh your subscription, AT&T Mobile TV *with FLO* service checks your records to verify that you are receiving the correct package.

#### **About**

From the Options menu, choose this option to display the current version of AT&T Mobile TV *with FLO* service operating on your phone.

#### **Want more?**

For more information about AT&T

Mobile TV *with FLO* service and for current programming, go to www.att.com/mobiletv.

# **Cellular Video Menu 1.2**

Cellular Video (CV) brings you quick, on-demand access to crystal clear news, sports, weather and entertainment video clips. Catch up on TV's hottest shows, funniest comedians, biggest headlines and latest sports scores. You can even personalize your homepage for quick access to your favorites. In addition, the CV service automatically streams localized weather information to your personalized "News & Weather" page each and every day.

#### **To access CV:**

- **1.** From standby mode, press the Left Soft Key to access the Menu.
- **2.** Select TV & Video and then Select Cellular Video(CV-Video).
- **3.** Select a category and play a clip.

# **TV & Video**

# **Music Videos Menu 1.3**

Selecting Music Videos from the AT&T Music sub menu launches a browser which takes you directly into the Music Video section of Cellular Video. From this menu, you will have access to music videos from the latest artist as well as programming from AT&T, MTV,VHI, and CMT among others. Simply click on a video and begin watching!

#### **A** Note

Additional charges may incur when downloading music video contents. Contact AT&T for further **information** 

# **Entertainment Videos Menu 1.4**

Selecting Entertainment Videos from the TV & Video sub menu launches a browser which takes you directly into the Entertainment Video section of Cellular Video. From this menu, you will have access to programming from AT&T, MTV, VHI, and CMT among others. Simply click on a video and begin watching!

## **Sports Videos Menu 1.5**

Selecting Sports Videos from the TV & Video sub menu launches a browser which takes you directly into the Sports Video section of Cellular Video. From this menu, you will have access to the most popular sports clips and programming from AT&T, ESPN, Fox Sports, and NBC Sports among others. Simply click on a video and begin watching!

# **Shop Videos Menu 1.6**

This menu option connects to AT&T's video download site.

# **Video Applications Menu 1.7**

Selecting Video Applications from the TV & Video sub menu launches the browser to an area where the user can purchase video related applications for download.

This menu includes functions related to SMS (Short Message Service), MMS (Multimedia Message Service), voice mail, as well as the network's service messages.

# **New Message Menu 2.1**

#### n **Note**

If you select a graphic or an audio file while writing a multimedia message, the file loading time will take about 5 seconds. You will not be able to activate any key during the file loading time. When the file loading is complete, you will be able to write a multimedia message.

#### **Editing a message**

The following options are available for Editing a Message. (Press the left soft key [Insert])

**Symbol:** You can insert symbols ranging from sentence notes to emoticons. Pressing the left and right soft keys scrolls through pages. Using the navigation key highlights symbols.

- **Picture:** You can select a graphic image by using the left/right navigation keys. You can preview the selected picture by pressing the left soft key [View].
- ▶ **Audio:** You can insert various ringtones.

#### n **Note**

vCard, vCalendar, vNote and vTask are created by Address Book, Calendar, Notepad and Tasks respectively. Go to the Tools and Address Book sections for more detailed information.

- **Video:** You can insert a video clip.
- **New Picture:** You can insert a new image taken from the camera by pressing **[Capture]**. The following camera options are available when you press **[Options]**:
	- **Resolution:** The resolution of the image can be captured in **1280\*960/ 640\*480/ 320\*240/160\*120**.
	- **Quality:** The quality of the captured image can be **Super Fine/Fine/Normal**.
	- **Primary Storage:** You can assign the primary storage to **Handset** or **Memory Card**.

- **Self Timer:** Camera timer can be set to **Off/ 3 Seconds/5 Seconds/10 Seconds**.
- **Advanced Settings:** Set the **White Balance** as **Auto/Daylight/ Incandescent/Cloudy/Fluorescent/ Night mode. Color Effects** includes options such as **Color/ Sepia/ Mono/ Negative. Shutter Tones** can be set to **Tone 1/ Tone 2/ Tone 3/ Off**.
- **Default Settings:** Allows you to set to the default settings.
- ] **New Audio:** You can record a new audio clip by pressing the center key [Record]. After recording a new audio clip, you can cancel it by pressing the right key [Cancel]. Press the right soft key [Options] before you begin recording to access the following options:
	- **Quality:** Set the audio's quality to **Fine, Normal** or **Economy**.
	- **Primary Storage:** You can assign the primary storage to **Handset Memory** or **Memory Card**.
- **New Video:** You can record new video by pressing the center key [Record].
- **Subject:** Type a subject into the message.
- **Dthers:** Allows you to insert yCard vCalendar, vNote or vTask.
- ] **Template**
	- **Text:** You can easily insert the frequently used sentences in the text message.
	- **Multimedia:** The preset multimedia templates are available.
	- **Signature:** Input your own signature created in (Menu 2.9.3). For further details, see page 54.
- **Contact:** You can browse one of your contacts and insert it.
- ▶ Slide: You can insert a slide and place it to **Insert Slide Before** or **Insert Slide After**.

#### **Using Options**

Press right soft key [Options].

- **Preview:** Shows the created multimedia message before sending it (Only for Multimedia Message)
- **View Attachment:** Shows the attached file.
- **Save to Drafts:** Saves the selected message to Drafts.
- **Remove:** Removes the selected multimedia or vObject.(Only for Multimedia Message)
- **Select Slide:** If the message has more than one slide, you can select and move to the desired slide.(Only for Multimedia Message)
- **Set Slide:** Sets the Duration, Text Color and Background Color of the selected slide. (Only for Multimedia Message)
- **Settings**
	- **Priority:** You can set the priority of the message you choose.
- **Delivery Receipt:** If it is set to "On" in this menu, you can check whether your message is sent successfully.
- **Request Read Receipt:** Allows you to determine whether or not you will receive a read confirmation when a recipient has read a sent message.
- **Text Entry Mode:** Sets the text input mode. For more details, refer to Entering Text (page 21).
- **Text Entry Settings:** Text Entry Language allows you to set the text entry language to English, Spanish or French. T9 Next Word Prediction is available when it is set to On. Use T9 Dictionary to add words or delete/ reset/modify words.
- **Cancel:** Allows you to exit the text input mode without saving your input message.

#### **Sending a Message**

After completing a message using the Insert/Options, select **Send To** to send a message.

- Enter the recipient(s) as To, Cc and Bcc. You can use the Contacts option to choose a recipient.
- Press the right soft key [Options].

You can insert symbols, refer to recent messages, recent calls and caller groups to set as a recipient, and edit your message. For the **Save to Drafts, Text Entry Mode, Text Entry Settings** and **Cancel** options, see the descriptions above.

# **Inbox Menu 22**

You will be alerted when you receive a message. They will be stored in the Inbox. In the Inbox, you can identify each message by icons. If you are notified that you have received a multimedia message, you can download the whole multimedia message by selecting it in the Inbox menu.

The following [Options] are available in the Inbox list.

- **Save Contact Info:** You can save the sender's phone number in the Contact List.
- **Delete:** You can delete the current message.
- **Forward:** You can forward the selected message to another party.
- **Reply All:** Allows you to reply to all recipients on the selected message (Only for Multimedia messages).
- **Information:** You can view information about received messages; Message type, Subject, Sender's address,

Message date & time, Priority, Message size, Attached Files (Only for Multimedia messages).

- ] **Multi Delete:** Deletes a number of messages you have selected from the folder.
- ] **Delete All Read Messages:** You can delete all read messages.
- **Delete All:** You can delete all messages.

#### **IM Menu 2.3**

The Instant Messaging feature can only be used with the support of the network operator or communities such as AIM, Windows Live and Y! Messenger. For Instant Messaging users, a valid User ID and Password will be required in order to login and exchange messages as well as checking the online status.

#### **You can access the IM feature**

- **1.** Through the Main Menu.
- **2.** Through the IM hotkey (the right navigation key). Short pressing the

hotkey will bring up the available IM clients. The menu items below might not appear since not all IM communities support the various options. Also the menu strings may appear differently based on the selected IM communities. The keywords such as User ID, Login and Contact will be used as general terms in IM menus according to the currently selected communities such as AIM Windows Live and Y! Messenger.

# **Offline Menu**

#### **Sign In**

This allows users to login by filling in the User ID and Password.

#### **A** Note

Once the User ID and Password are saved, you will not be required to type them in again during Login process. This feature is optional.

#### **Saved Conversations**

This is where a user can view saved conversations.

#### **Settings**

- ▶ Set Sound: Allows you to set on/off an alert for the Contact when they have activity on their session.
- **Network:** You may check your IM Network Profiles or Server Address information.

#### **IM Information**

This displays the Instant Messaging Client Information such as Client Name and Version Number.

# **Online Menu / 1 to 1 conversation**

After a successful Login, a list of contacts with Screen Names will appear on screen. Depending on the cursor location in the contacts, the following menu options will be available.

### **When cursor is located on a Conversations List**

### n **Note**

The Conversations List contains both the active contact where a conversation has taken place as well as an unknown contact.

#### **When cursor is located on a Conversation**

- **End Conversation:** This closes the selected conversation. If an unknown contact was selected, that contact is deleted.
- **Block/Unblock Contact:** This allows you to block/unblock the selected Conversations Contact.
- **Contact Info:** This allows you to view the User ID and Status Text information.
- ] **Settings:**
	- **My Status**: Allows you to set your status to Available, Busy or Invisible.
	- **Set Sound**: Allows you to set on/off an alert for the Contact when they have activity on their session.

**Sign Out:** This begins the Logout process.

#### **When cursor is located on a Contact List**

- ▶ **Add a Contact:** This adds a new contact to the selected contacts' list; contacts are searched on the basis of E-mail Address, First Name, or Last Name.
- **Send Message to:** Allows you to send a message to someone by inputting an e-mail address.
- **Exercise Contact List:** This refreshes the present information on the contacts within the list.
- **Block List:** Displays the list off all blocked Contacts.
- **Saved Conversations:** This is where a user can view saved conversations.
- ] **Settings:**
	- **My Status**: Allows you to set your status to Available, Busy or Invisible.
	- **Set Sound**: Allows you to set on/off an alert for the Contact when they have activity on their session.

**Sign Out:** This begins the Logout process.

### **When cursor is located on a Contact**

- ▶ **Add Contact:** This adds a new contact to the selected contacts list; contacts are searched on the basis of E-mail Address, First Name, or Last Name.
- **Delete Contact:** This deletes the selected Contact.
- **Move Contact:** Allows you to move a Contact to another Contact List.
- **Block/Unblock Contact:** This allows you to block/unblock conversation with the selected Contact.
- **Contact Info:** This allows you to view information. It provides User ID, Status Text.
- ] **Settings:**
	- **My Status**: Allows you to set your status to Available, Busy or Invisible.
	- **Set Sound**: Allows you to set on/off an alert for the Contact when they have activity on their session.

**Sign Out:** This begins the Logout process.

#### **Menu options available in the Conversation screen**

- ▶ Insert: You can insert Symbol, Template and emoticons in the conversation screen. This feature is accessed by pressing the left soft key.
- **Back to Contacts:** This brings the screen back to the contacts.
- ] **My Communities:** Displays the list of E-mail providers.
- **Block/Unblock Contact:** This allows you to block/unblock conversation with the selected Contact.
- **Add to Contact List:** Allows you to add the person you are currently having a conversation with to a Contact List.
- ▶ Save Conversation: Stores the currently active conversation.
- **End Conversation:** This ends the active conversation and clears the conversation buffer.

#### ] **Settings:**

- **My Status**: Allows you to set your status to Available, Busy or Invisible.
- **Set Sound**: Allows you to set on/off an alert for the Contact when they have activity on their session.
- **Fext Entry Mode:** Sets the text input mode such as abc, Abc, ABC, T9 abc, T9 Abc, T9 ABC and 123.
- **Fext Entry Mode Settings: This selects** the T9 predictive mode Language. This feature also allows you to turn T9 mode on or off, and access the T9 Dictionary.
- **Minimize:** Minimizes the IM window and returns to standby mode.
- **Sign Out:** This begins the logout process.

### n **Note**

- In the conversation window, you can use the up/down navigation key for scrolling through the conversation.
- Maximum number of characters supported by a message is 800 characters for receiving and 127 characters for sending.

• The present information might not update in real time so the "Refresh List"/"Refresh Contact" option can be used for the most up to date status.

# **Mobile Email Menu 2.4**

Mobile Email allows you to access your Yahoo! Mail, AOL Mail, AIM Mail, Windows Live Mail, AT&T Yahoo! BellSouth Mail and Other providers accounts on your phone. So, now you can quickly and easily check your email while you're away from your computer.

### **To Set Up Mobile Email**

- ] **Open Mobile Email:** Highlight **Mobile Email** and press **OK**.
- **Explorer an Email Provider:** Use the navigation key to highlight the email provider you wish to use and press **OK**.

] **Log In**

**1.** Highlight the ID entry field, press down on the navigation key, and then type in your existing email ID.

- **2.** Scroll down and highlight the Password field, press down on the navigation key, and enter your password. Quick Tip: Your password is case sensitive. Press the  $\mathbb{F}$  on the keypad to change to lower case or upper case.
- **3.** To save your password scroll down to Remember Me and press down on the navigation key to check the box.

**4.** Select **Sign In**.

- **Opening an Email:** Just scroll down and highlight the email subject line you want to open and press down on the navigation key. Once the email opens, just select Options to reply, forward, or delete.
- **Deleting an Email:** Just scroll down to the email you want to delete, press Options, then Delete.

For additional details, visit www.att.com/email

# **Drafts Menu 2.5**

You can view the messages saved as drafts. The following [Options] are available.

- **Information:** Allows you to view the information on the message.
- ] **Multi Delete:** Allows you to delete multiple messages you select from the folder.
- **Delete All:** Deletes all messages in the folder.

# **Outbox Menu 2.6**

Outbox is a temporary storage place for messages waiting to be sent.

When you press the  $\Box$  [SEND] key, you can make a call to the number of the recipient number of the selected message.

If the message is not sent from the Outbox, you will receive a sound alert along with a Message Sending Fail notice on the screen. Another attempt will be made to send the failed message and after two unsuccessful

attempts, the message will no longer be sent automatically. In order to send the message that has failed, you must press the left soft key **Resend** to resend the message.

After the maximum number of **Send** attempts has been reached the Send function has failed.

If you were trying to send a text message, open the message and check that the Sending options are correct.

When the message Send has failed, the following [Options] are available.

- **Delete:** Deletes the selected message which has failed.
- ▶ **Edit:** Allows you to edit the selected message.
- **Error Status:** Allows you to see the error status of the failed message (Only for Multimedia message).
- **Information:** Allows you to view the information on the message.
- **Delete All:** Deletes all messages in the folder.

**52**

#### **Sent Menu 2.7**

This is where you can view the list and contents of sent messages and also verify if transmission was successful.

The following [Options] are available.

- **Delete:** Deletes the selected message from the Sent list.
- **Information:** Allows you to view information on the message.
- **Delete All:** Deletes all messages in the folder.

# **Voicemail Menu 2.8**

This menu provides you with a quick way of accessing your voice mailbox (if provided by your network).

Before using this feature, you must enter the voice server number obtained from your service provider.

This may already be available; to check the voicemail, press and hold the  $\boxed{1}$ key.

When new voicemail is received, the symbol symbol will be displayed on the screen.

#### **A** Note

Please check with your network service provider for details of their service in order to configure the handset accordingly.

# **Templates Menu 2.9**

#### **Text Templates** (Menu 2.9.1)

There are 6 predefined messages in the list. You can view and edit the template messages or create new messages.

The following [Options] are available.

- **Send:** Allows you to send the selected template via Message.
- **Delete:** Allows you to delete the selected template message.
- **Edit:** Allows you to edit the selected template message.
- **Delete All:** Deletes all messages in the folder.

# **Multimedia Templates** (Menu 2.9.2)

- **1.** You can add new multimedia templates by pressing the left soft key [New].
- **2.** The following choices are available under Options.
- ] **Edit Message:** You can edit multimedia messages you have created.
- **Preview:** You can preview multimedia messages you have created.
- ] **Remove:** You can remove a multimedia object you have inserted.
- **Fext Entry Mode:** Sets the text input mode as abc, Abc, ABC, T9 abc, T9 Abc, T9 ABC and 123.
- ] **Text Entry Settings: Text Entry Language** allows you to set the text entry language to English, Spanish or French. **T9 Next Word Prediction** is available when it is set to **On**. Use **T9 Dictionary** to add words or delete/reset/modify words.
- ▶ **Cancel:** Allows you to exit the text input mode without saving your message.

### **Signature** (Menu 2.9.3)

This feature allows you to create your Text signature. You can use symbols, text templates and contacts as part of the signature.

# **Message Settings Menu 2.0**

**Text Message** (Menu 2.0.1)

- **Message Center Number:** If you want to send a text message, you can get the address of the SMS center by using this menu.
- **Email Gateway:** You can send the text message to an Email Address via this gateway.
- **Message Subject:** You can enter a subject for Text Messages when this feature is turned on.
- **Insert Signature:** You can turn the Signature (Menu 2.9.3) feature on or off.

#### **Multimedia Message** (Menu 2.0.2)

- **Priority:** You can set the default priority level for Multimedia Messages.
- **Message Subject:** You can enter a subject for Multimedia Messages when this feature is turned on.
- ] **Validity Period:** This network service allows you to set how long your multimedia messages will be stored at the message center.
- **Send Delivery Receipt:** If this feature is turned on, you can check if a Multimedia Message was successfully delivered to the recipient.
- **Send Read Receipt:** If this feature is turned on, you can check if a Multimedia Message has been read by the recipient.
- ] **Download Options**
	- **Download Without Ask:** Allows Multimedia Messages to be downloaded automatically.
- **Ask Always:** If this option is set, Multimedia Messages have to be downloaded manually.
- **Discard:** Allows Multimedia Message to be rejected without being downloaded.
- **Message Center:** The details for the Multimedia gateway are pre-loaded onto your handset and should not be changed.

### **Voicemail** (Menu 2.0.3)

This menu allows you to set the voicemail center number if this feature is supported by the network service provider. Please check with your network service provider for details of their service in order to configure the handset accordingly.

### **Service Messages** (Menu 2.0.4)

You can set the Service option to determine whether you will receive service messages or not.

# **Recent Calls**

You can check the record of missed, received, and dialed calls only if the network supports Calling Line Identification (CLI) within the service area.

The number and name (if available) are displayed together with the date and time of the call. You can also view call times.

# **Missed Calls Menu 3.1**

- View the number, if available, and call it or save it in the Address Book.
- Enter a new name for the number and save both in the Address Book.
- Send a message using this number.
- Delete the call from the list.

# **Dialed Calls Menu 3.2**

- View the number, if available, and call it or save it in the Address Book.
- Enter a new name for the number and save both in the Address Book.
- Send a message using this number.
- Delete the call from the list.

# **Received Calls Menu 3.3**

- View the number, if available, and call it or save it in the Address Book.
- Enter a new name for the number and save both in the Address Book.
- Send a message using this number.
- Delete the call from the list.

# **All Calls Menu 3.4**

Allows you to view all of missed, received, and dialed call records.

# **Call Duration Menu 3.5**

This allows you to view the duration of incoming and outgoing calls. You can also reset the call times. The following timers are available:

# **Last Call**

Length of the last call.

# **Received Calls**

Length of the incoming calls.

## **Recent Calls**

# **Dialed Calls**

Length of outgoing calls.

# **All Calls**

Total length of all calls made and incoming calls received since the timer was last reset.

# **Data Counter Menu 3.6**

You can check the Sent, Received or All data volumes and Reset data counter.

This menu shows how to access the Internet by launching the WAP browser.

MEdia Net is one of the services provided by AT&T and it gives you access to all the cool things you can do with your wireless phone.

#### n **Note**

Check the availability of WAP services, pricing and tariffs with your network operator and/or the service provider whose service you wish to use. Service providers will also give you instructions on how to use their services.

Please contact your service provider to open an Internet account.

To launch the browser in standby mode, press the  $\blacksquare$  key.

Once connected, the homepage is displayed. The content depends on the service provider.

To exit the browser at any time, press the key and select **Yes**. The idle screen is displayed.

# **Menus for the Browser**

You can surf the Internet using either the phone keys or the WAP Browser menu.

# **Using the Navigation Keys**

When surfing the Internet, the keys function differently from phone mode.

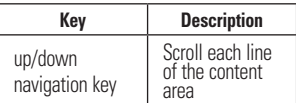

# **Using the WAP Browser Menu**

There are various menus available when surfing the Internet.

# **MEdia Net Home Menu 4.1**

This connects to the homepage which is defined in the activated account. The default account connects to AT&T's homepage.

# **Bookmarks Menu 4.2**

This function allows you to store and edit frequently accessed sites. The following [Options] are available.

#### **A** Note

Your phone may have some pre-installed bookmarks for sites not affiliated with LG. LG does not warrant or endorse these sites. If you choose to access them, you should take the same precautions for security or content as you would with any site.

- ▶ **View:** Display the bookmark title and URL. Press the left soft key for this function.
- **Connect:** Connect to the selected bookmark site. Press the center key for this function.
- ] **New Bookmark:** Add a new bookmark manually.
- **Edit:** Modify the existing bookmark item.
- **Delete:** Allows you to erase the selected bookmark.
- ▶ **Move:** Allows you to move the selected bookmark.
- **Send URL:** Allows the bookmark information to be sent via SMS to another person.
- ] **New Folder:** Add a new folder manually.
- **Delete All:** Allows you to erase all bookmarks.

#### n **Note**

Pre-installed bookmarks cannot be deleted or edited by users. In order to change the text input mode for symbol

input, please refer to the General Functions section.

# **Saved Pages Menu 4.3**

This saves the page on display as an off-line file. A maximum of 20 pages can be saved.

# **Enter URL Menu 4.4**

Input the URL manually to connect to the Internet site.

# **Recent Pages Menu 4.5**

You can manage the list of the Internet pages you visited.

#### **59**

# **Security Menu 4.6**

- **Certificates:** Display the list of the available certificate and show the details.
- ] **Clear Session:** Removes the information of the TLS/SSL session.

# **Browser Settings Menu 4.7**

### **Accounts** (Menu 4.7.1)

This includes the network information used to connect the browser to the Internet.

Select the desired account by pressing the soft key, which is labeled as "Activate". This will activate the account that will be used for future connection.

MEdia Net is the predefined account that is set as default.

**• Activate:** Select the account among the list of accounts, so it can be used for future connection. Press the left soft key for this function.

- ▶ **View:** Allows you to see the specific account information. Press the center key for this function.
- **Edit:** Allows you to change the account information.
- **Delete:** Allows you to delete the account.
- **New:** Allows you to create a maximum of 10 new accounts.

### n **Note**

You cannot edit or delete pre-installed accounts.

In order to create a new account, please fill in the network information.

- **1. Account Name:** Name associated with new account.
- **2. Homepage:** Homepage URL.

**3. Internet Profile:** You can choose one from the internet profiles.

#### **A** Note

**1.** The account information will be available from your operator.

**2.** Creating or editing an account requires care. The browser cannot connect to the Internet if the account information is not correct.

## **Primary Storage** (Menu 4.7.2)

You can assign the primary storage to **Handset** or **Memory Card**.

### **Java Script** (Menu 4.7.3)

Select whether to turn Java script On or Off.

### **Cache Settings** (Menu 4.7.4)

The web pages you have accessed are stored in the memory of the phone.

- ] **Clear Cache:** Remove all cached data in the memory.
- **Allow Cache:** Set to On or Off to determine whether a connection attempt is made through the cache or not.

#### n **Note**

A cache is a buffer memory, which is used to store data temporarily, especially when it is online.

### **Cookie Settings** (Menu 4.7.5)

The information or services you have accessed are stored in the cookies.

- **Delete Cookies:** Remove all cookies
- **Allow Cookies:** Set to On or Off to determine whether a connection attempt is made through the cookie or not.

## **Character Encoding** (Menu 4.7.6)

Select a character set from the following list:

- 1 Automatic
- 2 English(ASCII)
- 3 English(ISO)
- 4 English(LATIN)
- 5 Unicode(UCS2 BE)
- 6 Unicode(UCS2 LE)
- 7 Unicode(UCS2 Auto)
- 8 Unicode(UTF-16 BE)
- 9 Unicode(UTF-16 LE)
- 0 Unicode(UTF-16 Auto)
- \* Unicode(UTF-8)

### **Scrolling Control** (Menu 4.7.7)

Select from **1 Line, 2 Lines** or **3 Lines**.

#### **Show Image** (Menu 4.7.8)

This allows you to view pictures when browsing.

# **AuthWallet** (Menu 4.7.9)

If set to On, the user's personal information such as ID and Password used to access the Internet site will be saved automatically for future use.

#### **Online menu**

Once you are connected to the Internet, the following menu options are available:

- **Back:** Moves to the previous page.
- **Forward:** Moves to the next page.
- **Refresh:** Loads the current page again.
- **Home:** Moves to the initial homepage.
- **Windows:** You can open a new window. switch to the next window and close the current window.
- **Enter URL:** Connects to the specific URL after editing.
- ▶ Search Text: You can find a specific text within the web page.
- **Recent Pages:** You can manage the list of the Internet pages you visited.
- **Bookmarks:** You can add or save the current page to Bookmarks or view the list of saved Bookmarks.
- **Page Overview:** You can see a fullscreen overview of the web page.
- **Settings:** You can set browser related options such as Clear Cache, Delete Cookies, etc.

# **AT&T Mall**

# **Shop Tones Menu 5.1**

This menu option connects to AT&T's ringtone download site.

# **Shop Games Menu 5.2**

This menu option connects to AT&T's game download site. This allows users to download the various games by connecting to the Internet.

# **Shop Graphics Menu 5.3**

This menu option connects to AT&T's graphic download site.

# **Shop Multimedia Menu 5.4**

This allows you to connect to AT&T's multimedia download site.

# **Shop Applications Menu 5.5**

This menu option connects to AT&T's application download site. This allows users to download the various applications by connecting to the Internet.

# **Shop Videos Menu 5.6**

This menu option connects to AT&T's video download site.

# **MEdia Net Home Menu 5.7**

This connects to the homepage. The homepage is the site which is defined in the activated account.

#### n **Note**

Additional charges may incur when downloading contents. Contact your service provider for further information.

# **Music Player Menu 6.1**

- **All Songs:** You can view the entire list of songs in the internal/external memory.
- **Playlists:** You can create your own playlists by choosing songs from the All Songs menu list.
- ] **Artists:** Shows the list of artists of all the songs in internal/external memory, and shows the songs of chosen artist.
- **Albums:** Shows the list of albums of all the songs in internal/external memory, and shows the songs of chosen album.
- **Genres:** Shows the list of genres of all the songs in internal/external memory, and shows the songs of chosen genre.

#### **a** Note

Copyrights of music files may be protected by copyright and intellectual property laws. Therefore, it may be required to obtain necessary permissions or licenses before you can reproduce or copy the materials. In some countries, national law prohibits copying of copyrighted materials for personal archive as well. Prior to downloading or copying the files, please ensure

that you adhere to the applicable laws and laws of corresponding countries or regions regarding the Terms of Use of materials.

#### **Playing Music**

To listen to music that you have transferred to your phone, follow these quick easy steps:

- **1.** Press the left soft key [Menu], select **AT&T Music(6), Music Player(1)**, then **All Songs(1)** or **Playists(2)**. Select a song or playlist.
- **2.** Press **T** to play/pause. Press up or **down** on the Navigation Key to change the volume, and **left** or **right** to go to the previous or next song.
- **3.** Press the **Left Soft Key** for **Minimize** to access other phone functionality while music is playing.
- **4.** Press the **c**<sub>1</sub> key to browse for a song or playlist again.

# **Adding Music To Your Handset**

#### **Before You Get Started**

To transfer music from your PC to your device, you will need the following:

- Windows Media Player 10 or above
- Music on your PC in one of these formats: MP3, AAC, AAC+ or WMA
- A MicroSD card (supports up to **8GB** cards)
- USB data cable
- \*microSD card and USB data cable sold separately; go to att.com/wireless

#### **Adding Music to your Handset**

Music files can be added to your handset by using one or more of the following methods:

- Download music and ringtones over the AT&T network directly to your device by using the Shop Music feature.
- From your existing digital media collection thru Windows Media Player®.

• From music stores through the applicable music client.

#### **Transferring music using Windows Media Player**

- **1.** Insert microSD memory card in phone.
- **2.** Connect phone to the computer using USB cable.
- **3.** Once the USB cable is connected, the handset displays "Connected as Music Sync Mode". The computer screen shows the phone.
- **4.** On the computer, you will be prompted to launch your preferred music management software.

### n **Note**

Music stores may require other software to be downloaded and separately installed or see User Guide for use of Windows Explorer to drop and drag tracks from you computer to phone.

**5.** Once your music management software is launched, highlight the track(s) you wish to transfer to the handset and begin the transfer process.

### **a**Warning

Do not disconnect phone while the transfer is in progress.

### **A** Note

Not compatible with iTunes and/or iTunes files.

#### **Drag and Drop Music Using INVISION As A Mass Storage Device**

- **1.** Insert a MicroSD memory card.
- **2.** Power on the phone.
- **3.** Connect the device to a PC using a INVISION USB data cable.
- **4.** A bubble may appear, "Found New Hardware LG USB Modem".
- **5.** Access My Computer on the PC.
- **6.** The phone's memory card will be listed under "Devices with Removable Storage" in the same location as an optical drive.

# n **Note**

The PC will automatically assign a drive letter.

**7.** File explore in a new window for desired music files.

- **8.** Drag and drop the desired music content from the PC window to the "Storage Card" window.
- **9.** Disconnect the device from the cable.
- **10.** Access the Music Player on the phone.

# **A** Note

Sideloading is not supported via Bluetooth.

### **Transferring Music from the Digital Music Stores**

In order to download music from the computer to your handset, a microSD card and USB data cable are required. These items are sold separately; please visit att. com/wireless to purchase them.

- **1.** Using your computer, open your preferred WMDRM PC music management client.
- **2.** See steps 1-3 of Transferring music using Windows Media Player on page 65 for details.

#### n **Note**

If the target computer does not detect the newly connected handset or show the Portable Device dialog box on the PC screen, please follow steps 3 - 4.

- **3.** See page 97 (USB Connection Mode) for details.
- **4.** Use the Up or Down Navigation key to highlight Music Sync and press the Select soft key or the [OK] key.
- **5.** Highlight the song you wish to download to the handset.
- **6.** Using your right mouse button, click on the highlighted song and select Transfer Track(s) to Portable Device from the drop-down menu. This step begins the download process.
- **7.** From within the Windows Media Player application, click on the Sync tab. Previously downloaded songs are then listed on the left side of the application.
- **8.** Choose the destination location for the media files. The INVISION Music Sync Player appears in a drop-down list on the right side of the screen.

#### n **Note**

If there are no items present in the playlist click the Edit Playlist button and begin adding the music files from among the various media categories.

- **9.** Click on the checkmark boxes (to the left of the song entry) to select the song you want to synchronize to your handset.
- **10.** Click the Start Sync button at the upper right corner of the application to download the selected songs to your handset. A "synchronization in progress" message appears on the application. Do not unplug the handset during this process. Once complete, a Music folder appears below the INVISION Music Sync Player on the right of the Sync tab.
- **11.** It is now safe to unplug the USB connector from the handset.

#### **Importing a Playlist from a 3rd Party Application**

- **1.** Open Windows Media Player on your computer (version 10.0 or higher).
- **2.** Use the USB adapter cable to connect the handset to the target PC. When you try to connect handset on your PC, the handset displays "Connecting as Music Sync...".
- **3.** Once the USB connection has been established, the handset displays " Connected as Music Sync Mode" and the computer screen then shows the INVISION device.
- **4.** From within the Windows Media Player application, click on the Library tab.
- **5.** From the left side of the Library tab, click on All Music. The right side of the page is then populated with all of the songs which the player has previously found.
- **6.** Right click on the song entry and select, Add to.. > Additional Playlists.
- **7.** From the Add to Playlist dialog, click the New button and type in a unique playlist name.
- **8.** Click OK when you are done entering the new playlist name. The new Windows Media playlist is then displayed within the My Playlist section of the Library tab (left side).
- **9.** Drag and drop the newly created playlist from the My Playlist section to the phone Music Sync Player listed just above it. The phone Music Sync Player appears on the left side of the screen.

#### **A** Note

If there are no items present in the playlist, click the Edit Playlist button and begin adding the music files from among the various media categories.

**10.** It is now safe to unplug the USB connector from the handset.

#### **A** Note

**1.** If you connect your handset with a Specific USB Hub on your PC, the above music sync service may not work. So we recommend a direct USB Connection on your PC instead.
**2.** Once you connect your mobile phone to the PC, the phone's screen will display the "Connecting as Music Sync..." message. If the message does not change to "Connected as Music Sync Mode", check if your PC is running Windows XP and Windows Media Player 10 or later. If your PC is running Windows XP and Windows Media Player 9, please download WMP10 or WMP11 by visiting Microsoft site. If your PC is running XP and WMP10 or later but "Connecting as Music Sync..." message does not disappear from the screen after you have tried to establish connection three to four times. perform one of the following methods and try again.

(Please note that all of the existing data will be erased on microSD card if you use the below process.)

- A. Follow those steps: Menu -> Settings -> Reset Settings -> Master Clear -> Memory **Card**
- B. Format external memory using Mass Storage.
- C. Remove external memory from the phone, and insert external memory to the phone and format.
- **3.** If you have connected your handset to PC, and trying to send file using Music Sync, but the function is not working properly, please check the below lists.
- A. Check whether the file length you are transmitting is not too long.
- B. Check whether the license of the file you are transmitting is not expired.
- C. Check whether the file you are transmitting is a right format for your phone (MP3, WMA, AAC).

If you have checked the above three lists, and still the file is not transmitted, please try step 2.

- **4.** If you transfer files as shown below, the transferred files will not show in a third party application or in Windows Media Player.
	- A. Transmitted a file using Mass Storage, but not using Music Sync function.
	- B. Transmitted a file by directly inserting external memory on PC.
- **5.** When you have transferred files with Music Sync feature and you want to delete them from your phone, you should connect the phone to your PC again with Music Sync to delete them. Even if you have deleted files transferred with Music Sync feature as shown below, delete them again with Music Sync. Otherwise you will not be able to transfer files identical to the deleted files again.
	- A. Deleted a file using Mass Storage, but not using Music Sync function.
	- B. Deleted a file by directly inserting external memory on PC.

C. Deleted a file using delete function on the phone.

# **Shop Music Menu 6.2**

Selecting Shop Music from the AT&T Music sub menu launches the browser to a music landing page from which you can purchase music from 3rd party stores and personalization content from AT&T. Some sites are data intensive (i.e. previews via streaming) so the user should have an unlimited MEdia bundle like the MEdia Max 200.

#### n **Note**

Additional charges may incur when downloading music.

Contact your service provider for further information.

# **MusicID Menu 6.3**

MusicID is an application which uses the onboard microphone to analyze a song sample and then compare it to a remote database of songs. Once the application completes the analysis of the song sample, it then provides you with the name of the song, artist and album art as well as opportunities to buy related content.

- **ID song!:** Allows you to find out information of unknown music by sending the sound of the unknown music to the web. If the web identifies the song, it returns with relevant information about the song.
- **In manage IDs:** Once a song has been identified through the MusicID, you can see the list of songs in this folder.
- **help me out:** Information for how to use this java application.
- **Exit:** Ends the application and exits.

# **XM Radio Menu 6.4**

Selecting XM Radio from the AT&T Music sub menu launches a preinstalled java application.

The application allows the user to listen to dozens of channels of digital radio on your mobile phone. Get unlimited access to commercial-free music, the latest Hip Hop, R&B, Rock, Jazz, Country anywhere you go.

**Warning:** This product will use a large amount of data and you are responsible for all data charges incurred. AT&T strongly recommends that you subscribe to a MEdia Max data bundle IN ADDITION to this purchase. Call AT&T at 611 to sign up for the MEdia Max package if needed.

# **Music Videos Menu 6.5**

Selecting Music Videos from the AT&T Music sub menu launches a browser which takes you directly into the Music Video section of Cellular Video. From this menu, you will have access to music videos from the latest artist as well as programming from AT&T, MTV,VHI, and CMT among others. Simply click on a video and begin watching!

#### n **Note**

Additional charges may incur when downloading music video contents.

Contact your service provider for further information.

# **The Buzz Menu 6.6**

Selecting The Buzz from the AT&T Music sub menu launches a preinstalled java application (e.g. Billboard). The application allows the user to obtain relevant music industry news and information including charts, news, and concert locations.

### **Community Menu 6.7**

Selecting Community from the AT&T Music sub menu launches the browser to either one or more of the hot user communities. The application allows the user to interact with their friends and the community as well as review artist fan sites.

# **Music Apps Menu 6.8**

Selecting Music Apps from the AT&T Music sub menu launches the browser to an area where the user can purchase music related applications for download.

#### **Games Menu 7.1**

Java is a technology developed by Sun Microsystems. Similar to the way you would download the Java Applet using the standard Netscape or MS Internet Explorer browsers, Java MIDIet can be downloaded using a WAP enabled phone. Depending on the service provider, Java based programs such as Java games can be downloaded and run on a phone. Once downloaded, the Java program can be viewed within the Games menu where you can select, execute or delete. Java program files saved in the phone or memory card are in .JAD and .JAR formats.

#### n **Note**

The JAR file is a compressed format of the Java program and the JAD file is a description file that includes all detailed information. From the network, prior to download, you can view all detailed file descriptions from the JAD file.

#### Only J2ME (Java 2 Micro Edition) based programs will run in a phone environment.

J2SE (Java 2 Standard Edition) based programs will only run in a PC environment

- **Shop Games:** This menu option connects to AT&T's game download site.
- ] **Games List:** You can see the default and downloaded games in the list.

# **Applications Menu 7.2**

**a**Warning

This menu displays the list of Java programs downloaded using WAP. All previous downloaded programs can be selected, deleted, or viewed in detail within the Application menu.

- **> Shop Applications:** This menu option connects to AT&T's application download site.
- ] **Applications List:** You can see the downloaded applications in the list.

# **Audio & Ringtones Menu 7.3**

- **Answer Tones:** This menu option shows the list of the sites which is related with AT&T's answer tone
- **> Shop Ringtones:** This menu option connects to AT&T's ringtone download site.
- **Record Voice:** You can record your own audio by pressing the  $\sqrt{\phantom{a}}$  [OK] key.
- **Files:** You can view the audio files in the list.

## **Pictures Menu 7.4**

**Shop Graphics:** This menu option connects to AT&T's graphic download site.

#### n **Note**

Additional charges may be incurred when downloading graphics. Contact your service provider for further information.

**Take Photo:** You can take your own photo by pressing the  $\text{S}$  [OK] key.

- **Make Animated GIF:** You can make an animation file with the selected images in the list.
- **Files:** You can view the graphic files in the list.

#### **Video Menu 7.5**

- **Shop Videos:** This menu option connects to AT&T's video download site.
- **Record Video:** You can record your own video by pressing the  $\sqrt{\phantom{a}}$  [OK] key.
- **Files:** You can view the video files in the list.

#### n **Note**

DRM (Digital Rights Management) Contents Copyright protected contents.

DRM sometimes restricts some functions, such as send, and edit. The indicates content controlled by DRM protection.

# **Tools Menu 7.6**

#### **Voice Command** (Menu 7.6.1)

#### n **Note**

Press and hold down  $\overline{c}$  bey on the idle screen to access the Voice Command menu

Voice command is the function whereby your phone's voice recognition engine identifies the voice of the user and carries out the requested commands.

When the user operates the voice command function, there are six possible commands, Call <Name or Number>, Listen Voicemail, Missed Calls, Messages and Time & Date.

**1. Call <Name or Number>:** This command is activated when the user says "Call" and a name or number. Clearly state the name or number.

- **Commands available to user**
	- **Next:** cursor moves to the next set of data.
	- **Yes:** make phone call.
	- **Cancel:** back to the call someone screen.
	- **Exit:** terminate voice command.
- **2. Listen Voicemail:** this command is activated when the user says the words "Listen Voicemail". You will be automatically connected to your voicemail.
- **3. Missed Calls:** this command is activated when the user says the words "Missed Calls". The mobile phone displays your history of missed calls.
	- **Commands available to user**
	- **Yes:** make phone call
- **4. Messages:** this command is activated when the user says the word "Messages".

Mobile phone displays details of unread SMS or MMS messages.

#### • **Commands available to user**

- **Yes:** make phone call
- **5. Time & Date:** this command is activated when the user says the words "Time & Date". The phone displays the current time and date.

#### **The following [Options] are available in the Voice Commands menu:**

• **Mode**

- **Speed:** Voice command is abbreviated.
- **Normal:** Voice command is played normally.

• **Train**

- **Answer:** Enables the user train for answers used via voice command.
- **Number:** Enables the user train for numbers used via voice command.

• **Best Match**

**- 1 Match:** When the user tries to find a name from the address book via the Call <Name or Number> function, the most likely match will be displayed.

- **4 Matches:** When the user tries to find a name from the address book via the Call <Name or Number> function, the four most likely matched names will be displayed.
- **Speakerphone Mode**
- **Automatic On:** When this option is selected, sound is loud enough so you can hear the voice prompts without holding the phone to your ear.
- **Off:** When this option is selected, you will need to hold the phone to your ear to hear the voice prompts.

### **Alarm Clock** (Menu 7.6.2)

The alarm function allows you to set up multiple separate alarms. You can also set the time, repetition interval and alarm sound.

Select your desired alarm setting to configure from the alarm list. If there is no alarm setting, press the left soft key [New] to add a new alarm.

- **Time:** Select the desired set time mode using the navigation key. Input your desired alarm time by specifying the hour and minute. If the time is in 12 hour clock format, you have to select either am' or pm' using the  $\sqrt{\bullet}$  key.
- **Repeat:** Select the desired repeat mode using the navigation key.
- **Alarm Tone:** Select the alarm sound to use for the alarm using the  $\circled{=}$  key.
- ] **Memo:** Input alarm name.

Press the left soft key to save.

#### Calendar (Menu 7.6.3)

When you enter this menu a calendar will be displayed. The square cursor is used to locate a particular day. The bottom bar on the calendar indicates schedule(s) for that day. This function helps to remind you of the schedule. The phone will sound an alarm tone if it has been set for a specific schedule item.

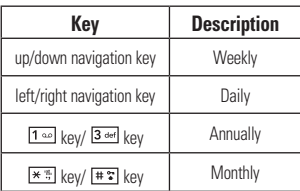

The following [Options] are available when a Calendar event is selected from the Calendar menu.

- **Search:** Allows you to search the saved schedule(s).
- **Delete:** Allows you to delete the selected schedule.
- **Send Via:** Sends the selected schedule by Message or Bluetooth.
- **> Set Holiday:** Allows you to set your personal holiday for the selected date.
- **View All:** Allows you to view all saved schedules.
- ▶ Go to Date: Allows you to jump to a specific date.

**• Delete Schedules:** Deletes the defined schedules such as Old Schedules or All Schedules.

#### **Notepad** (Menu 7.6.4)

You can create up to a maximum of 30 memos.

- **1.** Select a memo pad you want to edit.
- **2.** Press the left soft key [New] to create a new memo.
- **3.** Input the memo and press the  $\circled{s}$ [Save] key to save.

# **Calculator** (Menu 7.6.5)

The calculator function allows you to add, subtract, multiply and divide. You can input numbers using the number keys, and input operators using the navigation keys: up key for "X", down key for "÷", left key for "+" and right key for "-". You can see the result by pressing the center key "=".

You can input a decimal point by pressing the  $\boxed{\ast \ast}$  [Star] key.

Use the  $\epsilon$  key to delete numbers.

## **Tip Calculator** (Menu 7.6.6)

This feature allows you to quickly and easily calculate the tip amount based on the total bill as well as the split of the total bill based on the number of people.

#### **World Clock** (Menu 7.6.7)

The World clock function provides time information on major cities worldwide.

- **1.** You can select a desired city as a base using the left soft key [Map].
- **2.** You can view the time of desired city using the right soft key [Options] - [Change City].

**Tasks** (Menu 7.6.8)

This feature allows you to save and manage a task.

- **1.** To add a new To do item, select the left soft key [New] in the Task enquiry screen.
- **2.** Input Due Date, Note, Priority and Status for the new Task.

**3.** Press the left soft key [Save] to save the Task item.

The following [Options] are available in the Task list.

- ▶ Status: Allows you to change the status of the selected task as In Progress or Completed.
- **Palate:** Deletes the selected task
- **Send Via:** Enables the selected task to be sent via Message and Bluetooth.
- ▶ **Edit:** Allows you to edit a saved task.
- **View Calendar:** The calendar pop-up window is displayed.
- ] **Delete Tasks:** Deletes All Completed, All Past Tasks or All Tasks.

#### **Stop Watch** (Menu 7.6.9)

This menu allows you to record the elapsed time of an event. The duration of an individual lap time (up to 20 times) and the total time can be displayed.

#### ] **New Time**

**1.** To start timing, press the  $\mathbf{F}$  key [Start]. The running time is displayed as HH.MM.SS.hh (hours, minutes, seconds, hundredths of a second).

- **2.** During the timing, you can record an individual lap time by pressing the right soft key [Lap]. Up to 20 lap times can be recorded.
- **3.** You can stop or restart timing by  $p$ ressing the  $\sqrt{p}$  key.
- **4.** To reset the stop watch, press the left soft key [Reset].
- ] **Saved Times:** You can see the saved recorded times.

#### **Unit Converter** (Menu 7.6.0)

This function converts any measurement into a unit you want.

There are 6 types of units that can be converted: Area, Length, Weight, Temperature, Volume, and Velocity.

#### **A** Note

You can input a decimal by pressing the  $\overline{\ast}$ [Star] key.

### **D-Day Counter** (Menu 7.6.\*)

- **1.** To add a new D-Day Counter item, select the left soft key [New].
- **2.** Input the Date and notes when you add an item.
- **3.** Press the left soft key [Save] to save the item.
- **4.** Press the right soft key [Options] to access the options menu.
- **Edit:** You can edit the selected item.
- ] **Delete:** You can delete the selected item.
- ] **Show at Idle Screen:** You can see the Remaining days for this item (D-Day) on the Idle screen.
- **Delete All:** Deletes all saved items

# **Camera & Recordings Menu 7.7**

#### **Take Photo** (Menu 7.7.1)

Using the camera module built into your phone, you can take pictures of people or events while on the move. Additionally, you can send photos to other people in a picture message.

Press the left soft key **[Gallery]** to access the gallery menu.

**Gallery:** You can see saved images files.

The right soft key **[Options]** will bring up the following options.

- **Change to Video Mode:** Go to the video application, enables you to record a video clip.
- ] **Video Share:** You can make a Video Share Call. For more details, refer to '**Video Share Calling**' (page 31).
- **Resolution:** Sets the image size to 1280\*960(default), 640\*480, 320\*240 or 160\*120. The selected image size appears on the capture screen.

- **Laurent 2018** 2010 **Quality:** You can select the desired quality of photo by selecting either Super Fine, Fine or Normal mode by using the navigation keys.
- **Primary Storage:** You can assign the primary storage to Handset or Memory Card.
- ] **Multishot:** Allows you to take multishot photos successively. This feature is not available if the resolution is set to 1280\*960.
- **Self Timer:** Determines the camera timer.
- ] **Advanced Settings**
	- **White Balance:** This adjusts the Light Effect level and you can select from the following options: Auto / Daylight / Incandescent / Cloudy / Fluorescent / Night mode.
	- **Color Effects:** Allows you to apply special effects to the picture. Press the Up/Down Navigation Keys to find the tone you want to use from the following options: Color, Sepia, Mono

and Negative.

- **Shutter Tones:** Allows you to select a sound that plays when you press the shutter. Tone 1 / Tone 2 / Tone 3 /Off
- ] **Default Settings:** This restores the default camera settings (Size, Brightness, Zoom, etc.).

#### **A** Note

In Take Photo mode, you can adjust the zoom scale by using the up/down navigation keys. The maximum zoom scale depends on the resolution as follows.

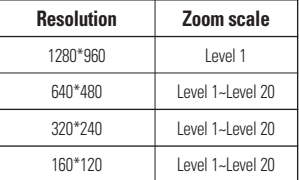

In Take Photo mode, you can adjust the brightness by using the left/right navigation key.

#### **Record Video** (Menu 7.7.2)

You can record a video clip in this menu by pressing the Camera key or Center key. Before starting to record, press the right soft key [Options] to set the following values. Select the desired value and press the  $\sqrt{\bullet}$  key to confirm.

- **Change to Photo Mode:** Go to the camera application which enables you to take a still picture.
- ] **Video Share:** You can make a Video Share Call. For more details, refer to '**Video Share Calling'** (page 31).
- ] **Video Record Mode:** Sets the recording mode to either MMS Video Mode, Video Share Mode and General Mode.
- **Resolution**: Sets the size of video to 320\*240 or 176\*144(Default). The selected size appears on the capture screen.
- **Quality:** Determines the quality of a video clip.
- **Primary Storage:** You can assign the primary storage to **Handset** or **Memory Card**.
- **White Balance:** This adjusts the light effect level and you can select from the following options: Auto / Daylight / Incandescent / Cloudy / Fluorescent/ Night mode.
- **Color Effects:** Allows you to apply special effects to the video clip. Press the Up/Down Navigation Keys to find the tone you want to want to use from the following options: Color, Sepia, Mono and Negative.
- **Default Settings:** This restores the default camera settings (Size, Brightness, Zoom, etc.).

#### **A** Note

In Video Record mode, you can adjust the zoom scale by using the up/down navigation keys. The maximum zoom scale depends on the resolution as follows.

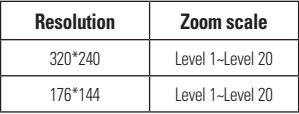

**82**

Resolution option is only available in General Mode under Video Record Mode.

In Record Video mode, you can adjust the brightness by using the left/right navigation keys.

#### **Record Voice** (Menu 7.7.3)

You can record an audio clip in this menu. The recorded audio file is saved automatically in the Audio & Ringtones menu (Menu 7.3).

The right soft key **[Options]** will bring up the following options.

- **Record Mode:** Sets the recording mode to either MMS or General.
- **Quality:** Determines the quality of an audio clip.
- **Primary Storage:** You can set the primary storage of the recorded audio to the Handset Memory or the Memory Card.

# **Other Files Menu 7.8**

When you receive files of an undefined format (such as .vcs, .vcf, etc.) via E-mail, the files are saved in this folder.

The following [Options] are available.

- **Send Via:** Sends the selected file by Email, MMS or Bluetooth.
- ] **Delete:** You can delete the selected file.
- **Move:** You can move the selected file
- **Copy:** You can copy the selected file.
- **Rename:** You can edit the name of the selected file.
- **Multi Select:** You can delete(or copy, move, Send Via Message, Send Via Bluetooth) several files at once.
- **Sort By:** You can sort the folders by name, date and type.
- **Information:** You can view information about the selected file.

# **Memory Card Menu 7.9**

This function shows the status of the external microSD card memory.

# **Address Book**

## **Contact List Menu 8.1**

This menu allows you to save and manage contact address information. The Contacts functions allow you to add a new address or search saved contact addresses by name.

# **New Contact Menu 8.2**

This menu allows you to add a new contact address. You can enter contact address information including name, phone numbers, email addresses, group information items, memos, ring tones, and image (photograph).

Select the Handset or the SmartChip memory using the left and right navigation keys.

## **Caller Groups Menu 8.3**

This menu allows you to manage group information. By default, there are 8 groups: Business, Colleague, Family, Friends, Other, School, Services, No Group. You can also configure a ring

tone for a group so that the group ring tone sounds when a call from a specific contact address within that group arrives and there is no ring tone configured for the specific contact address.

## **Speed Dial List Menu 8.4**

This menu allows you to configure the speed dial numbers. You can select a number from 2 to 9 as a speed dial. You can configure speed dial numbers for any of the 8 numbers for a specific contact address so that a contact address may have multiple speed dial numbers.

# **Copy All Contacts Menu 8.5**

This menu allows you to copy all of the information from your SmartChip, e.g. name, handset number, etc., to your handset. If a name is duplicated during the copying operation, the information is also duplicated.

# **Address Book**

- ▶ SmartChip to Handset: You can copy the entry from the SmartChip card to the phone memory.
- ▶ Handset to SmartChip: You can copy the entry from the handset memory to the SmartChip card (not all the data will be copied).

## **Delete All Contacts Menu 8.6**

You can delete all entries in the **SmartChip** and the **Handset**.

Press the [END] key to return to standby mode.

# **Service Dial Numbers Menu 8.7**

You can view the list of Service Dialing Numbers (SDN) assigned by your network provider. Such numbers could include the emergency, directory assistance and voice mail numbers.

- **1.** Select the Service Dial Numbers option.
- **2.** The names of the available services will be shown.

**3.** Use the up/down navigation keys to select a service. Press the **[OCT** [SEND] key to call the number.

# **My Business Card Menu 8.8**

This option allows you to make your own name card. Key in the Name, Mobile number, Home number, Work number, Fax number and E-mail address.

## **View Options Menu 8.9**

You can select different options by which to display names in your address book: Handset & Smartchip, Handset Only or Smartchip Only.

# **My Numbers Menu 8.0**

This displays your phone numbers stored in the SmartChip.

### **Audio & Ringtones Menu 9.1**

There are 4 sound modes: General, Vibrate All, Silent All and Ear Mic. General, Vibrate All, and Silent All modes can be changed from the Volume menu under Ringtone. In addition, pressing and holding the  $\overline{(*)}$  Starl key on idle screen mode switches between Normal mode and Vibrating mode. Ear Mic is available when respective instruments are attached.

#### **Shop Tones** (Menu 9.1.1)

Connects to AT&T Ring tone Shops.

#### **Ringtones** (Menu 9.1.2)

Shows and plays ring tones. These can be downloaded ring tones from Ring tone shops.

#### **Volume** (Menu 9.1.3)

This menu controls Ringtone, Call, Multimedia and Key Tone volume.

#### **Message Alert Tones** (Menu 9.1.4)

Allows you to select an alert tone which is played when a message is received. You can select any one from 10 message alert tones.

#### n **Note**

Full length music tracks cannot be set as ringtones.

#### **Alert Type** (Menu 9.1.5)

- **Ringtones:** Supports 3 ring alert types. Ring, Ring and Vibration, and Ring after **Vibration**
- ] **Message Alert Tones:** Supports 6 message alert types. Ring Once, Ring Every 2 Min., Ring Every 15 Min., Ring & Vibrate, Vibrate, Silent.
- **Other Alert Tones:** You can elect to turn Other Alert Tones to Ring or Silent.

#### **Key Tones** (Menu 9.1.6)

This menu option allows you to select a tone that the phone sounds when a key is pressed. You can select an option from **Beep** and **Voice**.

#### **Increasing Ringtone** (Menu 9.1.7)

Allows you to select an Increasing Ringtone type which is played when you receive an incoming call. You can elect to turn this On or Off.

#### **Power On/Off Tones** (Menu 9.1.8)

You can elect to turn them On or Off.

# **Display Menu 9.2**

# **Shop Graphics** (Menu 9.2.1)

Connects to AT&T's graphic download site.

### **Wallpapers** (Menu 9.2.2)

You can select the background picture to be displayed in standby mode.

# **Backlight Timer** (Menu 9.2.3)

Use this to set the duration of the backlight.

#### **Brightness** (Menu 9.2.4)

You can set the brightness of display screen.

## **Menu Styles** (Menu 9.2.5)

You can configure the menu style to Icon style or List style.

#### **Languages** (Menu 9.2.6)

You can change the language for the display text on your phone. This change will also affect the Language Input mode.

## **Dialing Fonts** (Menu 9.2.7)

You can configure the font size and color of the numbers which appear in the home screen when you make a call.

# **Clocks & Calendar** (Menu 9.2.8)

This feature allows you to select the Clock or Calendar display that appears on the standby screen.

### **Color Schemes** (Menu 9.2.9)

You can change the color of the menu, soft key area, title bar area, and cursor by changing the Color Schemes.

You can select **Black, White,** or **Pink.**

#### **89**

#### **Settings**

## **Bluetooth Menu 9.3**

Your phone has built-in Bluetooth wireless technology, which makes it possible for you to connect your phone wirelessly to other Bluetooth devices such as a hands-free device, PC, PDA, a remote screen, or other phones. Only one of the devices registered in your phone can be connected at a time. (To make a connection to the same type of device or change Bluetooth preferences, disconnect the existing device first.)

You can have a conversation via a cordless Bluetooth hands-free phone or browse the Internet, wirelessly connected via a mobile phone.

You can also exchange, for example, business cards, calendar items and pictures.

MobiTV or XMRadio or Music Playing is supported through Bluetooth headset.

#### **Hands-free profile**

This icon appears when the handsfree profile is used between the hands-free device and the phone. This allows you to call using a Bluetooth connection.

# **A2DP profile**

This icon appears when the A2DP profile is used between the stereo headset device and the phone. This allows you to listen to an audio clip. A2DP is the Advanced Audio Distribution Profile, which provides support for streaming either mono or stereo audio using Bluetooth.

### **Hands-free + A2DP profile**

This icon appears when both profiles of the hands-free and the A2DP are used between the compatible device and the phone. This allows you to call and listen to an audio clip using a Bluetooth connection.

When using each device, see the manual that comes with the device.

#### n **Note**

We recommend that your phone and the Bluetooth device you are communicating with be no more than 10 meters apart. The connection may be improved if there are no solid objects in between your phone and the other Bluetooth device.

# **Turn On/Off** (Menu 9.3.1)

This menu sets the Bluetooth on or off.

# **My Visibility On/Off** (Menu 9.3.2)

- $\triangleright$  Selecting the On option exposes your phone to other Bluetooth devices.
- $\triangleright$  Selecting Off shows your phone only to already paired devices.

# **Search New Device** (Menu 9.3.3)

This function allows you to search and add new devices.

# **My Devices** (Menu 9.3.4)

This function allows you to view the list of all devices that are paired with your phone.

**1.** Select the [New] key to search the device that can be connected and which is within range.

**2.** If you want to stop searching, press the right soft key [Cancel].

**3.** All of the devices found are displayed.

Select the desired device by pressing the key, and entering the password.

# **My Bluetooth Info** (Menu 9.3.5)

This menu allows you to configure the profile for Bluetooth.

- ▶ My Device Name: Allows you to change the handset's name that can be seen by other Bluetooth devices.
- **Supported Services:** Shows you all services that INVISION supports.
- **Primary Storage:** You can assign the primary storage to **Handset** or **Memory Card**.

# **Date & Time Menu 9.4**

#### **Set Date** (Menu 9.4.1)

This allows you to enter the day, month and year. You can change the date format via the Date Format menu option.

### **Date Format** (Menu 9.4.2)

MM/DD/YYYY(month/day/year) DD/MM/YYYY(day/month/year) YYYY/MM/DD(year/month/day)

#### **Set Time** (Menu 9.4.3)

This allows you to enter the current time. You can choose the time format via the Time Format menu option.

#### **Time Format** (Menu 9.4.4)

12 Hours/24 Hours

#### **Auto Update** (Menu 9.4.5)

Select On to set the phone to automatically update the time and date according to the current local time zone.

#### **Call Menu 9.5**

### **Call Forwarding** (Menu 9.5.1)

When this network service is activated you can direct your incoming calls to another number, for example, to your voice mailbox number. For details, contact your service provider. Select one of the

divert options, for example, select **If Busy** to divert voice calls when your number is busy or when you reject incoming calls.

The following options are available:

- **All Voice Calls:** Diverts voice calls unconditionally.
- **If Busy:** Diverts voice calls when the phone is in use.
- **If No Answer:** Diverts voice calls which you do not answer.
- **If Out of Reach:** Diverts voice calls when the phone is switched off or out of coverage.
- **All Data Calls:** Diverts to a number with a PC connection unconditionally.
- **All Fax Calls:** Diverts to a number with a fax connection unconditionally.

# **Send My Number** (Menu 9.5.2)

This network service allows you to set your phone number to be displayed **On** or hidden **Off** from the person you are calling. You can select **Set by Network** if you prefer to have different settings for different service providers.

#### **Auto Redial** (Menu 9.5.3)

Select On, your phone redials the number you're trying to call up to 10 times after you hear a quick, engaged signal. Press [END] to stop the call attempts.

This feature attempts to redial numbers that are engaged due to the wireless network. It does not redial numbers to an engaged party.

#### n **Note**

There will be no alert indicating the call has been connected.

You must stay on the line to hear when the call is connected.

### **Answer Mode** (Menu 9.5.4)

This allows you to determine how to answer the phone.

- **Any Key:** You can answer an incoming call by pressing any key, except the [END] key and the right soft key.
- **Send Key Only:** You can only answer an incoming call by pressing the  $\Box$ [SEND] key.

## **Minute Minder** (Menu 9.5.5)

This option allows you to specify whether the phone will beep every minute during a call to keep you informed of the length of the call.

## **Call Waiting** (Menu 9.5.6)

The network will notify you of a new incoming call while you have a call in progress. Select **Activate** to request the network to activate call waiting, **Deactivate** to request the network to deactivate call waiting, or **View Status**, to check if the function is active or not.

#### **Call Reject** (Menu 9.5.7)

This menu allows you to enable or disable call reject for all numbers or a specific number.

**Call Reject On/Off:** This feature allows you to reject or not the incoming calls unconditionally by disconnecting. When the **Reject All Calls** option is set, all incoming calls are routed directly to Voicemail.

] **Call Reject List:** Configures conditional call reject mode. Press the left soft key [New] to add the phone number to be rejected to the list. When you add a number to the list, you can add the number by entering it directly or by searching for the number in the Contact List.

# **TTY** (Menu 9.5.8)

Allows you to attach a TTY device enabling you to communicate with parties also using a TTY device.

A phone with TTY support is able to translate typed characters to voice. Voice can also be translated into characters and then displayed on the TTY.

#### **TTY mode (Tele Type writer)**

TTY modes are as follows :

#### **1. TTY Full:**

- Users who cannot talk or hear send and receive a text message through TTY equipment.

#### **2. TTY Talk:**

- Users who can talk but cannot hear receive a text message and send voice messages through TTY equipment.

#### **3. TTY Hear:**

- Users who can hear but cannot talk send a text message and receive voice messages through TTY equipment.

#### **4. TTY Off:**

- Send and receive without TTY equipment.

#### **Connecting TTY Equipment and a Terminal**

- **1.** Connect a TTY cable to the TTY connection port on the terminal. (the TTY connection port is the same as a hands-free ear socket)
- **2.** Enter the phone menu and set up the desired TTY mode. (For a TTY mode, see below.)
- **3.** After setting a TTY mode, check the LCD screen of the phone for the TTY icon.
- **4.** Connect the TTY equipment to the power source and turn it on.
- **5.** Make a phone connection to the desired number.
- **6.** When a connection is made, use the TTY equipment to type in and send a text message or send a voice message.
- **7.** The voice or text message from the receiver end appears on the TTY equipment display.

### **Send DTMF Tones** (Menu 9.5.9)

You can send the DTMF (dual tone multifrequency) tones of the number on the display during a call.

This option is helpful for entering a

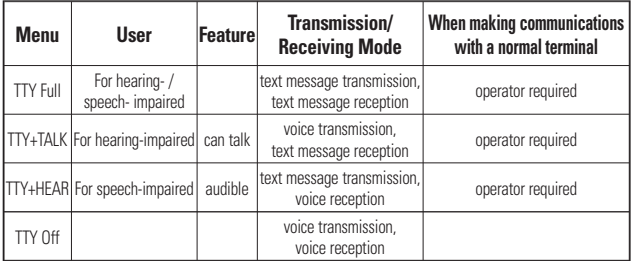

password or account number when you call an automated system, like a banking service.

#### **Video Share** (Menu 9.5.0)

#### ] **Initial Notification**

- **On:** If the Video Share Call service is available and a voice call has been made, a pop-up window will be shown on the screen to ask whether to make a Video Share Call or not.
- **Off:** No notification window is displayed after the phone determines whether or not the Video Share Call service is available.

#### ] **Auto Record**

- **On:** Automatically starts recording Video Share Call images. You can view the recorded videos on [My stuff] – [Video].
- **Off:** Does not automatically start recording Video Share Call images.

#### ] **Service**

- **On:** This option activates the Video Share Call service.

- **Off:** If this option is selected, the Video Share Call service will be unavailable even in a 3G service area. (If the service is Off, you will have to set it to On and restart the phone in order to reactivate the Video Share Call service).

# **Security Menu 9.6**

Various codes and passwords are used to protect the features and settings of your phone. They are described in the following sections.

# **Auto Key Lock** (Menu 9.6.1)

This menu allows to set the time of Auto Key Lock.

#### n **Note**

You cannot make emergency calls under the key lock.

#### **Lock Handset** (Menu 96.2)

You can use a security code to avoid unauthorized use of the phone.

If you set phone lock to When Power On, the phone will request a security code whenever you switch the phone on. If you set the phone lock to When SmartChip changed, your phone will request a security code only when you change your SmartChip. If you set the phone lock to Immediately, your phone will lock immediately.

# **PIN Code Request (Menu 9.6.3)**

When the PIN code request feature is set to On, you must enter your PIN each time you switch the phone on. Consequently, any person who does not have your PIN cannot use your phone without your approval.

#### n **Note**

Before setting the PIN code request feature to Off, you must enter your PIN

The following options are available:

- **Do**: You must enter the PIN each time the phone is switched on.
- **Off:** The phone connects directly to the network when you switch it on.

### **Fixed Dial Number** (Menu 9.6.4)

This allows you to restrict your outgoing calls to selected phone numbers, if this function is supported by your SmartChip. The PIN2 code is required.

- ] **FDN On/Off**
	- **On:** You can only call phone numbers stored in the Address Book. You must enter your PIN2.
	- **Off:** You can call any number.
- **FDN List:** You can only call phone numbers stored in the FDN list or phone number started with stored numbers.

#### n **Note**

Not all SmartChins have a PIN2. If your SmartChip does not, this menu option is not displayed.

#### **Change Codes** (Menu 9.6.5)

The Change Codes feature allows you to change your current password to a new one. You must enter the current password before you can specify a new one.

You can change the access codes for: **Security Code, PIN1, PIN2**

#### n **Note**

**PIN:** Personal Identification Number.

# **Connection Menu 9.7**

#### **Network Profiles** (Menu 9.7.1)

This menu shows the Network Profile. You can add, delete and edit Network Profiles by using the Options Menu. However, you cannot delete or edit default configurations provided by AT&T.

#### **Internet Profiles** (Menu 9.7.2)

This menu shows the Internet Profiles. You can add, delete and edit Internet Profiles by using the Options Menu. However, you cannot delete or edit default configurations provided by AT&T.

# **USB Connection Mode** (Menu 9.7.3)

You can transfer files from a compatible PC to the memory in your phone using the Mass Storage or Music Sync. When you connect the phone to a PC using the USB cable, this will be displayed as a removable disk through Windows Explorer.

## **Flight Mode Menu 9.8**

This allows you to use only the phone's features that do not require the use of the wireless network when you are in an airplane or in places where the wireless network is prohibited.

If you set the flight mode on, the  $\mathbb{F}^{\infty}$  icon will be displayed on the screen instead of the network signal icon.

- ▶ **On:** You cannot make (or receive) any calls, including emergency calls, or use other features that require network coverage.
- ▶ Off: You can deactivate the flight mode and restart your handset to access the network.

### **Software Update Menu 9.9**

This menu is used to resume a postponed software update. If new software exists, the AT&T server notifies devices using a WAP push message. Before updating new software after downloading it from the AT&T server, you can decide whether you would like to postpone the operation. Reminder times can be set to 30 minutes, 1 hour, and 4 hours. When the time is up, you will be prompted again or you can resume the postponed operation using this menu at any time.

#### **Check Memory Menu 9.0**

#### **Common** (Menu 9.0.1)

This function shows the status of the user memory of the handset.

#### **Reserved** (Menu 9.0.2)

This function shows the status of the reserved memory for the user (Text Message, Contacts, Calendar, Tasks, Notepad).

#### **SmartChip** (Menu 9.0.3)

This function shows the status of the SmartChip card user memory.

#### **Memory Card** (Menu 9.0.4)

If your phone has a multimedia memory card in the card slot, you can save images, sounds, and videos on the memory card. You can check the current status of the external memory card in this menu.

### **Handset Information Menu 9.\***

This menu is used to view My Numbers, Manufacturer and Model Name information etc.

#### **Reset Settings Menu 9.#**

This function allows you to restore factory settings. To do this, you need the security code.

#### **Master Reset** (Menu 9.#.1)

Restores the settings (e.g.: Audio, Display, Language, Date & Time, Bluetooth Settings) stored in the handset memory to default values.

#### **Master Clear** (Menu 9.#.2)

Deletes downloaded/user created contents (e.g.: images, videos) from Handset content and the External Memory card.

#### ] **Handset**

- Deletes all downloaded/user created Images, Videos & Sounds from the Handset Memory.
- Restores Personal Information stored in the handset memory (e.g.: address book, messages, tasks, alarm, Calendar schedules) to default values.
- Resetores the settings stored in the handset memory to default values.
- ] **Memory Card:** Deletes all contents from the External Memory Card.

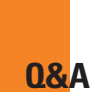

Please check to see if any problems you have encountered with the phone are described in this section before taking the phone in for a service or calling a service engineer.

- **Q** How do I view the list of outgoing calls. incoming calls and missed calls?
- **A** Press the **[SEND]** key.

**Q** How do I view all numbers stored in the memory?

- **A** Press the down navigation key.
- **Q** Why is the connection inconsistent or not audible in certain areas?
- **A** When the frequency environment is unstable in a certain area, connection may be inconsistent and not audible. Relocate to another area and try again.
- **Q** Why is the connection not consistent or abruptly disconnects even when established?
- **A** When frequency is unstable or weak or if there are too many users, connection

may be cut off even after it was established. Please try again later or attempt after relocating to other areas.

- **Q** Why does the LCD not turn on?
- **A** Remove the battery and turn on the power after placing it back in. If there is no change, fully charge the battery and try again.
- **Q** Why is there an echo when a connection is made with certain telephones in a certain area?
- **A** This is called the 'Echo Phenomenon', which occurs if the connection volume is too high or caused by special properties (semi-electronic telephone exchange) of the equipment on the other end.

# **Q&A**

- **Q** Why does the phone heat up?
- **A** The phone may get hot when there is a very long call duration, when games are played or even when surfing the Internet for a long time. This has no effect upon the life of the product or performance.
- **Q** Why does the battery life get shorter in standby mode?
- **A** The battery is worn out. As time passes, the battery life gradually becomes shorter. If the battery lasts about half the amount of time as when first purchased, it's time to purchase a new battery.
- **Q** Why does the battery run out so quickly during normal use?
- **A** It is due to the user environment, a large number of calls or a weak signal.
- **Q** Why is no number dialed when you recall an Address Book entry?
- **A** Check that the number has been stored correctly by using the Address book Search feature. Re-store them, if necessary.

# **Accessories**

There are a variety of accessories available for your mobile phone. You can select these options according to your personal communication requirements. Consult your local dealer for availability.

# **Travel Adapter**

This adapter allows you to charge the battery. It supports standard U.S. 120 Volt 60Hz outlets.

It takes under 4 hours to charge a completely discharged battery.

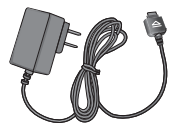

# **Battery**

Standard battery is available.

# **Vehicle Power Adapter**

You can operate the phone and trickle charge the phone battery from your vehicle by using the vehicle power adapter.

It takes 5 hours to charge a completely discharged battery.

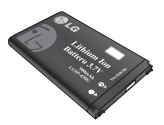

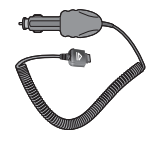

# **Accessories**

### **Stereo headset**

Allows hands-free operation. Includes earpiece and microphone.

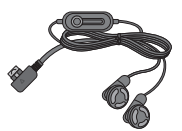

# **Data Cable Kit**

\* When installing, make sure to connect to the PC after your phone and the cable have been connected. Otherwise, your PC may have a problem.

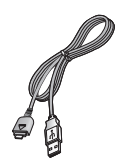

#### n **Note**

- Always use genuine LG accessories. Failure to do this may invalidate your warranty.
- Accessories may be different in different regions; please check with our regional service company or agent for further enquiries.
## **TIA Safety Information**

Provided herein is the complete TIA Safety Information for Wireless Handheld phones. Inclusion of the text covering Pacemakers, Hearing Aids, and Other Medical Devices is required in the owner's manual for CTIA Certification. Use of the remaining TIA language is encouraged when appropriate.

#### **Exposure to Radio Frequency Signal**

Your wireless handheld portable telephone is a low power radio transmitter and receiver. When it is ON, it receives and also sends out radio frequency (RF) signals.

In August, 1996, the Federal Communications Commissions (FCC) adopted RF exposure guidelines with safety levels for handheld wireless phones. Those guidelines are consistent with the safety standards previously set by both U.S. and international standards bodies:

ANSI C95.1 (1992) \* NCRP Report 86 (1986) ICNIRP (1996)

Those standards were based on comprehensive and periodic evaluations of the relevant scientific literature. For example, over 120 scientists, engineers, and physicians from universities government health agencies, and industry reviewed the available body of research to develop the ANSI Standard (C95.1).

\* American National Standards Institute; National Council on Radiation Protection and Measurements; International Commission on Non-Ionizing Radiation **Protection** 

The design of your phone complies with the FCC guidelines (and those standards).

## **Antenna Care**

Use only the supplied or an approved replacement antenna. Unauthorized antennas, modifications, or attachments

could damage the phone and may violate FCC regulations.

## **Phone Operation**

NORMAL POSITION: Hold the phone as you would any other telephone with the antenna pointed up and over your shoulder.

## **Tips on Efficient Operation**

For your phone to operate most efficiently:

 $\triangleright$  Do not touch the antenna unnecessarily when the phone is in use. Contact with the antenna affects call quality and may cause the phone to operate at a higher power level than otherwise needed.

## **Driving**

Check the laws and regulations on the use of wireless phones in the areas where you drive. Always obey them. Also, if using your phone while driving, please:

- $\triangleright$  Give full attention to driving driving safely is your first responsibility;
- **106**  $\blacktriangleright$  Use hands-free operation, if available;

 $\blacktriangleright$  Pull off the road and park before making or answering a call if driving conditions so require.

## **Electronic Devices**

Most modern electronic equipment is shielded from RF signals. However, certain electronic equipment may not be shielded against the RF signals from your wireless phone.

## **Pacemakers**

The Health Industry Manufacturers Association recommends that a minimum separation of six (6') inches be maintained between a handheld wireless phone and a pacemaker to avoid potential interference with the pacemaker. These recommendations are consistent with the independent research by and recommendations of Wireless Technology Research.

Persons with pacemakers:

▶ Should ALWAYS keep the phone more than six inches from their pacemaker when the phone is turned ON;

- $\triangleright$  Should not carry the phone in a breast pocket.
- $\blacktriangleright$  Should use the ear opposite the pacemaker to minimize the potential for interference.
- $\blacktriangleright$  If you have any reason to suspect that interference is taking place, turn your phone OFF immediately.

## **Hearing Aids**

Some digital wireless phones may interfere with some hearing aids. In the event of such interference, you may want to consult your service provider.

## **Other Medical Devices**

If you use any other personal medical device, consult the manufacturer of your device to determine if they are adequately shielded from external RF energy. Your physician may be able to assist you in obtaining this information.

## **Health Care Facilities**

Turn your phone OFF in health care

facilities when any regulations posted in these areas instruct you to do so. Hospitals or health care facilities may use equipment that could be sensitive to external RF energy.

## **Vehicles**

RF signals may affect improperly installed or inadequately shielded electronic systems in motor vehicles. Check with the manufacturer or its representative regarding your vehicle.

You should also consult the manufacturer of any equipment that has been added to your vehicle.

## **Posted Facilities**

Turn your phone OFF in any facility where posted notices so require.

## **Aircraft**

FCC regulations prohibit using your phone while in the air. Turn your phone OFF before boarding an aircraft.

## **Blasting Areas**

To avoid interfering with blasting operations, turn your phone OFF when in a 'blasting areas or in areas posted: 'Turn off two-way radio'. Obey all signs and **instructions** 

#### **Potentially Explosive Atmosphere**

Turn your phone OFF when in any area with a potentially explosive atmosphere and obey all signs and instructions. Sparks in such areas could cause an explosion or fire resulting in bodily injury or even death.

Areas with a potentially explosive atmosphere are often, but not always, marked clearly. Potential areas may include: fueling areas (such as gasoline stations); below deck on boats; fuel or chemical transfer or storage facilities; vehicles using liquefied petroleum gas (such as propane or butane); areas where the air contains chemicals or particles (such as grain, dust, or metal powders);

and any other area where you would normally be advised to turn off your vehicle engine.

#### **For Vehicles Equipped with an Air Bag**

An air bag inflates with great force. DO NOT place objects, including either installed or portable wireless equipment. in the area over the air bag or in the air bag deployment area. If in-vehicle wireless equipment is improperly installed and the air bag inflates, serious injury could result.

## **Safety Information**

Please read and observe the following information for safe and proper use of your phone and to prevent damage. Also, keep the user guide in an accessible place at all the times after reading it.

- $\triangleright$  Do not disassemble or open crush, bend or deform, puncture or shred.
- $\blacktriangleright$  Do not modify or remanufacture. attempt to insert foreign objects into

the battery, immerse or expose to water or other liquids, expose to fire, explosion or other hazard.

- $\triangleright$  Only use the battery for the system for which it is specified.
- $\triangleright$  Only use the battery with a charging system that has been qualified with the system per IEEE-Std- 1725-2006. Use of an unqualified battery or charger may present a risk of fire, explosion, leakage, or other hazard.
- $\blacktriangleright$  Do not short circuit a battery or allow metallic conductive objects to contact battery terminals.
- $\blacktriangleright$  Replace the battery only with another battery that has been qualified with the system per this standard, IEEE-Std-1725-2006. Use of an unqualified battery may present a risk of fire, explosion, leakage or other hazard.
- **Promptly dispose of used batteries in** accordance with local regulations.
- $\blacktriangleright$  Battery usage by children should be supervised.
- $\blacktriangleright$  Avoid dropping the phone or battery. If the phone or battery is dropped, especially on a hard surface, and the user suspects damage, take it to a service center for inspection.
- $\blacktriangleright$  Improper battery use may result in a fire, explosion or other hazard.
- $\blacktriangleright$  The phone shall only be connected to USB products that bear.
- $\blacktriangleright$  The USB-IF logo or have completed the USB-IF compliance program.

## **Charger and Adapter Safety**

 $\blacktriangleright$  The charger and adapter are intended for indoor use only.

#### **Battery Information and Care**

- $\blacktriangleright$  Please dispose of your battery properly or take it to your local wireless carrier for recycling.
- $\blacktriangleright$  The battery does not need to be fully discharged before recharging.
- $\blacktriangleright$  Use only LG-approved chargers specific to your phone model since they are designed to maximize battery life.

- $\blacktriangleright$  Do not disassemble or impact the battery as it may cause electric shock, short-circuit, and fire. Store the battery in a place out of reach of children.
- $\blacktriangleright$  Keep the battery's metal contacts clean.
- $\blacktriangleright$  Replace the battery when it no longer provides acceptable performance. The battery can be recharged several hundred times before replacement.
- $\blacktriangleright$  Recharge the battery after long periods of non-use to maximize battery life.
- $\blacktriangleright$  Battery life will vary due to usage patterns and environmental conditions.
- $\blacktriangleright$  Use of extended backlighting, MEdia Net Browsing, and data connectivity kits affect battery life and talk/standby times.
- $\blacktriangleright$  The self-protection function of the battery cuts the power of the phone when its operation is in an abnormal state. In this case, remove the battery from the phone, reinstall it, and turn the phone on.

#### **Explosion, Shock, and Fire Hazards**

- $\triangleright$  Do not put your phone in a place subject to excessive dust and keep the minimum required distance between the power cord and heat sources.
- $\blacktriangleright$  Unplug the power cord prior to cleaning your phone, and clean the power plug pin when it is dirty.
- $\blacktriangleright$  When using the power plug, ensure that it is firmly connected. If it is not, it may cause excessive heat or fire.
- $\blacktriangleright$  If you put your phone in a pocket or bag without covering the receptacle of the phone (power plug pin), metallic articles (such as a coin, paperclip or pen) may short-circuit the phone. Always cover the receptacle when not in use.
- $\blacktriangleright$  Do not short-circuit the battery. Metallic articles such as a coin paperclip or pen in your pocket or bag may short-circuit the  $+$  and  $-$  terminals of the battery (metal strips on the battery) upon moving. Short-circuit of

the terminal may damage the battery and cause an explosion.

### **General Notice**

- $\blacktriangleright$  Using a damaged battery or placing a battery in your mouth may cause serious injury.
- $\blacktriangleright$  Do not place items containing magnetic components such as a credit card, phone card, bank book or subway ticket near your phone. The magnetism of the phone may damage the data stored in the magnetic strip.
- $\blacktriangleright$  Talking on your phone for a long period of time may reduce call quality due to heat generated during use.
- $\triangleright$  When the phone is not used for a long period time, store it in a safe place with the power cord unplugged.
- $\blacktriangleright$  Using the phone in proximity to receiving equipment (i.e., TV or radio) may cause interference to the phone.
- $\blacktriangleright$  Do not use the phone if the antenna is damaged. If a damaged antenna contacts skin, it may cause a slight

burn. Please contact an LG Authorized Service Centre to replace the damaged antenna.

- $\triangleright$  Do not immerse your phone in water. If this happens, turn it off immediately and remove the battery. If the phone does not work, take it to an LG Authorized Service Centre.
- $\blacktriangleright$  Do not paint your phone.
- $\blacktriangleright$  The data saved in your phone might be deleted due to careless use, repair of the phone, or upgrade of the software. Please backup your important phone numbers. (Ring tones, text messages, voice messages, pictures, and videos could also be deleted.) The manufacturer is not liable for damage due to the loss of data.
- $\triangleright$  When you use the phone in public places, set the ring tone to vibration so as not to disturb others.
- $\blacktriangleright$  Do not turn your phone on or off when putting it in your ear.

## **FDA Consumer Update**

The U.S. Food and Drug Administration Centre for Devices and Radiological Health Consumer Update on Mobile **Phones** 

#### **1. Do wireless phones pose a health hazard?**

The available scientific evidence does not show that any health problems are associated with using wireless phones. There is no proof, however, that wireless phones are absolutely safe. Wireless phones emit low levels of radio frequency(RF) energy in the microwave range while being used. They also emit very low levels of RF when in the standby mode. Whereas high levels of RF can produce health effects (by heating tissue), exposure to low level RF that does not produce heating effects causes no known adverse health effects. Many studies of low level RF exposures have not found any biological effects. Some studies have suggested that some

biological effects may occur, but such findings have not been confirmed by additional research. In some cases, other researchers have had difficulty in reproducing those studies, or in determining the reasons for inconsistent results.

#### **2. What is the FDA's role concerning the safety of wireless phones?**

Under the law, the FDA does not review the safety of radiation-emitting consumer products such as wireless phones before they can be sold, as it does with new drugs or medical devices. However, the agency has authority to take action if wireless phones are shown to emit radio frequency(RF) energy at a level that is hazardous to the user. In such a case, the FDA could require the manufacturers of wireless phones to notify users of the health hazard and to repair, replace, or recall the phones so that the hazard no longer exists. Although the existing scientific data

do not justify FDA regulatory actions, the FDA has urged the wireless phone industry to take a number of steps, including the following:

- ▶ Support needed research into possible biological effects of RF of the type emitted by wireless phones;
- $\triangleright$  Design wireless phones in a way that minimizes any RF exposure to the user that is not necessary for device function; and
- $\blacktriangleright$  Cooperate in providing users of wireless phones with the best possible information on possible effects of wireless phone use on human health.

The FDA belongs to an interagency working group of the federal agencies that have responsibility for different aspects of RF safety to ensure coordinated efforts at the federal level. The following agencies belong to this working group:

▶ National Institute for Occupational Safety and Health

- **Environmental Protection Agency**
- ▶ Occupational Safety and Health Administration
- ] National Telecommunications and Information Administration
- ▶ The National Institutes of Health participates in some interagency working group activities, as well.

The FDA shares regulatory responsibilities for wireless phones with the Federal Communications Commission (FCC). All phones that are sold in the United States must comply with FCC safety guidelines that limit RF exposure. The FCC relies on the FDA and other health agencies for safety questions about wireless phones.

The FCC also regulates the base stations that the wireless phone networks rely upon. While these base stations operate at higher power than do the wireless phones themselves, the RF exposures that people get from these base stations are typically

thousands of times lower than those they can get from wireless phones. Base stations are thus not the subject of the safety questions discussed in this document.

#### **3. What kinds of phones are the subject of this update?**

The term 'wireless phone' refers here to handheld wireless phones with built-in antennas, often called 'cell', 'mobile', or 'PCS' phones. These types of wireless phones can expose the user to measurable radio frequency(RF) energy because of the short distance between the phone and the user's head. These RF exposures are limited by FCC safety guidelines that were developed with the advice of the FDA and other federal health and safety agencies. When the phone is located at greater distances from the user, the exposure to RF is drastically lower because a person's RF exposure decreases rapidly with increasing distance from the source. The so-called 'cordless phones,' which have a base unit connected to the telephone wiring in a house, typically operate at far lower power levels, and thus produce RF exposures far below the FCC safety **limits** 

#### **4. What are the results of the research done already?**

The research done thus far has produced conflicting results, and many studies have suffered from flaws in their research methods. Animal experiments investigating the effects of radio frequency(RF) energy exposures characteristic of wireless phones have yielded conflicting results that often cannot be repeated in other laboratories. A few animal studies, however, have suggested that low levels of RF could accelerate the development of cancer in laboratory animals. However, many of the studies that showed increased tumor development used animals that had been genetically engineered or

treated with cancer causing chemicals so as to be pre-disposed to develop cancer in the absence of RF exposure. Other studies exposed the animals to RF for up to 22 hours per day. These conditions are not similar to the conditions under which people use wireless phones, so we don't know with certainty what the results of such studies mean for human health. Three large epidemiology studies have been published since December 2000. Between them, the studies investigated any possible association between the use of wireless phones and primary brain cancer, glioma, meningioma, or acoustic neuroma, tumors of the brain or salivary gland, leukemia, or other cancers. None of the studies demonstrated the existence of any harmful health effects from wireless phone RF exposures. However, none of the studies can answer questions about long-term exposures, since the average period of phone use in these studies was around three years.

#### **5. What research is needed to decide whether RF exposure from wireless phones poses a health risk?**

A combination of laboratory studies and epidemiological studies of people actually using wireless phones would provide some of the data that are needed. Lifetime animal exposure studies could be completed in a few years. However, very large numbers of animals would be needed to provide reliable proof of a cancer promoting effect if one exists. Epidemiological studies can provide data that is directly applicable to human populations, but 10 or more years follow-up may be needed to provide answers about some health effects, such as cancer. This is because the interval between the time of exposure to a cancer-causing agent and the time tumors develop - if they do- may be many, many years. The interpretation of epidemiological studies is hampered by difficulties in measuring actual RF exposure during day-to-day use of wireless phones.

Many factors affect this measurement, such as the angle at which the phone is held, or which model of phone is used.

#### **6. What is the FDA doing to find out more about the possible health effects of wireless phone RF?**

The FDA is working with the U.S. National Toxicology Program and with groups of investigators around the world to ensure that high priority animal studies are conducted to address important questions about the effects of exposure to radio frequency(RF) energy. The FDA has been a leading participant in the World Health Organization International Electromagnetic Fields (EMF) Project since its inception in 1996. An influential result of this work has been the development of a detailed agenda of research needs that has driven the establishment of new research programs around the world. The project has also helped

develop a series of public information documents on EMF issues. The FDA and the Cellular Telecommunications & Internet Association (CTIA) have a formal Cooperative Research and Development Agreement (CRADA) to do research on wireless phone safety. The FDA provides the scientific oversight, obtaining input from experts in government, industry, and academic organizations. CTIA-funded research is conducted through contracts with independent investigators. The initial research will include both laboratory studies and studies of wireless phone users. The CRADA will also include a broad assessment of additional research needs in the context of the latest research developments around the world.

#### **7. How can I find out how much radio frequency energy exposure I can get by using my wireless phone?**

All phones sold in the United States must comply with Federal Communications Commission (FCC) guidelines that limit radio frequency(RF) energy exposures. The FCC established these guidelines in consultation with the FDA and the other federal health and safety agencies. The FCC limit for RF exposure from wireless telephones is set at a Specific Absorption Rate (SAR) of 1.6 watts per kilogram (1.6 W/kg). The FCC limit is consistent with the safety standards developed by the Institute of Electrical and Electronic Engineering (IEEE) and the National Council on Radiation Protection and Measurement. The exposure limit takes into consideration the body's ability to remove heat from the tissues that absorb energy from the wireless phone and is set well below levels

known to have effects. Manufacturers of wireless phones must report the RF exposure level for each model of phone to the FCC. The FCC website (http://www.fcc.gov/oet/rfsafety) gives directions for locating the FCC identification number on your phone so you can find your phone's RF exposure level in the online listing.

#### **8. What has the FDA done to measure the radio frequency energy coming from wireless phones?**

The Institute of Electrical and Electronic Engineers (IEEE) is developing a technical standard for measuring the radio frequency energy (RF) exposure from wireless phones and other wireless handsets with the participation and leadership of FDA scientists and engineers. The standard, 'Recommended Practice for Determining the Spatial- Peak Specific Absorption Rate (SAR) in the Human Body Due to Wireless Communications Devices: Experimental Techniques,'

sets forth the first consistent test methodology for measuring the rate at which RF is deposited in the heads of wireless phone users. The test method uses a tissue-simulating model of the human head. Standardized SAR test methodology is expected to greatly improve the consistency of measurements made at different laboratories on the same phone. SAR is the measurement of the amount of energy absorbed in tissue, either by the whole body or a small part of the body. It is measured in watts/kg (or milliwatts/g) of matter. This measurement is used to determine whether a wireless phone complies with safety guidelines.

#### **9. What steps can I take to reduce my exposure to radiofrequency energy from my wireless phone?**

If there is a risk from these products - and at this point we do not know that there is - it is probably very small. But if you are concerned about avoiding even potential risks, you can take a few simple steps to minimize your exposure to radio frequency(RF) energy. Since time is a key factor in how much exposure a person receives, reducing the amount of time spent using a wireless phone will reduce RF exposure. If you must conduct extended conversations by wireless phone every day, you could place more distance between your body and the source of the RF, since the exposure level drops off dramatically with distance. For example, you could use a headset and carry the wireless phone away from your body or use a wireless phone connected to a remote antenna. Again, the scientific data do not demonstrate that wireless phones are harmful. But if you are concerned about the RF exposure from these products, you can use measures like those described above to reduce your RF exposure from wireless phone use.

#### **10. What about children using wireless phones?**

The scientific evidence does not show a danger to users of wireless phones. including children and teenagers. If you want to take steps to lower exposure to radio frequency(RF) energy, the measures described above would apply to children and teenagers using wireless phones. Reducing the time of wireless phone use and increasing the distance between the user and the RF source will reduce RF exposure. Some groups sponsored by other national governments have advised that children be discouraged from using wireless phones at all. For example, the government in the United Kingdom distributed leaflets containing such a recommendation in December 2000. They noted that no evidence exists that using a wireless phone causes brain tumors or other ill effects. Their recommendation to limit wireless phone use by children was strictly precautionary; it was not based on scientific evidence that any health hazard exists.

#### **11. What about wireless phone interference with medical equipment?**

Radio frequency(RF) energy from wireless phones can interact with some electronic devices. For this reason, the FDA helped develop a detailed test method to measure electromagnetic interference (EMI) of implanted cardiac pacemakers and defibrillators from wireless telephones. This test method is now part of a standard sponsored by the Association for the Advancement of Medical instrumentation (AAMI). The final draft, a joint effort by the FDA, medical device manufacturers, and many other groups, was completed in late 2000. This standard will allow manufacturers to ensure that cardiac pacemakers and defibrillators are safe from wireless phone EMI. The FDA has tested hearing aids for interference from handheld wireless phones and

helped develop a voluntary standard sponsored by the Institute of Electrical and Electronic Engineers (IEEE). This standard specifies test methods and performance requirements for hearing aids and wireless phones so that no interference occurs when a person uses a 'compatible' phone and a 'compatible' hearing aid at the same time. This standard was approved by the IEEE in 2000. The FDA continues to monitor the use of wireless phones for possible interactions with other medical devices. Should harmful interference be found to occur, the FDA will conduct testing to assess the interference and work to resolve the problem.

#### **12. Where can I find additional information?**

For additional information, please refer to the following resources:

FDA web page on wireless phones (http://www.fda.gov/cdrh/phones/ index html)

Federal Communications Commission (FCC) RF Safety Program (http://www.fcc.gov/oet/rfsafety) International Commission on Nonlonizing Radiation Protection (http://www.icnirp.de) World Health Organization (WHO) International EMF Project (http://www.who.int/emf) National Radiological Protection Board (UK) (http://www.nrpb.org.uk/)

#### **120**

## **10 Driver Safety Tips**

Your wireless phone gives you the powerful ability to communicate by voice almost anywhere, anytime. An important responsibility accompanies the benefits of wireless phones, one that every user must uphold.

When operating a car, driving is your first responsibility.

When using your wireless phone behind the wheel of a car, practice good common sense and remember the following tips:

- **1.** Get to know your wireless phone and its features such as speed dial and redial. Carefully read your instruction manual and learn to take advantage of valuable features most phones offer, including automatic redial and memory. Also, work to memorize the phone keypad so you can use the speed dial function without taking your attention off the road.
- **2.** When available, use a hands-free device. A number of hands-free

wireless phone accessories are readily available today. Whether you choose an installed mounted device for your wireless phone or a speaker phone accessory, take advantage of these devices if available to you.

- **3.** Position your wireless phone within easy reach. Make sure you place your wireless phone within easy reach and where you can reach it without removing your eyes from the road. If you get an incoming call at an inconvenient time, if possible, let your voicemail answer it for you.
- **4.** Suspend conversations during hazardous driving conditions or situations. Let the person you are speaking with know you are driving; if necessary, suspend the call in heavy traffic or hazardous weather conditions. Rain, sleet, snow and ice can be hazardous, but so is heavy traffic. As a driver, your first responsibility is to pay attention to the road.

- **5.** Do not take notes or look up phone numbers while driving. If you are reading an address book or business card, or writing a "to-do" list while driving a car, you are not watching where you are going. It is common sense. Don't get caught in a dangerous situation because you are reading or writing and not paying attention to the road or nearby vehicles.
- **6.** Dial sensibly and assess the traffic; if possible, place calls when you are not moving or before pulling into traffic. Try to plan your calls before you begin your trip or attempt to coincide your calls with times you may be stopped at a stop sign, red light or otherwise stationary. But if you need to dial while driving, follow this simple tip— dial only a few numbers, check the road and your mirrors, then continue.
- **7.** Do not engage in stressful or emotional conversations that may be distracting. Stressful or emotional conversations and driving do not mix; they are

distracting and even dangerous when you are behind the wheel of a car. Make people you are talking with aware you are driving and if necessary, suspend conversations which have the potential to divert your attention from the road.

- **8.** Use your wireless phone to call for help. Your wireless phone is one of the greatest tools you can own to protect yourself and your family in dangerous situations — with your phone at your side, help is only three numbers away. Dial 911 or other local emergency number in the case of fire, traffic accident, road hazard or medical emergency. Remember, it is a free call on your wireless phone!
- **9.** Use your wireless phone to help others in emergencies. Your wireless phone provides you a perfect opportunity to be a "Good Samaritan" in your community. If you see an auto accident, crime in progress or other serious emergency where lives are in danger, call 911 or

**122**

other local emergency number, as you would want others to do for you.

**10.** Call roadside assistance or a special wireless non-emergency assistance number when necessary. Certain situations you encounter while driving may require attention, but are not urgent enough to merit a call for emergency services. But you can still use your wireless phone to lend a hand. If you see a broken-down vehicle posing no serious hazard, a broken traffic signal, a minor traffic accident where no one appears injured or a vehicle. you know to be stolen, call roadside assistance or other special non-emergency wireless number.

For more information, please call to 888-901-SAFE, or visit our website www. wow-com.com

## **Consumer Information on SAR (Specific Absorption Rate)**

#### **This Model Phone Meets the Government's Requirements for Exposure to Radio Waves.**

Your wireless phone is a radio transmitter and receiver. It is designed and manufactured not to exceed the emission limits for exposure to radio frequency (RF) energy set by the Federal Communications Commission (FCC) of the U.S. Government. These limits are part of comprehensive guidelines and establish permitted levels of RF energy for the general population. The guidelines are based on standards that were developed by independent scientific organizations through periodic and thorough evaluation of scientific studies. The standards include a substantial safety margin designed to assure the safety of all persons, regardless of age and health.

The exposure standard for wireless mobile phones employs a unit of measurement known as the Specific Absorption Rate, or SAR. The SAR limit set by the FCC is 1.6W/kg. \* Tests for SAR are conducted using standard operating positions specified by the FCC with the phone transmitting at its highest certified power level in all tested frequency bands. Although SAR is determined at the highest certified power level, the actual SAR level of the phone while operating can be well below the maximum value. Because the phone is designed to operate at multiple power levels to use only the power required to reach the network, in general, the closer you are to a wireless base station antenna, the lower the power output.

Before a phone model is available for sale to the public, it must be tested and certified to the FCC that it does not exceed the limit established by the government-adopted requirement for safe exposure. The tests are performed in positions and locations (e.g., at the ear and worn on the body) as required by the FCC for each model. The highest SAR value for this model phone when tested for use at the ear is 1.34 W/kg and when worn on the body, as described in this user's manual, is 0.807 W/kg. (Body-worn measurements differ among phones models, depending upon available accessories and FCC requirements.) While there may be differences between SAR levels of various phones and at various positions, they all meet the government requirement for safe exposure.

The FCC has granted an Equipment Authorization for this model phone with all reported SAR levels evaluated as in compliance with the FCC RF emission guidelines. SAR information on this model phone is on file with the FCC and can be found under the Display Grant section of http://www.fcc.gov/oet/fccid after searching on FCC ID BEJCB630.

Additional information on Specific Absorption Rate (SAR) can be found on

the Cellular Telecommunications Industry Association (CTIA) website at http:// www.wow-com.com

\* In the United States and Canada, the SAR limit for mobile phones used by the public is 1.6 watts/kg (W/kg) averaged over one gram of tissue. The standard incorporates a substantial margin of safety to give additional protection for the public and to account for any variations in measurements.

# **Glossary**

To help you understand the main technical terms and abbreviations used in this booklet and take full advantage of the features on your mobile phone, here are a few

definitions.

## **Call Divert**

Ability to reroute calls to another number.

## **Call Waiting**

Ability to inform users that they have an incoming call when engaged on another call.

### **GPRS (General Packet Radio Service)**

GPRS guarantees continuous connection to the Internet for mobile phone and computer users. It is based on the Global System for Mobile Communication (GSM) circuit-switched cellular phone connections and the Short Message Service (SMS).

## **GSM (Global System for Mobile Communication)**

International standard for cellular communication, guaranteeing compatibility between the various network operators. GSM covers most European countries and many other parts of the world.

## **Java**

Programming language generating applications that can run on all hardware platforms, whether small, medium or large, without modification. It has been promoted for and geared heavily to the Web, both for public Web sites and Intranets. When a Java program runs from a Web page, it is called a Java applet. When it is run on a mobile phone or pager, it is called a MIDlet.

## **Glossary**

#### **Line Identification Services (Caller ID)**

Service allowing subscribers to view or block the telephone numbers of callers.

## **Conference Calls**

Ability to establish a conference call involving up to five additional parties.

## **Phone Password**

Security code used to unlock the phone when you have selected the option to lock it automatically each time it switches on.

## **Roaming**

Use of your phone when you are outside your home area (when traveling for example).

## **SDN (Service Dial Number)**

Telephone numbers supplied by your network provider and giving access to special services, such as voice mail, directory inquiries, customer support and emergency services.

## **SmartChip**

Card containing a chip with all the information required to operate the phone (network and memory information, as well as the subscriber's personal data). The SmartChip fits into a small slot on the back of the phone and is protected by the battery.

## **SMS (Short Message Service)**

Network service sending and receiving messages to and from another subscriber without having to speak to the correspondent. The message created or received (up to 160 characters long) can be displayed, received, edited or sent.

#### **Patent Information**

This product was manufactured under one or more of the following U.S. patents: 5276765 5749067 6061647

# Index

## $\overline{A}$

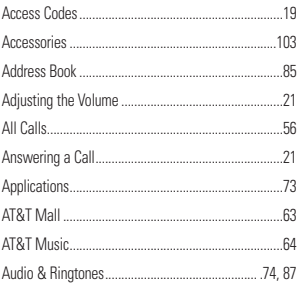

## $\overline{B}$

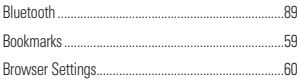

## C

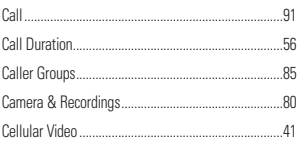

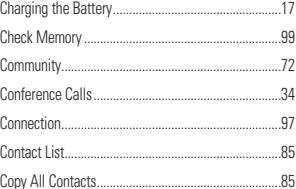

## D

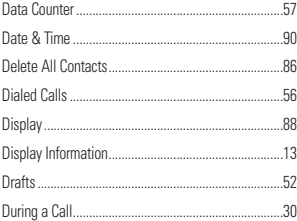

## Ė

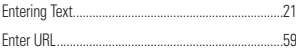

## F

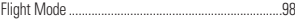

# $Index$

## G

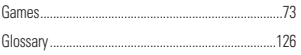

## Ĥ

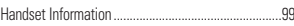

#### Ï

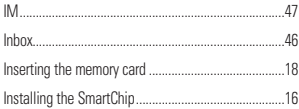

## $\mathsf{M}$

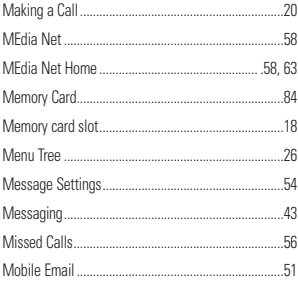

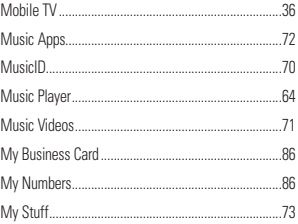

## $\overline{\mathsf{N}}$

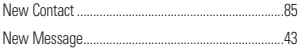

#### $\mathbf{0}$

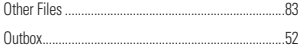

## $\overline{P}$

## $\overline{\mathbf{R}}$

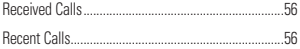

# Index

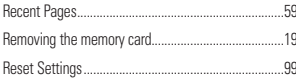

## S

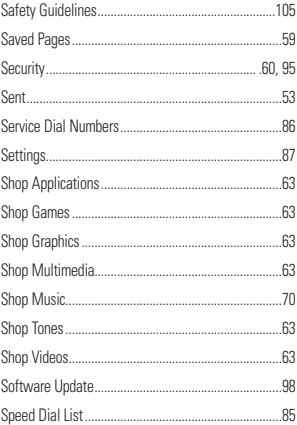

## Ť

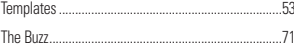

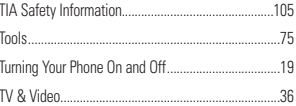

#### V

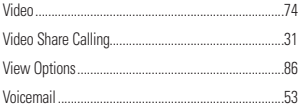

## $\mathbf{\hat{x}}$

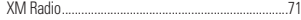

# 130

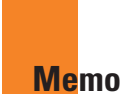

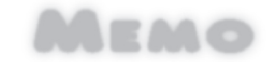

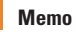

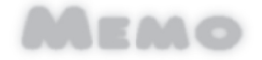

Memo

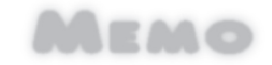

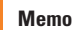

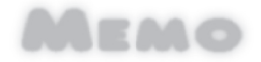

## **INFORME SOBRE LA GARANTIA LIMITADA**

#### **1. LO QUE CUBRE ESTA GARANTÍA**

j

LG le ofrece una garantía limitada de que la unidad de suscriptor adjunta y sus accesorios incluidos estarán libres de defectos de materiales o mano de obra según los términos y condiciones siguientes:

- **1**. La garantía limitada del producto se extiende durante DOCE (12) MESES contados a partir de la fecha del producto con una prueba de compra válida o, de no haber una prueba de compra válida, QUINCE (15) MESES contados a partir de la fecha de fabricación según se determine por el código de fecha de fabricación de la unidad.
- **2**. La garantía limitada se extiende sólo al comprador original del producto y no es asignable ni transferible a ningún otro comprador o usuario final subsecuentes.
- **3**. Esta garantía sólo es buena para el comprador original del producto durante el período de garantía y siempre que se encuentre en los EE.UU., incluidos Alaska, Hawai, los territorios de los EE.UU. y Canadá.
- **4**. La carcasa externa y las partes cosméticas estarán libres de defectos al momento de la distribución, y por tanto no estarán cubiertas por los términos de esta garantía limitada.
- **5**. A solicitud de LG, el consumidor debe proporcionar información para probar de manera razonable la fecha de compra.
- **6**. El cliente se hará cargo del costo de envío del producto al Departamento de servicio al cliente de LG. LG se hará cargo del costo de envío del producto de vuelta al consumidor después de realizar el servicio según esta garantía limitada.

#### **2. LO QUE NO CUBRE ESTA GARANTÍA**

- **1**. Defectos o daños producto del uso del producto de una forma distinta de la normal y acostumbrada.
- **2**. Defectos o daños producto de un uso anormal, condiciones anormales, almacenamiento inadecuado, exposición a humedad o agua, modificaciones no autorizadas, conexiones no autorizadas, reparación no autorizada, mal uso, negligencia, abuso, accidentes, alteraciones, instalación incorrecta o cualquier otro acto que no sea responsabilidad de LG, incluido el daño causado por la transportación, fusibles fundidos y derrames de alimentos o líquidos.
- **3**. Rotura o daños a las antenas a menos que hayan sido ocasionadas directamente por defectos en los materiales o mano de obra.
- **4**. Que el Departamento de servicio al cliente de LG no fuera notificado por el consumidor del defecto o avería del producto durante el período de garantía limitada aplicable.
- **5**. Productos a los que se haya eliminado el número de serie, o en los que éste sea ilegible.
- **6**. Esta garantía limitada se otorga en lugar de cualquier otra garantía, explícita o implícita, de hecho o por lo dispuesto en las leyes, establecido por ellas o implicado, incluso, aunque de manera enunciativa y no limitativa, cualquier garantía implícita de comerciabilidad o adecuación para un uso en particular.
- **7**. Daños resultantes del uso de accesorios no aprobados por LG. El uso de cualquier accesorio no aprobado por LG anula de inmediato esta garantía y LG no será responsable de daños incidentales, consecuenciales, especiales ni de ningún

otro tipo que resulten del uso de cualquier accesorio no aprobado por LG.

- **8**. Todas las superficies de plástico y todas las demás piezas externas expuestas que se rayen o dañen debido al uso normal por parte del cliente.
- **9**. Productos que hayan sido puestos en funcionamiento por encima de las limitaciones máximas indicadas.
- **10**. Productos utilizados u obtenidos en un programa de arrendamiento.
- **11**. Consumibles (como sería el caso de los fusibles).

#### **3. LO QUE HARÁ LG:**

LG, a su exclusivo criterio, reparará, reemplazará o rembolsará el precio de compra de cualquier unidad que no cumpla con la presente garantía limitada. LG puede, a su elección, optar por usar partes o unidades nuevas, restauradas o reacondicionadas equivalentes en cuanto a funcionalidad. Además, LG no reinstalará o realizará copias de seguridad de ningún dato, aplicación o software que el usuario hava agregado al teléfono. Por lo tanto, se recomienda que usted realice una copia de seguridad de todo dato o información de ese tipo antes de enviar la unidad a LG, de modo de evitar una pérdida permanente de esa información.

#### **4. DERECHOS DE LEYES ESTATALES:**

No es aplicable ninguna otra garantía explícita a este producto. LA DURACIÓN DE CUALQUIER GARANTÍA IMPLÍCITA, INCLUIDA LA GARANTÍA IMPLÍCITA DE COMERCIABILIDAD, ESTÁ LIMITADA A LA DURACIÓN DE LA GARANTÍA EXPLÍCITA INCLUIDA EN EL PRESENTE. LG INFOCOMM INC. NO SERÁ RESPONSABLE POR LA PÉRDIDA DE USO DEL PRODUCTO, LOS

INCONVENIENTES, PÉRDIDA O CUALQUIER OTRO DAÑO DIRECTO O CONSECUENCIAL QUE SE DESPRENDA DEL USO DEL PRODUCTO O DE LA IMPOSIBILIDAD DE USARLO, O POR CUALQUIER INFRECCIÓN DE CUALQUIER GARANTÍA EXPLÍCITA O IMPLÍCITA, INCLUIDA LA GARANTÍA IMPLÍCITA DE COMERCIABILIDAD APLICABLE A ESTE PRODUCTO.

Algunos estados no permiten la exclusión o limitación de daños incidentales o consecuenciales, o no permiten limitaciones sobre cuánto tiempo dura una garantía implícita, de modo que estas limitaciones y exclusiones podrían no aplicársele a usted. Esta garantía le da derechos legales concretos, y podría tener otros derechos que varían de un estado a otro.

#### **5. COMO OBTENER EL SERVICIO DE ESTA GARANTÍA:**

Para obtener servicio por garantía, llame o envíe un fax a los siguientes números telefónicos desde cualquier punto de los Estados Unidos continentales:

Tel. 1-800-793-8896 o Fax. 1-800-448-4026

O visite www.lgeservice.com. También se puede enviar correspondencia a:

LG Electronics MobileComm U.S.A., Inc.

201 James Record Road Huntsville, AL 35824

#### NO DEVUELVA SU PRODUCTO A LA

DIRECCIÓN ARRIBA INDICADA Llame o escriba para conocer la ubicación del centro de servicio autorizado de LG más cercano a usted y para conocer los procedimientos necesarios para obtener reclamaciones por la garantía.

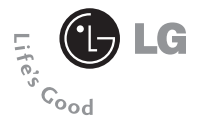

# **Guía del usuario CB630**

# **Contenido**

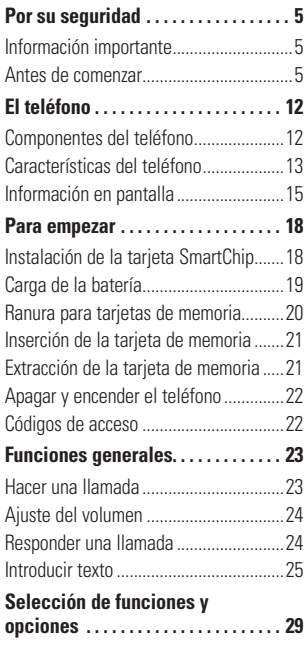

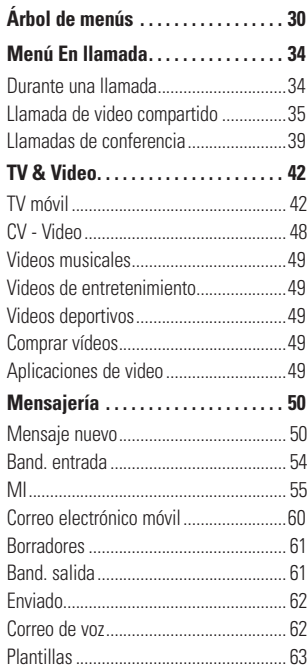

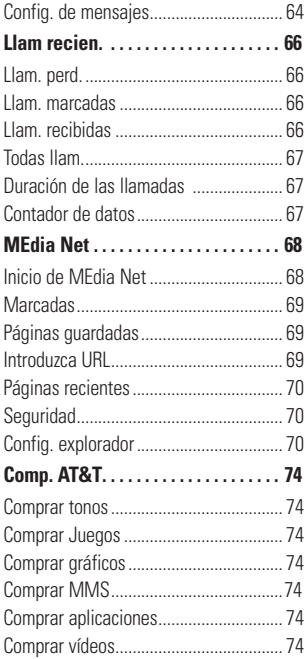

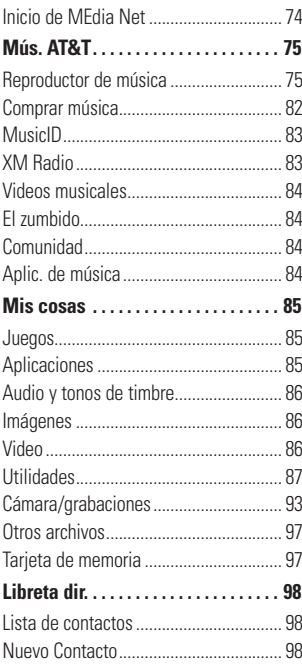

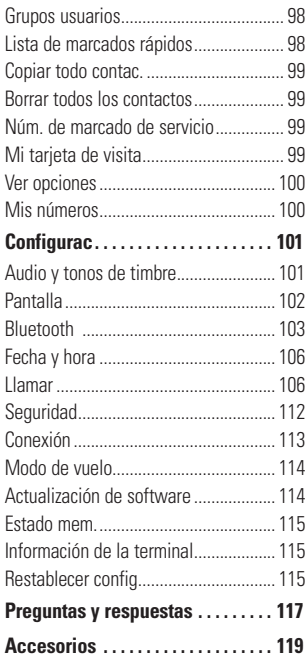

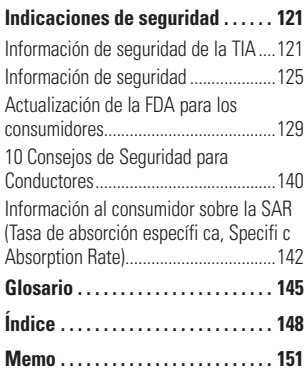
### **Información importante**

Esta guía del usuario contiene información importante acerca del uso y funcionamiento de este teléfono. Lea toda la información con cuidado para obtener un desempeño óptimo y para evitar cualquier daño o mal uso del teléfono. Cualquier cambio o modificación que no esté explícitamente aprobado en esta guía del usuario podría invalidar la garantía que tiene para este equipo.

### **Antes de comenzar**

#### **Instrucciones de seguridad**

**¡ADVERTENCIA!** Para reducir la posibilidad de sufrir descargas eléctricas, no exponga el teléfono a áreas de mucha humedad, como serían el baño, una piscina, etc.

**Almacene siempre el teléfono lejos del calor.** Nunca almacene el teléfono en ambientes que puedan exponerlo a temperaturas menores a los 0°C o superiores a los 40°C, como por ejemplo al aire libre durante una tormenta de nieve o dentro del automóvil en un día caluroso. La exposición al frío o calor excesivos causará desperfectos, daños y posiblemente una falla catastrófica.

#### **Sea cuidadoso al usar su teléfono cerca de otros dispositivos**

**electrónicos.** Las emisiones de radiofrecuencia del teléfono celular pueden afectar a equipos electrónicos cercanos que no estén adecuadamente blindados. Debe consultar con los fabricantes de cualquier dispositivo médico personal, como sería el caso de marcapasos o audífonos para determinar si son susceptibles de recibir interferencia del teléfono celular. Apague el teléfono cuando esté en una instalación médica o en una gasolinera. Nunca coloque el teléfono en un horno de microondas ya que esto haría que estallara la batería.

**¡Importante!** Lea por favor la INFORMACIÓN DE SEGURIDAD DE LA ASOCIACIÓN DE LA INDUSTRIA DE

LAS TELECOMUNICACIONES (TIA) en la página 121 antes de utilizar su teléfono.

## **Información de seguridad**

Lea estas sencillas instrucciones. Romper las reglas puede ser peligroso o ilegal. Se ofrece más información detallada en esta guía del usuario.

- ▶ No use nunca una batería no aprobada, ya que esto podría dañar el teléfono o la batería, y podría ocasionar que estalle la batería.
- Nunca coloque el teléfono en un horno ] de microondas ya que esto haría que estallara la batería.
- ► No se deshaga de la batería mediante el fuego o con materiales peligrosos o inflamables.
- Asegúrese de que no entren en ] contacto con la batería objetos con bordes cortante. Hay riesgo de causar un incendio.
- Almacene la batería en un sitio ] alejado del alcance de los niños.
- ► Cuide que los niños no se traguen partes del teléfono, como los tapones de hule (del auricular, partes conectoras del teléfono, etc.). Esto podría causar asfixia o ahogo.
- ► Desconecte el enchute de la toma de corriente y el cargador cuando se ilumina porque puede provocar unchoque electrico o peligro de incendio.
- Al ir en automóvil, no deje el ] teléfono ni instale el kit de manos libres cerca de la bolsa de aire. Si el equipo inalámbrico está instalado incorrectamente y se activa la bolsa de aire, usted puede resultar gravemente lesionado.
- lacktriando No use un teléfono de mano cuando esté conduciendo.
- ▶ No use el teléfono en zonas donde esté prohibido hacerlo. (Por ejemplo, en los aviones).

- ► No exponga cargador de baterías o el adaptador a la luz directa del sol, ni lo utilice en sitios con elevada humedad, como por ejemplo el baño.
- Nunca almacene el teléfono a ] temperaturas menores de -4° F ni mayores de 122° F.
- ► No use sustancias químicas corrosivas (como alcohol, bencina, solventes, etc.) ni detergentes para limpiar el teléfono. Existe riesgo de causar un incendio.
- No deje caer el teléfono, ni lo golpee ] o agite fuertemente. Tales acciones pueden dañar las tarjetas de circuitos internas del teléfono.
- ▶ No use el teléfono en áreas altamente explosivas, ya que puede generar chispas.
- ▶ No dañe el cable de corriente doblándolo, retorciéndolo, tirando de él o calentándolo. No use la clavija si está suelta, ya que esto puede ocasionar incendios o descargas eléctricas.
- lacktriangleright No coloque objetos pesados sobre el cable de corriente. No permita que el cable de corriente se doble, ya que esto puede ocasionar incendios o descargas eléctricas.
- ► No manipule el teléfono con las manos húmedas cuando se esté cargando. Puede causar un choque eléctrico o dañar gravemente el teléfono.
- ► No desarme el teléfono.
- ▶ No haga ni conteste llamadas mientras esté cargando el teléfono, ya que puede causar un corto circuito en éste o provocar descargas eléctricas o incendios.
- ► Sólo use baterías, antenas y cargadores proporcionados por LG. La garantía no se aplicará a productos proporcionados por otros proveedores.
- ► Sólo personal autorizado debe darle servicio al teléfono y a sus accesorios. La instalación o servicio incorrectos pueden dar como resultado accidentes y por tanto invalidar la garantía.

- ► No sostenga la antena ni permita que entre en contacto con su cuerpo durante las llamadas.
- ► Las llamadas de emergencia sólo pueden hacerse dentro de un área de servicio. Para hacer una llamada de emergencia, asegúrese de estar dentro de un área de servicio y que el teléfono esté encendido.
- ▶ Utilice accesorios como auriculares o manos libres con precaución, garantizando que los cables sean insertados correctamente y no tengan contacto innecesario con la antena.

#### **Información y cuidado de las tarjetas de memoria**

- Siempre inserte y quite la tarjeta de ] memoria con el terminal apagado. Si lo quita estando encendido, podría dañarse.
- ► Si hay un daño que no pueda repararse, formatee la tarjeta de memoria.
- ► La tarjeta de memoria no puede usarse para grabar datos protegidos

por derechos de reproducción.

- ▶ No escriba a la fuerza en el área de memorándum.
- ► Lleve y almacene la tarjeta de memoria en su caja.
- ▶ No permita que se moje la tarjeta de memoria.
- ► No deje la tarjeta de memoria en lugares extremadamente calientes.
- No desarme ni modifique la tarjeta de ]memoria.

#### **Información sobre la exposición a radiofrecuencias de la FCC**

**¡ADVERTENCIA!** Lea esta información antes de hacer funcionar el teléfono.

En agosto de 1996, la Comisión federal de comunicaciones (FCC) de los Estados Unidos, con su acción en el informe y orden FCC 96-326, adoptó una norma de seguridad actualizada para la exposición humana a la energía electromagnética de radiofrecuencias (RF) que emiten los transmisores regulados por la FCC. Esos lineamientos se corresponden

**8**

con la norma de seguridad establecida previamente por organismos de estándares tanto de los EE.UU. como internacionales. El diseño de este teléfono cumple con los lineamientos de la FCC y esas normas internacionales.

# **PRECAUCIÓN**

Utilice solamente la antena incluida y aprobada. EL uso de antenas no autorizadas o el hacerles modificaciones podría deteriorar la calidad de la llamada, dañar el teléfono, invalidar la garantía o dar como resultado una violación de los reglamentos de la FCC. No utilice el teléfono con una antena dañada. Si una antena dañada entra en contacto con la piel, puede producirse una pequeña quemadura. Comuníquese con su distribuidor local para obtener un reemplazo de la antena.

### **Funcionamiento en el cuerpo**

Este dispositivo se ha probado para un funcionamiento típico en el cuerpo, manteniendo una distancia de 2.0 cm (0.79 de pulgada) entre el cuerpo del usuario. entre la parte posterior del teléfono y el cuerpo del usuario. Para cumplir los requisitos de exposición a RF de la FCC, debe mantenerse una distancia de separación mínima de mantenerse una de 2.0 cm(0.79 de pulgada) entre del teléfono. entre el cuerpo del usuario y la parte posterior del teléfono. No deben utilizarse clips para cinturón, fundas y accesorios similares de otros fabricantes que tengan componentes metálicos. Es posible que los accesorios usados sobre el cuerpo que no puedan mantener una distancia de separación de 2.0 cm(0.79 de pulgada) entre el cuerpo del usuario y la parte posterior del teléfono, y que no hayan sido probados para el funcionamiento típico en el cuerpo no cumplan con los límites de exposición a RF de la FCC y deberán evitarse.

#### **Antena externa montada sobre el vehículo (opcional, en caso de estar disponible)**

Debe mantenerse una distancia de separación mínima de 20 cm (8 pulgadas) entre el usuario o transeúnte y la antena externa montada en el vehículo para satisfacer los requisitos de exposición a RF de la FCC. Para obtener más información sobre la exposición a RF, visite el sitio Web de la FCC en www. fcc.gov

### **Cumplimiento de clase B según el artículo 15 de la FCC**

Este dispositivo y sus accesorios cumplen con el artículo 15 de las reglas de la FCC. La operación está sujeta a las dos condiciones siguientes:

(1) Este dispositivo y sus accesorios no podrán causar interferencias dañinas y (2) este dispositivo y sus accesorios deben aceptar cualquier interferencia que reciban, incluida la que pudiera causar un funcionamiento indeseable.

### **Precauciones con la batería**

- ▶ No la desarme.
- ▶ No le provoque un corto circuito.
- ► No la exponga a altas temperaturas. 60°C (140°F).
- ▶ No la incinere.

## **Eliminación de las baterías**

- ▶ Por favor deshágase de la batería en forma correcta o llévela a su proveedor de servicios inalámbricos para que sea reciclada.
- ► No se deshaga de ella en el fuego ni utilizando materiales peligrosos o inflamables.

### **Precauciones con el adaptador (cargador)**

- ► El uso de un cargador de baterías incorrecto puede dañar su teléfono e invalidar su garantía.
- ► El adaptador o cargador de baterías está diseñado solamente para su uso en interiores.

No exponga el adaptador o cargador de baterías a la luz directa del sol, ni lo utilice en sitios con elevada humedad, como por ejemplo el baño.

### **Evite daños en su o ído**

- ► Los daños en su oído pueden ocurrir debido a la constante exposición a sonidos demasiado fuertes. Por lo tanto recomendamos que usted no encienda o apague el teléfono cerca de su oído. Así mismo se recomienda que la música y el nivel de volumen sean razonables.
- ► Si usted escucha música por favor asegure que el nivel de volumen es el adecuado, de modo que usted se encuentre alerta de lo que acontece a su alrededor. Esto es particularmente importante cuando intenta cruzar una calle.

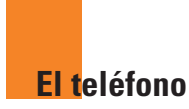

### **Componentes del teléfono**

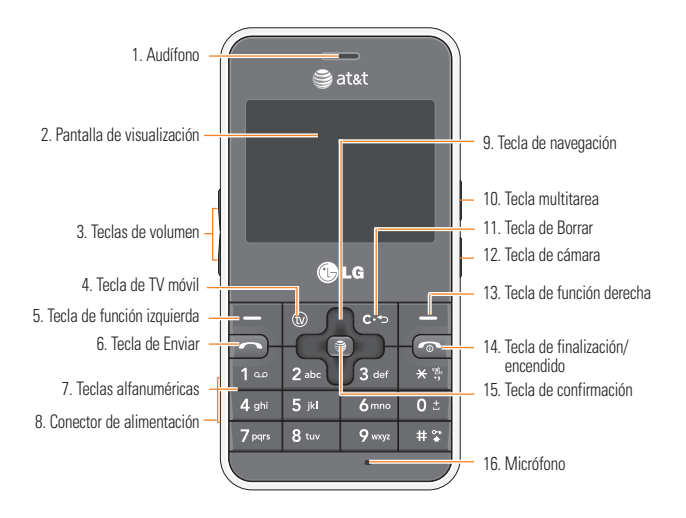

## **Características del teléfono**

- **1. Audífono:** permite escuchar a quien llama y también indicaciones automatizadas.
- **2. Pantalla de visualización:** muestra a todo color los iconos de estado del teléfono, los elementos de los menús, información de Internet, fotos y muchas otras cosas más.
- **3. Teclas de volumen:** sirven para controlar el volumen de los tonos de timbre cuando el teléfono está en modo de espera, además del volumen de la recepción de voz durante una llamada.
- **4. Tecla de TV móvil:** consulte los detalles en la página 42 (Menú 1.1).
- **5,13. Teclas de función derecha e izquierda:** cada una de estas teclas ejecuta las funciones indicadas por el texto en pantalla ubicado justo sobre ellas.
- **6. Tecla de Enviar:** sirve para marcar un número de teléfono y contestar llamadas entrantes. En el modo de espera, presione esta tecla para acceder rápidamente a las llamadas entrantes, salientes y perdidas más recientes.
- **7. Teclas alfanuméricas:** estas teclas se usan para marcar un número en el modo de espera y para introducir números o caracteres en el modo de edición.
- **8. Conector de alimentación:** aquí se inserta el cargador.
- **9. Tecla de navegación:** se usa para acceder rápidamente a las funciones del teléfono.
- **10. Tecla multitarea:** permite hacer varias tareas simultáneas con voz y datos, sea navegar por Internet, hacer llamadas, jugar juegos, enviar y recibir mensajes o escuchar archivos MP3. Todo a la vez.
- **11. Tecla de Borrar:** permite borrar los caracteres que haya ingresado o regresar a la pantalla anterior.
- **12. Tecla de cámara:** oprima esta tecla para usar la función correspondiente a la cámara o para ir directamente al modo de cámara.
- **14. Tecla de finalización/encendido:** sirve para encender o apagar el teléfono, finalizar llamadas o volver al modo de espera.
- **15. Tecla de confirmación:** ejerza una presión breve sobre esta tecla y se abrirá el navegador WAP. También permite seleccionar y confirmar las opciones de menú.
- **16. Micrófono:** se puede silenciar durante una llamada, para mantener una conversación privada con otra persona.

## **El teléfono**

#### **Vista lateral**

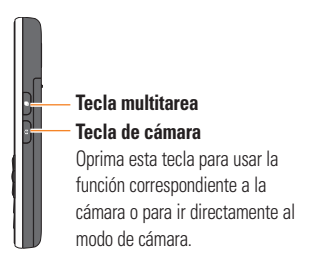

# **Vista posterior Cámara** ் ப **Ranura de la tarjeta USIM Terminales de la batería** Б **Antena**

## **Consejo para el cliente**

Para permitir una mayor sensibilidad de la antena, LG sugiere que sostenga el termina tal como se ilustra en la figura.

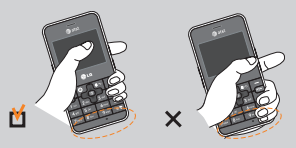

No cubra el área de la antena con la mano durante una llamada o mientras utiliza una conexión Bluetooth. Podría deteriorar la calidad de la voz.

# **Información en pantalla**

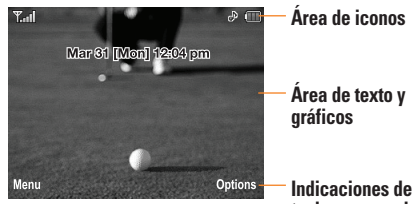

**Indicaciones de las teclas suaves de función**

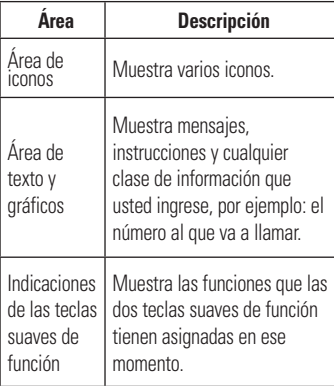

# **El teléfono**

### **Iconos en pantalla**

La tabla debajo describe diversos indicadores o iconos que aparecen en la pantalla de visualización del teléfono.

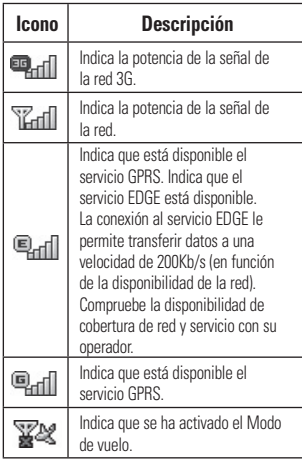

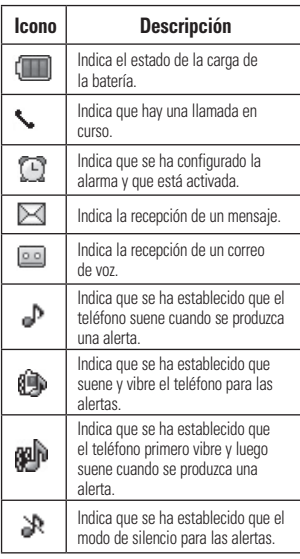

\* Las palabras de la marca y los logotipos de Bluetooth® son propiedad de Bluetooth SIG, Inc. y el uso de tales marcas por parte de LG Electronics se hace bajo licencia. Otras marcas y nombres comerciales son los de sus respectivos propietarios. Bluetooth QD ID B013856

**16**

# **El teléfono**

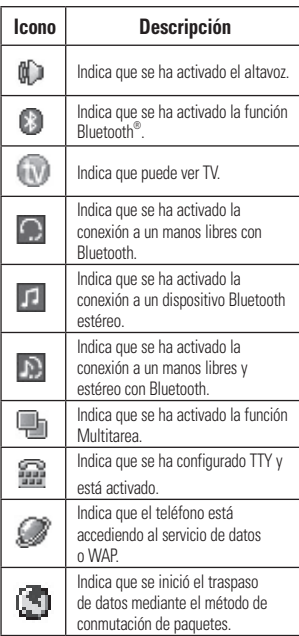

# **Para empezar**

# **Instalación de la tarjeta SmartChip**

Cuando se suscribe a una red celular, se le entrega una tarjeta SmartChip que se inserta en el teléfono y tiene cargados los detalles de su suscripción, tales como el PIN, servicios opcionales y muchos otros.

#### **A** Importante

La tarieta SmartChip y los terminales de contacto pueden dañarse con facilidad si se la raya o dobla. Es preciso ser cuidadoso cuando se la manipula, inserta o extrae. Mantenga todas las tarjetas SmartChip fuera del alcance de niños pequeños.

- **1.** De ser necesario, apague el teléfono manteniendo oprimida la tecla res [FIN] hasta que aparezca la imagen de apagado.
- **2.** Extraiga la batería. Para hacerlo:

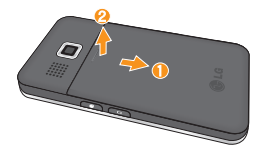

**3.** Deslice la tarjeta SmartChip en la ranura correspondiente de modo que la tarjeta quede en su sitio. Asegúrese de que el ángulo con la muesca quede en el extremo inferior derecho y que los contactos dorados de la tarjeta estén orientados hacia el teléfono.

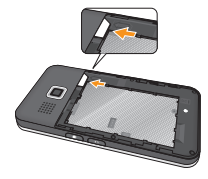

#### n **Nota**

Para quitar la tarjeta SmartChip, deslícela como muestra la imagen y retírela de la ranura

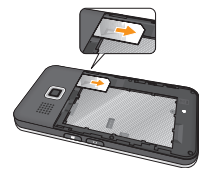

**4**. Inserte la batería en el compartimiento correspondiente de modo que los contactos metálicos queden tocando los del teléfono. Oprima hacia abajo la parte superior de la batería hasta que encaje en su sitio. Coloque la tapa de la batería en el teléfono como se muestra.

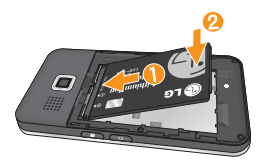

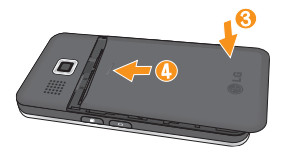

# **Carga de la batería**

El uso de accesorios no autorizados podría dañar el teléfono y anular la garantía.

Para usar el cargador de viaje incluido con su teléfono:

- **1.** Una vez que haya colocado la batería, conecte el cable del cargador de viaje en el extremo inferior izquierdo del teléfono. Cerciórese de que la flecha en el conector del cable esté apuntando hacia arriba del teléfono.
- **2.** Conecte el cargador de viaje a un tomacorriente estándar de pared de corriente alterna. Utilice sólo el cargador de viaje que se entrega con el teléfono.

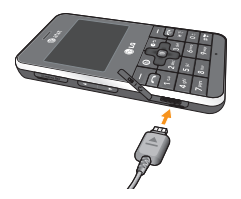

### **Para empezar**

#### n **Advertencia**

Debe desenchufar el cargador de viaje antes de quitar la batería; de lo contrario, el teléfono podría resultar dañado.

**3.** Cuando el teléfono se haya cargado completamente, desconecte el cargador de viaje del teléfono tirando del conector.

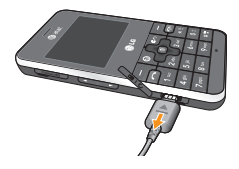

#### n **Nota**

 $\triangleright$  Si deja el teléfono encendido mientras lo carga, podrá ver cómo se van agregando barras al icono que indica el estado de la batería. Cuando la batería se haya cargado en su totalidad, las barras comenzarán a titilar.

#### **Si la batería no queda completamente cargada:**

- ] Encienda y apague el teléfono y vuelva a intentar la recarga.
- $\blacktriangleright$  Quite y vuelva a colocar la batería y vuelva a intentar la recarga.

# **Ranura para tarjetas de memoria**

El teléfono INVISION admite tarjetas de memoria microSD™. La tarjeta de memoria se puede insertar en el lateral del dispositivo INVISION. Puede usar esta tarieta para guardar archivos de datos. como son las canciones en MP3.

#### n **Nota**

Use sólo tarjetas de memoria que hayan sido aprobadas por el fabricante. Algunas tarjetas de memoria podrían no ser compatibles con el terminal.

#### **20**

# **Inserción de la tarjeta de memoria**

Inserte la tarjeta de memoria en la ranura hasta que haya entrado totalmente en ella, como se muestra en la figura que aparece abajo:

#### n **Nota**

Los conectores dorados deben estar con la cara hacia abajo e insertarse primero en la ranura de la tarjeta de memoria.

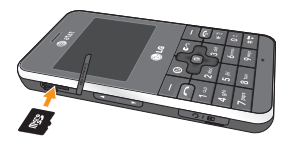

# **Extracción de la tarjeta de memoria**

- **1.** Empuje la tarjeta de memoria en la ranura con la punta del dedo para destrabar el mecanismo de resorte.
- **2.** Tire de la tarjeta de memoria con sumo cuidado para sacarla de la ranura.

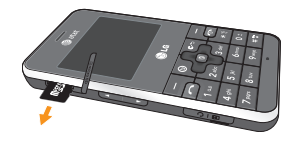

### **Para empezar**

## **Apagar y encender el teléfono**

- 1. Mantenga oprimida la tecla **[FIN]** hasta que se encienda el teléfono.
- **2.** Si el teléfono le pide un código PIN, ingréselo y oprima la tecla  $\blacksquare$ .

El teléfono buscará la red y, después de encontrarla, aparecerá la pantalla de inactividad. Desde la pantalla de inactividad, se pueden hacer o recibir llamadas.

#### n **Nota**

El idioma de la pantalla está preestablecido como Automático en la fábrica. Para cambiar el idioma, use la opción de menú Idiomas (Menú 9.2.6).

**3.** Cuando desee apagar el teléfono, mantenga presionada la tecla [FIN] hasta que aparezca la imagen de apagado.

## **Códigos de acceso**

Los códigos de acceso que se describen en esta sección sirven para evitar que el teléfono se utilice sin su autorización. Se pueden cambiar mediante la función **Cambiar códigos** (Menú 9.6.5).

### **Código de seguridad (4 dígitos)**

El código de seguridad impide que alguien utilice el teléfono si no está autorizado para hacerlo. El código de seguridad predeterminado es "**0000**" y se necesita si se quiere borrar todas las entradas del teléfono y activar el menú que sirve para restaurar la configuración de fábrica. El código de seguridad predeterminado se puede modificar desde el menú Seguridad.

# **Hacer una llamada**

**1.** Asegúrese de que el teléfono esté encendido.

- **2.** Ingrese un número de teléfono, incluido el código de área. Para modificar un número que aparece en la pantalla de visualización, sólo tiene que oprimir la tecla  $\epsilon$  y borrar los dígitos, de a uno por vez.
	- $\triangleright$  Mantenga presionada la tecla  $\blacksquare$ para borrar todo el número.
- **3.** Oprima la tecla [ENVIAR] para llamar al número seleccionado.
- **4.** Cuando haya terminado, presione la tecla **I**FINI.

#### **Hacer una llamada con la tecla de Enviar**

- **1.** Oprima la tecla □ [ENVIAR] y aparecerán los números de teléfono más recientes, ya sea por llamadas recibidas, marcadas o perdidas.
- **2.** Seleccione el número deseado con la tecla de navegación.

**3.** Oprima la tecla  $\Box$  [ENVIAR].

### **Hacer llamadas internacionales**

- **1.** Mantenga presionada la tecla y aparecerá '+', el carácter de larga distancia internacional.
- **2.** Introduzca el código de país, el código de área y el número de teléfono.
- **3.** Oprima la tecla  $\Box$  [ENVIAR].

## **Finalizar una llamada**

Cuando la llamada haya finalizado, oprima la tecla [FIN].

#### **Hacer una llamada desde la lista de contactos**

Es posible guardar nombres de personas y números telefónicos a los que llama con frecuencia en la tarjeta SmartChip, y también en la memoria del teléfono, lo que se conoce como lista de contactos.

Se puede marcar un número con tan sólo seleccionar un nombre de la lista de contactos y oprimir la tecla <a>[ENVIAR]</a>.

# **Ajuste del volumen**

Si, durante una llamada, desea ajustar el volumen del audífono, use las teclas laterales del teléfono.

En modo de inactividad, puede ajustar el volumen del timbre con las teclas **laterales** 

## **Responder una llamada**

Cuando recibe una llamada, el aparato suena y el icono que representa un teléfono aparece en la pantalla. Si la persona que llama puede ser identificada, se mostrará el número telefónico (o el nombre, si figura en la libreta de direcciones).

**1.** Presione la tecla **□** [ENVIAR] o la tecla de función izquierda para atender una llamada entrante. Si el modo de contestación está establecido en **Cualquier tecla** (Menú 9.5.4), puede responder las llamadas oprimiendo cualquier tecla, excepto la tecla [FIN] o la tecla suave de función derecha.

**2.** Ponga fin a la llamada con la tecla  $\odot$  [FIN].

### n **Aviso**

Es posible responder llamadas mientras utiliza la libreta de direcciones u otras funciones de los menús.

### **Modo de vibración (método rápido)**

El modo de vibración se puede activar manteniendo presionada la tecla [asterisco].

# **Potencia de la señal**

Si está dentro de un edificio, ubicarse cerca de una ventana puede mejorar la recepción. Se puede conocer la potencia de la señal mediante el indicador de señal que aparece en la pantalla de visualización del teléfono.

## **Introducir texto**

Puede introducir caracteres alfanuméricos usando el teclado del teléfono. Por ejemplo, ya sea para guardar nombres en la libreta de direcciones, escribir un mensaje o planificar actividades en el calendario, es necesario introducir texto.

El teléfono cuenta con los siguientes modos de entrada de texto.

### **Modo T9**

Este modo le permite introducir palabras sólo con una presión de tecla por letra. Cada tecla en el teclado tiene más de una letra. El modo T9 automáticamente compara sus presiones de letras con un diccionario lingüístico interno para determinar la palabra correcta requiriendo, de este modo, muchas menos presiones de teclas que el modo ABC tradicional.

### **Modo ABC**

Este modo le permite introducir letras oprimiendo la tecla etiquetada con la letra requerida una, dos, tres o cuatro veces hasta que aparezca la letra.

### **Modo 123 (Modo de números)**

Introduzca números presionando una tecla por número. Para pasar al modo 123 en un campo de entrada de texto, oprima la tecla <sub>[#</sub> $\sqrt{ }$ ] hasta que aparezca el modo 123.

Si ejerce una presión prolongada, se alterna entre el modo ABC y el modo T9.

### **Modo símbolo**

Este modo le permite introducir caracteres especiales.

#### n **Nota**

Es posible elegir un idioma diferente para el diccionario T9 en el menú Opciones. En forma predeterminada, el teléfono tiene el modo de diccionario desactivado.

#### **Cambio del modo de entrada de texto**

El modo de entrada de texto se cambia oprimiendo . Puede comprobar el modo de entrada de texto actual en la parte superior derecha de la pantalla.

# **Uso del modo T9**

El modo de entrada de texto predictivo T9 permite ingresar palabras fácilmente presionando una mínima cantidad de teclas. Cada vez que usted oprime una tecla, el teléfono comienza a mostrar los caracteres que cree que usted desea escribir, a partir de un diccionario incorporado. A medida que se agregan nuevas letras, la palabra cambia de modo de reflejar el término más probable del diccionario.

- **1.** Una vez en el modo de entrada de texto predictivo T9, comience a ingresar una palabra presionando las teclas **2** a **9** mm<sup>a</sup>. Oprima una tecla por letra.
	- ▶ La palabra cambia a medida que se escriben las letras. Ignore lo que aparezca en pantalla hasta que se termine de escribir toda la palabra.
	- ▶ Si al terminar de escribir, aún no se muestra la palabra deseada, presione la tecla <a>[asterisco] una o más veces para alternar entre las otras opciones de la palabra.
	- Si la palabra deseada no figura en la lista de opciones encontradas, agréguela con el modo ABC.
- **2.** Escriba toda la palabra antes de editar o borrar lo que está escribiendo.
- **3.** Al final de cada palabra, coloque un espacio oprimiendo la tecla  $\circ$  o la de navegación derecha.

Para borrar letras, mantenga presionada la tecla  $\epsilon$  . Mantenga oprimida la tecla para borrar las letras rápidamente, una tras otra.

#### n **Aviso**

Si desea salir del modo de entrada de texto sin quardar lo que escribió, oprima la tecla  $\boxed{\infty}$ [FIN].

### **Uso del modo ABC**

Utilice las teclas del teclado para introducir el texto.

- **1.** Oprima la tecla que tenga impresa la letra deseada:
	- $\blacktriangleright$  Una vez para la primera letra
	- **Dos veces para la segunda letra**
	- $\blacktriangleright$  Y así sucesivamente
- **2.** Para insertar un espacio, presione la tecla  $\overline{0}$  una vez. Para borrar letras, oprima la tecla **c**o Mantenga oprimida la tecla  $\epsilon$  para borrar las letras rápidamente, una tras otra.

#### n **Nota**

Para obtener más detalles sobre los caracteres que pueden escribirse con cada tecla, consulte la tabla que se ofrece a continuación.

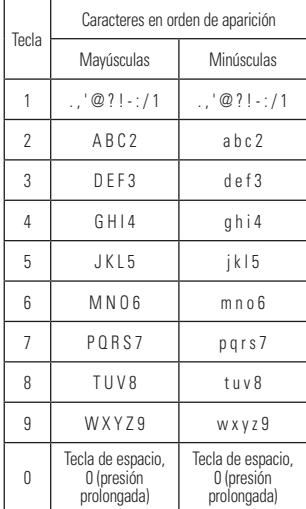

#### **Uso del modo 123 (modo de números)**

El modo 123 le permite escribir números en un mensaje de texto (un número telefónico, por ejemplo) con mayor rapidez.

Oprima las teclas correspondientes a los dígitos que quiere marcar y luego regrese manualmente al modo de entrada de texto que corresponda.

### **Uso del modo Símbolo**

El modo de símbolos le permite ingresar diversos símbolos o caracteres especiales.

Para insertar un símbolo, presione la tecla  $\overline{\bullet}$  [asterisco]. Use las teclas de navegación para seleccionar el símbolo que desea y oprima la tecla de confirmación [**OK**].

## **Diccionario T9**

El diccionario T9 le permite al usuario agregar palabras únicas o personales a la base de datos estándar. La función Diccionario T9 puede ser seleccionada del submenú Configuración de entrada de texto del menú Opciones de las teclas de función. Con la función Diccionario T9, se pueden agregar, modificar, borrar o volver a incorporar palabras que no estén en la base de datos estándar.

# **Selección de funciones y opciones**

El teléfono ofrece una serie de funciones que le permitirán personalizarlo. Estas funciones están divididas en menús y submenús, a los que se accede mediante las dos teclas de función: tecla suave de función izquierda  $\Box$  y tecla suave de función derecha  $\equiv$ . Cada menú y submenú permite ver y modificar las configuraciones de una función en particular.

Las funciones de las teclas de función varían de acuerdo con los distintos modelos de teléfono. El rótulo que aparece en la parte inferior de la pantalla justo sobre cada tecla suave de función indica la función actual de esa tecla.

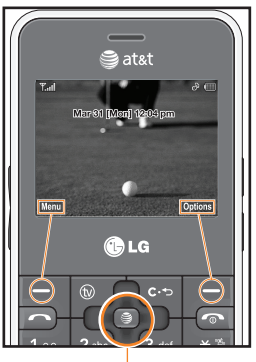

Oprima la tecla suave de función izquierda para acceder al menú disponible.

Presione la tecla suave de función derecha para acceder al menú Favoritos.

Si oprime esta tecla en el modo de espera, se abrirá el navegador. Si la oprime desde un menú, confirmará las opciones del menú.

- A continuación, se indica la estructura de los menús disponibles y cuál es:
- el número asignado a cada opción de menú.
- $\blacktriangleright$  la página donde se encuentra la descripción de esa función.
- **1. TV & Video (consulte la página 42)**
	- **1.1 TV móvil**
	- **1.2 CV Video**
	- **1.3 Videos musicales**
	- **1.4 Videos de entretenimiento**
	- **1.5 Videos deportivos**
	- **1.6 Comprar videos**
	- **1.7 Aplicaciones de video**
- **2. Mensajería (consulte la página 50)**
	- **2.1 Mensaje nuevo**
	- **2.2 Band. entrada**
	- **2.3 MI**
	- **2.4 Correo electrónico móvil**
	- **2.5 Borradores**
	- **2.6 Band. salida**
	- **2.7 Enviado**
	- **2.8 Correo de voz**
	- **2.9 Plantillas**
		- 2.9.1 Plantillas de texto
		- 2.9.2 Plantillas de multimedia
		- 2.9.3 Firma
- **2.0 Config. de mensajes** 2.0.1 Mensaje de texto 2.0.2 Mensaje multimedia 2.0.3 Correo de voz 2.0.4 Mensajes de servicio
- **3. Llam recien. (consulte la página 66)**
	- **3.1 Llam. perd. 3.2 Llam. marcadas 3.3 Llam. recibidas 3.4 Todas llam. 3.5 Duración de las llamadas 3.6 Contador de datos**
- **4. MEdia Net (consulte la página 68)**
	- **4.1 Inicio de MEdia Net**
	- **4.2 Marcadas**
	- **4.3 Páginas guardadas**
	- **4.4 Introduzca URL**
	- **4.5 Páginas recientes**
	- **4.6 Seguridad**

**4.7 Config. explorador** 4.7.1 Cuentas 4.7.2 Almacenamiento primario 4.7.3 Java Script 4.7.4 Configuración de caché 4.7.5 Configuración de cookies 4.7.6 Codificación de caracteres 4.7.7 Control de desplazam. 4.7.8 Mostrar imagen 4.7.9 AuthWallet **5. Comp. AT&T (consulte la página 74) 5.1 Comprar tonos 5.2 Comprar Juegos 5.3 Comprar gráficos 5.4 Comprar MMS 5.5 Comprar aplicaciones 5.6 Comprar videos 5.7 Inicio de MEdia Net 6. Mús. AT&T (consulte la página 75) 6.1 Reproductor de musica 6.2 Comprar música 6.3 MusicID 6.4 XM Radio 6.5 Videos musicales 6.6 El zumbido**

**6.7 Comunidad 6.8 Aplic. de música 7. Mis cosas (consultar página 85) 7.1 Juegos 7.2 Aplicaciones 7.3 Audio y tonos de timbre 7.4 Imágenes 7.5 Video 7.6 Utilidades** 7.6.1 Comando de voz 7.6.2 Alarma 7.6.3 Calendario 7.6.4 Bloc de notas 7.6.5 Calculadora 7.6.6 Calc. de propinas 7.6.7 Reloj mundial 7.6.8 Tareas 7.6.9 Cronómetro 7.6.0 Conver. Unidad 7.6.\* Contador de Día D **7.7 Cámara/grabaciones** 7.7.1 Tomar foto 7.7.2 Grabación de película 7.7.3 Grabar voz **7.8 Otros archivos 7.9 Tarjeta de memoria**

- **8. Libreta dir. (consulte la página 98)**
	- **8.1 Lista de contactos**
	- **8.2 Nuevo Contacto**
	- **8.3 Grupos usuarios**
	- **8.4 Lista de marcados rápidos**
	- **8.5 Copiar todo contac.**
	- **8.6 Borrar todos los contactos**
	- **8.7 Num. de marcado de servicio**
	- **8.8 Mi tarjeta de visita**
	- **8.9 Ver opciones**
	- **8.0 Mis números**

### **9. Configurac (consulte la página 101)**

#### **9.1 Audio y tonos de timbre**

- 9.1.1 Comprar tonos
- 9.1.2 Tonos de timbre
- 9.1.3 Volumen
- 9.1.4 Tonos de alerta de mensaje
- 9.1.5 Tipo de alerta
- 9.1.6 Tonos de tecla
- 9.1.7 Tono en aumento
- 9.1.8 Tonos de encendido/apagado

#### **9.2 Pantalla**

- 9.2.1 Comprar gráficos
- 9.2.2 Tapices de fondo
- 9.2.3 Tiempo de luz de fondo
- 9.2.4 Brillo
- 9.2.5 Estilos de menús
- 9.2.6 Idiomas
- 9.2.7 Fuentes de marcado
- 9.2.8 Relojes y calendario
- 9.2.9 Esquemas de color

#### **9.3 Bluetooth**

9.3.1 Activar/Desactivar 9.3.2 Mi visibilidad: activada/desactivada 9.3.3 Buscar nuevo dispositivo 9.3.4 Mis dispositivos 9.3.5 Mi información de Bluetooth

#### **9.4 Fecha y hora**

- 9.4.1 Fecha 9.4.2 Formato de fecha 9.4.3 Est. hora 9.4.4 Formato de hora
- 9.4.5 Actualización automática

### **9. Configuración (continuación)**

#### **9.5 Llamar**

9.5.1 Reenvío llam. 9.5.2 Enviar mi número

9.5.3 Rellam. auto

9.5.4 Modo de respuesta

9.5.5 Recordatorio

9.5.6 Llam. en espera

9.5.7 Llam. rechazada

9.5.8 TTY

9.5.9 Enviar tonos DTMF

9.5.0 Video compartido

#### **9.6 Seguridad**

9.6.1 Bloqueo de clave automático 9.6.2 Bloquear Terminal 9.6.3 Solicitud de código PIN 9.6.4 Marca. fija 9.6.5 Cambiar códigos

**9. Configuración (continuación) 9.7 Conexión** 9.7.1 Perfiles de red 9.7.2 Perfiles de Internet 9.7.3 Modo de conexión USB **9.8 Modo de vuelo 9.9 Actualización de software 9.0 Estado mem.**

#### 9.0.1 Común 9.0.2 Reservado 9.0.3 SmartChip 9.0.4 Tarjeta de memoria

#### **9.\* Información de la terminal**

#### **9.# Restablecer config.**

9.#.1 Reinicio maestro

9.#.2 Borrado maestro

El teléfono brinda una cantidad de funciones de control que pueden utilizarse durante una llamada. Para acceder a estas funciones durante una llamada, oprima la tecla de función derecha [**Opciones**].

## **Durante una llamada**

El menú que aparece en la pantalla del terminal durante una llamada es distinto del menú principal predeterminado que se ve en la pantalla de inactividad. A continuación se describen las opciones del primer menú.

### **Hacer una segunda llamada**

Es posible elegir un número de la libreta de direcciones y hacer una segunda llamada. Oprima la tecla de función derecha y luego seleccione Libreta de direcciones

### **Alternar entre dos llamadas**

Para alternar entre dos llamadas, existen dos métodos.

- **1.** Oprimir la tecla [Enviar].
- **2.** Oprimir la tecla de función derecha y luego seleccionar "Intercambiar llamadas".

### **Responder una llamada entrante**

Para responder una llamada entrante cuando el terminal está sonando, simplemente oprima la tecla [ENVIAR]. El terminal también puede advertirle que tiene una llamada entrante mientras está respondiendo otra llamada. Oirá un tono por el auricular y la pantalla mostrará que hay una segunda llamada esperando. Esta función, que se conoce como **Llamada en espera**, sólo podrá utilizarse si la red admite ese servicio.

Con esta función, se puede poner la primera llamada en espera y responder la segunda oprimiendo la tecla [ENVIAR].

### **Rechazar una llamada entrante**

Es posible rechazar una llamada entrante oprimiendo la tecla  $\blacksquare$  [FIN].

Durante una llamada, se puede rechazar una llamada entrante oprimiendo la tecla [FIN].

#### **Silenciamiento del micrófono**

Durante una llamada, es posible silenciar el micrófono presionando la tecla [**Silencio**]. Se puede anular el silencio del terminal con la tecla de función izquierda [**No Sil**]. Si silencia el terminal, la persona que lo llama no podrá oírlo, pero usted sí la oirá.

### **Usar el altavoz**

Durante una llamada, se puede usar el altavoz integrado oprimiendo la tecla  $\blacksquare$  El audífono se desactiva automáticamente cuando usted termina la llamada.

#### **Advertencia**

Debido a los niveles más elevados de volumen, no coloque el teléfono cerca de su oído mientras está activado el altavoz.

# **Llamada de video compartido**

#### **Hacer y contestar llamadas de video compartido**

Es posible realizar y contestar una llamada de video compartido con otros videoteléfonos 3G. Para eso, la otra persona debe tener un teléfono 3G apto para llamadas de video compartido y encontrarse en un área con cobertura 3G para servicio de video.

#### n **Nota**

Antes de dar comienzo a una llamada de video compartido, cerciórese de que se cumpla lo siguiente:

- El teléfono debe estar en el área de servicio 3G de AT&T.
- Es necesario que aparezca el icono que representa a la Tierra (el  $\bullet$  está a la izquierda de la barra de iconos en la pantalla.)
- Debe seleccionar el servicio a través del menú Video compartido (consulte el Menú 9.5.0).

#### **Si desea hacer una llamada de video compartido, siga estos pasos:**

- **1.** Haga una llamada, ya sea marcando el número telefónico o seleccionándolo de la lista de contactos o de la lista de llamadas que usted haya hecho o recibido recientemente.
- **2.** Una vez establecida la conexión, tras algunos segundos aparecerá en pantalla "Video compartido listo", si la otra persona también tiene habilitada la función de video compartido y se encuentra en un área de servicio con cobertura 3G. A partir de ese momento, puede comenzar la llamada de video compartido con la otra persona (o la otra persona puede empezar la llamada de video compartido con usted). (Si activa la función Notificación inicial desde el menú Video compartido (Menú 9.5.0), aparecerá una ventana emergente informándole que ya puede iniciar la llamada. Seleccione Sí y se conectará directamente a una llamada de video compartido en vivo.)
- **3.** Si desea enviar un video a otra persona, simplemente oprima el botón de la cámara O BIEN la tecla de función derecha [- [Opciones] - [Video] compartido] y seleccione un tipo de video compartido (En vivo o Grabado). Sólo tiene que oprimir el botón de la cámara para que empiece la llamada de video compartido en vivo.

#### n **Nota**

Al comenzar una sesión de video compartido, el altavoz se activará automáticamente, a menos que se haya conectado un dispositivo de manos libres (auriculares estéreo o Bluetooth).

- **En vivo:** permite compartir simultáneamente una secuencia de video en tiempo real con otra persona mientras conversa con ella.
- **Grabado:** sirve para compartir con otra persona un clip de video previamente grabado mientras conversa con ella. (Sólo se pueden compartir archivos de video de tamaño H.263 QCIF)
- **4.** Si la otra persona acepta su pedido de video compartido, la sesión puede comenzar.

(Pueden pasar varios segundos hasta que la otra parte acepte su invitación e

inicie la llamada de video compartido). Durante la sesión de video compartido, puede seleccionar un elemento del menú con las teclas de navegación oprimiendo la tecla de función izquierda  $\equiv$ .

- **- Detener:** detiene la sesión de video compartido sin interrumpir la llamada de voz.
- **- Brillo:** ajusta el brillo de la pantalla.
- **- Silencio/Anular silencio:** silencia o anula el silencio del micrófono.
- **- Altav. desact/Altv act:** cuando se selecciona la opción de altavoz activado, se puede conversar a través del altavoz. Cuando se selecciona la opción de altavoz desactivado, se puede conversar a través de los auriculares.

Se puede grabar el clip de video actual mediante el menú Opciones, y el video grabado se guardará en [Mis cosas] – [Video].

**5.** Seleccione el elemento del menú DETENER para dejar de enviar vídeo u oprima la tecla Finalizar [Finalizar llamada] para finalizar la llamada o apagar el terminal.

#### n **Nota**

- **1.** La llamada de video compartido se dará por finalizada en los siguientes casos:
- Al intentar hacer una llamada en conferencia o una segunda llamada durante una llamada de video compartido.
- Cuando se coloca la llamada de voz en espera.
- Al desconectarse la llamada de voz.
- Al salir del área de servicio 3G de AT&T.
- Cuando la conexión de red no tenga el nivel necesario.
- **2.** No se podrá establecer una llamada de video compartido en los siguientes casos (el mensaje de "Video compartido listo" se verá atenuado):
- Al intentar hacer una llamada en conferencia o una segunda llamada durante una llamada de video compartido.
- Al suspender una llamada o cuando la otra parte la suspende.
- Al salir del área de servicio 3G de AT&T.

#### **Solicitud de una sesión de video compartido:**

- **1.** Si recibe una solicitud de video compartido durante una llamada, seleccione [1] [Aceptar] para aceptar la solicitud. Si no desea aceptarla, presione [Rechazar]. Cuando usted es un destinatario de una sesión de Vídeo compartido, se encuentran disponibles los siguientes elementos de menú:
- **- Detener:** detiene la sesión de video compartido sin interrumpir la llamada de voz.
- **- Silencio/Anular silencio:** silencia o anula el silencio del micrófono.
- **- Altav. desact/Altv act:** cuando se selecciona la opción de altavoz activado, se puede conversar a través del altavoz. Cuando se selecciona la opción de altavoz desactivado, se puede conversar a través de auriculares.

#### n **Nota**

• El altavoz se encenderá automáticamente cuando se inicie una llamada de video compartido y volverá automáticamente al modo anterior al finalizar ese tipo de llamada.

#### **Establecer una llamada de video compartido en modo de cámara y grabación**

Si el teléfono está en modo de cámara y grabación, puede establecer una llamada de video compartido con alguien que figure en la lista de contactos de manera muy sencilla.

- **1.** Oprima la tecla de función derecha [Opciones] en el modo Tomar foto o Grabar video y seleccione [Video compartido]. (Este elemento del menú sólo aparece en áreas con cobertura 3G. Si no cuenta con esa cobertura, no podrá seleccionar este elemento del menú).
- **2.** Esta pantalla le ofrece tres opciones para realizar una llamada de video compartido:

**a.** Introducir un número directamente

**b.** Seleccionar un número de la lista de las últimas personas que compartieron un video con usted (los últimos cinco números).

**c.** Seleccionar un número de la lista de contactos.

#### n **Nota**

• Si la otra persona no puede recibir una llamada de video compartido, igualmente puede mantener con ella una llamada de voz normal.

#### **Almacenar una sesión de video compartido**

El remitente puede grabar un clip de video durante la sesión de video compartido. Se le preguntará si desea guardar o descartar el video al final de una sesión de grabación. Si opta por guardarlo, se almacenará en la carpeta "Mis cosas" del teléfono.

# **Llamadas de conferencia**

El servicio de conferencia le brinda la posibilidad de mantener una conversación simultánea con más de una persona. La función de llamada en conferencia puede usarse sólo si su proveedor de servicios de red admite esa función.

Sólo se puede establecer una llamada en conferencia cuando tiene una llamada activa y una en espera, y ambas deben haber sido respondidas. Una vez que se establece una llamada en conferencia, la persona que la estableció puede agregar llamadas, desconectarlas o separarlas (es decir, eliminarlas de la llamada en conferencia pero dejándolas conectadas con usted). Estas opciones están disponibles desde el menú En llamada. El máximo de participantes en una llamada en conferencia son cinco personas. Una vez iniciada, la llamada en conferencia queda bajo su control y sólo usted puede agregar llamadas.

### **Hacer una segunda llamada**

Durante el transcurso de una llamada, es posible realizar otra, simplemente marcando un segundo número y oprimiendo la tecla [ENVIAR]. Cuando se conecta la segunda llamada, la primera se coloca en espera de manera automática. Puede alternar entre llamadas oprimiendo la tecla [ENVIAR].

#### **Establecer una llamada en conferencia**

Para establecer una llamada en conferencia, coloque la primera llamada en espera. Agregue la segunda llamada activa oprimiendo la tecla suave de función derecha y seleccione el submenú Unirse a llamadas de la opción Llamada confer.

### **Activar la llamada en conferencia en espera**

Para activar una llamada en conferencia en espera, oprima la tecla  $\Box$  [ENVIAR].

#### **Agregar llamadas a una llamada en conferencia**

Para agregar una llamada a una llamada en conferencia existente, oprima la tecla suave de función derecha y luego seleccione el submenú para unirse a llamadas de la opción de Llamada confer.

#### **Establecer una conversación privada durante una llamada en conferencia**

Para tener una conversación privada con una persona que participa en una llamada en conferencia, presione la tecla suave de función derecha [Llamada privada] desde la opción Llamada confer. Cuando vea los números de los participantes de la llamada en conferencia, seleccione el correspondiente a la persona con la que quiera hablar en privado.
## **Menú En llamada**

### **Finalizar una llamada en conferencia**

Se puede desconectar una llamada en conferencia activa en curso oprimiendo la tecla **[FIN**].

## **TV móvil Menú 1.1**

Esta sección le indica cómo subscribirse a la TV móvil de AT&T *with FLO*™, usar el reproductor de TV móvil, la guía de programas y el administrador de suscripción y configurar los controles para padres.

#### **TV móvil de AT&T** *with FLO***™ para INVISION**

#### **Bienvenido a TV móvil de AT&T** *with FLO*

¡Felicitaciones! Está un paso más cerca de experimentar la próxima revolución en telecomunicaciones: TV móvil de AT&T *with FLO*.

El servicio TV móvil de AT&T *with FLO* le permite mirar una divertida selección de programación para niños, deportes, noticias, y entretenimiento en vivo, proveniente de algunas de las cadenas

más populares, entre otras, CBS, Comedy Central, ESPN, FOX, MTV, NBC y Nickelodeon.

Además de ofrecer una programación interesante, y video y audio de excelente calidad, el servicio de TV móvil es fácil de utilizar. Después de suscribirse al servicio, puede empezar a mirar sus programas favoritos en la palma de su mano. La Guía de programas es muy sencilla de usar y navegar, y le permite ver lo que se está transmitiendo. El terminal de LG le permite pasar de un canal al siguiente con rapidez y facilidad sin barras de progreso ni demoras en la descarga.

Más aún, aunque mire televisión no comprometerá la calidad del servicio de voz que usted espera. El servicio de TV móvil de AT&T *with FLO* ha sido diseñado para brindarle una experiencia de TV móvil incomparable.

<sup>1</sup> with FLO y FLO es una marca comercial de Qualcomm Incorporated.

<sup>2</sup> La programación y las redes disponibles están sujetas a cambio. Es posible que los servicios de TV móvil *with FLO* requieran una suscripción por separado y que se apliquen cargos por activación. Comuníquese con AT&T para obtener más detalles.

#### **Comenzar**

Usar su nuevo teléfono INVISION para disfrutar el servicio de TV móvil de AT&T *with FLO* es muy sencillo.

- **1.** Encienda el teléfono INVISION.
- **2.** Presione la tecla  $\mathbf{\omega}$

#### n **Nota**

La primera vez que inicie el servicio de TV móvil de AT&T puede demorar algunos minutos. Mientras el servicio se va configurando en segundo plano, se mostrará un breve video.

Aparecerá la pantalla de bienvenida de TV móvil de AT&T *with FLO*. En esta pantalla podrá elegir suscribirse a un paquete básico en dicho momento o más tarde.

#### Welcome to AT&T Mobile TV

To tune into Mobile TV now, you will need to subscribe to a monthly package

You can subscribe right from your phone by following a few simple steps

Subscribe Now **Subscribe Later**  **IMPORTANTE**: Para suscribirse deberá estar en un área de cobertura de TV móvil de AT&T.

#### **Para suscribirse a los paquetes ofrecidos por TV móvil de AT&T**

**1.** Seleccione la opción para **subscribirse**  ahora, oprima la tecla **v** aparecerá **la pantalla que lo llevará a los detalles del** paquete básico.

Si selecciona la opción para **subscribirse más tarde**, tendrá la oportunidad de hacerlo en cualquier momento que inicie TV móvil de AT&T.

- **2.**Lea la información en el paquete básico y oprima la tecla de función **Continuar**. Si hay paquetes premium disponibles, aparecerá la pantalla para **seleccionar paquetes premium**.
- **3.**Desplácese hasta el paquete premium (puede ser más de uno) que desee agregar al paquete básico y oprima la tecla **.** Puede elegir más de un paquete premium por vez.

- **4.**Oprima la tecla de función **Continuar** cuando haya terminado.
- **5.**Oprima la tecla de función **Más información** si desea conocer más detalles sobre un paquete premium en particular.

#### n **Nota**

Si no desea seleccionar un paquete premium, presione la tecla de función Continuar después de seleccionar el paquete básico.

- **6.**Lea los términos del servicio y, si está de acuerdo con ellos, oprima la **tecla de función** Aceptar. Oprima la tecla de función **No acep.** si no está de acuerdo con los términos del servicio. A continuación, se le pedirá que abandone el proceso de suscripción.
- **7.**Oprima la tecla de función **Enviar** para dar por aceptada la suscripción. Pasará a estar suscrito a los paquetes que haya seleccionado.
- **8.**Oprima la tecla de función **Cerrar** para volver al reproductor. Puede comenzar a ver contenido de inmediato.

**9.** Es posible editar o cancelar sus paquetes de suscripción a través de la **pantalla de administración de suscripciones**, a la cual tiene acceso en el menú de **opciones de guía de programas**.

**IMPORTANTE**: Los costos de los paquetes se agregan automáticamente a su factura mensual.

### **Uso del Reproductor de TV móvil**

El reproductor de TV móvil muestra distintos contenidos de programación, de acuerdo con el paquete de TV móvil al que se haya suscripto.

**IMPORTANTE**: Para utilizar el reproductor de TV móvil, debe estar suscripto a TV móvil de AT&T *with FLO*.

Si no está suscripto a un paquete que incluya el programa que desea seleccionar, oprima la tecla **D** para comenzar con el proceso de suscripción.

Para cambiar canales en el reproductor de TV móvil, use las teclas de navegación arriba y abajo.

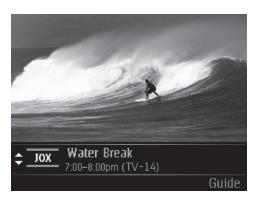

Cuando seleccione un programa resaltado, que se está emitiendo en este momento, de la guía de programas a la que usted está suscrito, se abrirá el reproductor de TV móvil y le permitirá ver el programa en cuestión.

El reproductor de TV móvil muestra los logotipos o las denominaciones de los canales, el título del programa, la duración y, de estar disponible, la información de clasificación. Las siguientes son las opciones que puede realizar desde el Reproductor:

•Oprima Guide (Guía): le muestra la guía de programas

- •Oprima la tecla de navegación arriba: le permite recorrer los canales hasta llegar al primero
- •Oprima la tecla de navegación abajo: le permite recorrer los canales hasta llegar al último

#### n **Nota**

Cuando esté en la aplicación de TV móvil, el teléfono vibrará cada vez que reciba una alerta. En caso de que reciba una llamada, se le informará mediante una notificación visual.

### **Uso de la Guía de programas**

Usar la guía de programas es muy sencillo. Se puede ver el horario y la descripción de los programas oprimiendo la tecla suave de función izquierda [Options] (Opciones) y seleccionado la opción View Description (Ver descripción). Para ver información sobre programas que se emitirán más tarde, presione las teclas de navegación derecha e izquierda.

En la guía de programas, para ver un programa que se esté emitiendo en ese momento, resáltelo con la tecla ...

La guía de programas incluye toda la programación actual disponible, con sus respectivos canales, descripciones, títulos de programas y horarios.

Si selecciona un canal que no está actualmente incluido en su paquete de suscripción, puede agregar dicho paquete de programación inmediatamente siguiendo las indicaciones en su teléfono.

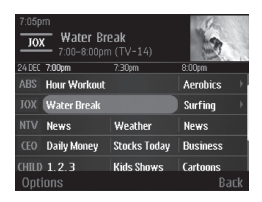

Puede realizar tareas desde la Guía de programas mostrando un menú de opciones. Presione la tecla suave de función **Options** (**Opciones**) para ver el menú.

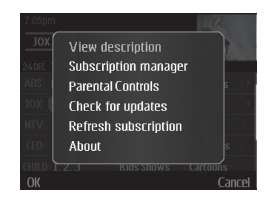

En el menú Options (Opciones), desplácese hasta la opción deseada y oprima la tecla s.

### **View description (Ver descripción)**

En el menú Options (Opciones), seleccione esta opción para ver la descripción de un programa que esté resaltado en la guía de programas.

### **Subscription manager (Administrador de suscripción)**

En el menú Options (Opciones), seleccione esta opción para administrar su suscripción. Cuando esté en la pantalla de suscripción, oprima la tecla suave de función **Options (Opciones)** para que se muestren opciones adicionales.

### **Controles para padres**

En el menú Options (Opciones), elija esta opción si desea limitar el acceso a determinados programas clasificados. Para establecer controles para padres:

- •Active Controles para padres.
- •Configure un PIN para el servicio.
- •Seleccione los niveles de clasificación para el servicio.

Después de haber realizado estas tareas, el servicio obtiene acceso a la clasificación de los programas antes de permitir su visualización. Para los programas que tengan restricciones, será necesario ingresar el PIN previamente seleccionado antes de poder ver el programa. Si no introduce el PIN correcto, no es posible ver ni escuchar el programa. Sin embargo, si desea permitir la visualización de ese programa únicamente, puede introducir el PIN y es posible ver el programa.

#### n **Nota**

Debe activar los controles para padres para que los criterios de clasificaciones puedan entrar en vigencia.

Cuando se elige un programa que excede la clasificación establecida, se le solicitará que introduzca el PIN que seleccionó. Después de configurar el PIN, debe introducir el PIN para eliminar, modificar o agregar paquetes de programación a su suscripción.

**IMPORTANTE:** Guarde el PIN en un lugar seguro. No comparta su PIN con terceros no autorizados. Si olvida su PIN, llame al servicio al cliente de AT&T para obtener ayuda.

#### **Check for updates (Comprobar actualizaciones)**

En el menú Options (Opciones), elija esta opción para verificar si hay una versión más actual del servicio TV móvil de AT&T *with FLO* disponible para su teléfono.

#### **Refresh subscription (Renovar suscripción)**

En el menú Options (Opciones), elija esta opción si cree que su suscripción está fuera de sincronización.

Puede sincronizar su suscripción si tiene más de un teléfono apto para TV móvil de AT&T y quiere intercambiar la tarjeta SIM. Cuando se renueva la suscripción, TV móvil de AT&T *with FLO* comprueba sus registros para verificar que usted esté recibiendo el paquete adecuado.

### **About (Acerca de)**

En el menú Options (Opciones), elija esta opción para mostrar la versión actual de TV móvil de AT&T *with FLO* de su teléfono.

## **¿Desea más?**

Si desea más información sobre el servicio de TV móvil de AT&T *with FLO* y la programación actual, diríjase a: www.att.com/mobiletv.

## **CV - Video Menú 1.2**

El servicio de video celular CV permite acceder a petición y con rapidez a clips de video de entretenimiento, noticias, deportes y clima. Póngase al día con los programas más exitosos, los comediantes más divertidos, los titulares más importantes y los resultados deportivos más recientes. Incluso puede personalizar su página de inicio para poder acceder rápidamente a sus favoritos. Además, el servicio CV transmite información meteorológica de su zona en forma automática y diaria a su página personalizada de noticias y meteorología.

### **Para acceder al servicio CV**

- **1.** En el modo de espera, oprima la tecla suave de función para acceder al menú.
- **2.** Seleccione TV y video y luego elija Video celular (CV- Videos).
- **3.** Seleccione una categoría e inicie la reproducción de un clip de video.

## **Videos musicales Menú 1.3**

Con la opción Videos musicales del submenú Música de AT&T, el navegador lo llevará directamente a la sección de videos musicales de Cellular Video. Desde ese menú, tendrá acceso a video musicales de los artistas de moda, además de programación de AT&T, MTV, VHI, y CMT, entre otros. Comience a disfrutar\_con un simple clic en un video.

#### n **Nota**

Al descargar videos musicales, puede incurrirse en cargos adicionales. Comuníquese son AT&T para obtener más información.

## **Videos de entretenimiento**

#### **Menú 1.4**

Con la opción Videos de Entretenimeinto del submenú Videos de TV y Video de AT&T inicia el navegador que lo llevará directamente a la sección de Videos de Entretenimiento de Cellular Video. Desde este menú, tendrá acceso a la programación de AT&T, MTV, VH1, and

CMT entre otros. Comience a disfrutar con un simple clic en un video.

## **Videos deportivos Menú 1.5**

Con la opción Videos deportivos del submenú Videos de TV y Video de AT&T inicia el navegador que lo llevará directamente a la sección de Videos deportivos de Cellular Video. Desde este menú, tendrá acceso a la programación de AT&T, ESPN, Fox Sports, and NBC entre otros. Comience a disfrutar con un simple clic en un video.

## **Comprar vídeos Menú 1.6**

Esta opción de menú se conecta con el sitio de descarga de videos de AT&T.

## **Aplicaciones de video Menú 1.7**

Con la opción Aplicaciones de video del submenú Videos de TV y Video de AT&T inicia el navegador que lo llevará al area donde usted podrá comprar videos para descargar.

Este menú incluye funciones relacionadas con el SMS (Servicio de mensajes cortos), el MMS (Servicio de mensajes de multimedia) y correo de voz, así como los mensajes de servicio de la red.

## **Mensaje nuevo Menú 2.1**

#### n **Nota**

Si selecciona un archivo gráfico o de audio al escribir un mensaje multimedia, el tiempo de carga del archivo será de unos 5 segundos. Entonces no podrá activar ninguna tecla durante el tiempo de carga. Cuando esté terminada la carga del archivo, podrá escribir un mensaje de multimedia.

#### **Editar un mensaje**

Para editar un mensaje, están disponibles las siguientes opciones: (Oprima la tecla suave de función [Insertar])

**Símbolo:** puede insertar símbolos. sean signos o emoticonos. Desplácese por las páginas con las teclas de función izquierda y derecha. Resalte los símbolos con las teclas de navegación.

**Imágenes:** es posible seleccionar una imagen gráfica con las teclas de navegación izquierda y derecha. Se puede obtener una vista previa de la imagen seleccionada presionando la tecla de función izquierda [Ver].

**Audio:** se pueden insertar varios tonos de timbre.

#### n **Nota**

Los datos de vCard, vCalendar, vNote y vTask son creados por la libreta de direcciones, el calendario, el bloc de notas y las tareas respectivamente. Consulte las secciones Herramientas y Libreta de direcciones si desea conocer más información al respecto.

- ] **Video**: sirve para insertar un clip de video.
- ] **Nuevas imágenes:** sirve para insertar una nueva imagen que haya tomado con la cámara oprimiendo **[Capturar]**. Al oprimir **[Opciones]**, se presentan las siguientes opciones de cámara
	- **Resolución:** la imagen se puede capturar con la resolución **1280\*960, 640\*480, 320\*240 o 160\*120**.

- **Calidad:** la calidad de la imagen capturada puede ser **Superfino, fino o normal**.
- **Almacenamiento primario**: el almacenamiento primario puede asignarse al **Terminal** o a la **Tarjeta de memoria**.
- **Autotemporizador:** el temporizador de la cámara se puede configurar en **Apagado, 3 segundos, 5 segundos o 10 segundos**.
- **Configuración avanzada:** el **balance de blancos** se puede establecer en Auto, Luz de día, Incandescente, Nublado, Fluorescente o Modo nocturno**. Efectos de color:** incluye opciones tales como **Color, Sepia, Mono o Negativo. Tonos del obturador:** se pueden establecer en **Tono 1, Tono 2, Tono 3 y Apagado**.
- **Config, predeterm.:** permite utilizar la configuración predeterminada.
- **Nuevo audio:** se puede grabar un nuevo clip de audio oprimiendo la tecla central [Grabar]. Después de la grabación, se puede cancelarlo presionando la tecla suave de función [Cancelar]. Antes de comenzar a grabar, oprima la tecla suave de función derecha [Opciones] para acceder a las siguientes opciones:
	- **Calidad:** sirve para establecer la calidad del audio en **Fino, Normal** o **Economía**.
	- **Almacenamiento primario**: el almacenamiento principal puede asignarse a la **memoria del Terminal** o a la **Tarjeta de memoria**.
- **Nuevo video:** se puede grabar un nuevo video oprimiendo la tecla central [Grabar].
- **Asunto:** escriba el asunto del mensaje.
- **Dtros**: permite insertar datos de vCard, VCal, vNote o vTask.

#### ] **Plantilla**

- **Texto:** en los mensajes de texto, se pueden introducir fácilmente las frases que usa con más frecuencia.
- **Multimedia:** están disponibles las plantillas multimedia preestablecidas.
- **Firma:** inserte la firma que haya creado (Menú 2.9.3). Consulte los detalles en la página 64.
- **Contacto**: sirve para buscar uno de sus contactos e insertarlo.
- **Diapo:** sirve para insertar una diapositiva y ubicarla con **Insertar diapositiva antes** o **Insertar diapositiva después**.

### **Usar opciones**

Oprima la tecla de función derecha [Opciones].

**• Previsualizar:** muestra el mensaje multimedia que haya creado antes de enviarlo (sólo para mensajes multimedia).

- **Ver archivo adjunto**: muestra el archivo adiunto.
- **Guardar en Borradores:** guarda el mensaje seleccionado en la carpeta de borradores.
- **Quitar:** quita el vObject o elemento multimedia seleccionado (sólo para mensajes multimedia).
- **Seleccionar diapositiva:** si en el mensaje hay más de una diapositiva, sirve para seleccionar y pasar a la diapositiva deseada (sólo para mensajes multimedia).
- **Est. diapositiva:** sirve para configurar la duración, el color del texto y el color de fondo de la diapositiva seleccionada. (Sólo para mensaje multimedia)
- **Configuración**
	- **Prioridad:** permite establecer la prioridad del mensaje seleccionado.

- **Recibo de entrega:** si se establece la opción Encendido de este menú, se puede verificar si el mensaje se envió de manera satisfactoria.
- **Solicitar Recibo de lectura:** sirve para decidir si desea recibir o no un aviso de confirmación de lectura cuando el destinatario lee el mensaje que usted le envió.
- **Modo de entrada de texto:** sirve para establecer el modo de entrada de texto. Si desea conocer más detalles al respecto, consulte la sección Introducir texto (página 25).
- **Ajustes de entrada de texto:** la función Idioma de entrada de texto permite configurar el idioma y elegir entre inglés, español o francés. La función Predicción de palabra T9 aparecerá cuando se la establezca en Activada. Utilice el diccionario T9 para agregar o borrar, restablecer y modificar palabras.

**• Cancelar:** sirve para salir del modo de entrada de texto sin guardar el mensaje que haya escrito.

#### **Enviar un mensaje**

Tras completar un mensaje usando Insertar y Opciones, seleccione **Enviar a** para enviarlo.

- Introduzca el o los destinatarios como Para, Cc y Cco. Para elegir un destinatario, se puede usar la opción **Contactos**
- Oprima la tecla suave de función derecha [Opciones].

Es posible insertar símbolos, consultar mensajes y llamadas recientes y grupos de llamantes para establecer un destinatario y editar el mensaje. Para las opciones **Guardar en Borradores, Modo de entrada de texto, Ajustes de entrada de texto** y **Cancelar**, lea lo descrito anteriormente.

## **Band. entrada Menú 2.2**

Se le dará una alerta cuando reciba un mensaje. Se almacenarán en la bandeja de entrada. En la bandeja de entrada, puede identificar cada mensaje mediante iconos. Si se le notifica que recibió un mensaje multimedia, puede descargar todo el mensaje multimedia seleccionándolo en el menú Bandeja de entrada.

Están disponibles las [Opciones] siguientes en la lista de Bandeja de entrada.

- ] **Guardar información de contacto:** permite guardar el número telefónico del remitente en la lista de contactos.
- **Borrar:** sirve para borrar el mensaje abierto.
- **Reenviar:** se usa para reenviar el mensaje seleccionado a otra persona.
- **Responder a todos:** sirve para responder a todos los destinatarios en el mensaje seleccionado (sólo para mensajes multimedia).
- ] **Información:** posibilita ver la información de los mensajes recibidos: tipo de mensaje, asunto, dirección del remitente, fecha y hora en que se envió el mensaje, nivel de prioridad, tamaño, archivos adjuntos (sólo para mensajes multimedia).
- **Borrado múlt.:** sirve para borrar a la vez cierta cantidad de mensajes que se haya seleccionado de la carpeta.
- ] **Borrar todos los mensajes leídos:**  sirve para borrar todos los mensajes leídos.
- **Borrar todas:** permite borrar todos los mensajes.

### **MI Menú 2.3**

La función de mensajería instantánea sólo puede usarse con el apoyo del operador de red o de comunidades tales como AIM, Windows Live y Y!. Messenger. Los usuarios de mensajería instantánea necesitarán una ID de usuario y una contraseña válidas para iniciar sesión e intercambiar mensajes, así como para comprobar el estado de los contactos.

#### **Se puede acceder a la función de mensajería instantánea:**

- **1.** Mediante el Menú principal.
- **2.** Mediante la tecla de acceso directo a mensajería instantánea (la tecla de navegación izquierda). Si ejerce una presión breve sobre la tecla de acceso directo, podrá ver los programas clientes de mensajería instantánea que están disponibles. Los elementos de menú que se muestran abajo pueden no aparecer, dado que no todas las comunidades de MI admiten las diversas opciones. Igualmente, las

cadenas de menús pueden tener un aspecto distinto según las comunidades de MI seleccionadas. En los menús de mensajería instantánea, las palabras clave, como "ID de usuario", "inicio de sesión" y "contacto", se usarán como términos generales que variarán de acuerdo con las comunidades que haya seleccionado, p. ej. AIM, Windows Live y Y!. Messenger.

## **Menú fuera de línea**

#### **Iniciar sesión**

Esto le permite a los usuarios Iniciar sesión rellenando la Id. de usuario y la contraseña.

#### n **Nota**

Una vez que haya guardado la ID de usuario y la contraseña, no es necesario que las vuelva a escribir para iniciar la sesión. Esta función es opcional.

#### **Conversaciones guardadas**

Aquí es donde el usuario puede ver las conversaciones guardadas.

#### **Configuración**

- **Establecer sonido:** sirve para configurar que los contactos reciban o no una alerta cuando haya actividad en su sesión.
- **Red:** sirve para consultar los perfiles de red de mensajería instantánea o la información sobre la dirección del servidor.

#### **Información de MI**

Muestra información sobre el programa cliente de mensajería instantánea, como el nombre del cliente y el número de versión del programa.

## **Menú en línea / Conversación uno a uno**

Después de iniciar la sesión satisfactoriamente, aparecerá en la pantalla una lista con los identificadores de los contactos . Según dónde esté situado el cursor en la lista de contactos estarán disponibles las siguientes opciones de menú.

#### **Cuando el cursor está situado en una lista de conversaciones**

### n **Nota**

La lista de conversaciones contiene el contacto activo con quien tuvo lugar la conversación y también un contacto desconocido.

#### **Cuando el cursor está situado en una Conversación**

**Finalizar conversación:** sirve para dar por concluida la conversación seleccionada. Si se seleccionó un contacto desconocido, también se borrará ese contacto.

- ] **Bloquear / desbloquear contacto:**  permite admitir o no admitir al contacto de conversaciones seleccionado.
- **Inform. de contacto:** permite ver la ID del usuario y el texto de estado.
- ] **Configuración:**
	- **Mi estado**: se usa para establecer su estado como Disponible, Ocupado o Invisible.
	- **Establecer sonido**: sirve para configurar que los contactos reciban o no una alerta cuando haya actividad en su sesión.
- ] **Cerrar sesión:** inicia el proceso de finalización de la sesión.

#### **Cuando el cursor está situado en una lista de contactos**

**Agregar contacto:** permite agregar un nuevo contacto a la lista de contactos seleccionada; los contactos se buscan por la dirección electrónica, el nombre o el apellido del contacto.

- **Enviar mensaje a:** sirve para enviar un mensaje a alguien ingresando la dirección electrónica.
- ] **Actualizar lista de contactos:**  actualiza la información de presencia de los contactos en la lista de contactos.
- ] **Bloquear lista:** muestra la lista de todos los contactos no admitidos.
- ] **Conversaciones guardadas:** aquí es donde el usuario puede ver las conversaciones guardadas.
- ] **Configuración:**
	- **Mi estado**: se usa para establecer su estado como Disponible, Ocupado o Invisible.
	- **Establecer sonido**: sirve para configurar que los contactos reciban o no una alerta cuando haya actividad en su sesión.

] **Cerrar sesión:** inicia el proceso de finalización de la sesión.

### **Cuando el cursor está situado en un Contacto**

- **Agregar contacto:** permite agregar un nuevo contacto a la lista de contactos seleccionada; los contactos se buscan por la dirección electrónica, el nombre o el apellido del contacto.
- ] **Borrar contacto:** borra el contacto seleccionado.
- **Mover contacto:** sirve para mover un contacto de una lista a otra.
- ] **Bloquear/desbloquear contacto:**  permite admitir o no admitir conversaciones con el contacto seleccionado.
- ] **Inform. de contacto:** permite ver información. Por ejemplo, la ID de usuario o el texto de estado.
- ] **Configuración:**
	- **Mi estado**: se usa para establecer su estado como Disponible, Ocupado o Invisible.
	- **Establecer sonido**: sirve para configurar que los contactos reciban o no una alerta cuando haya actividad en su sesión.

] **Cerrar sesión:** inicia el proceso de finalización de la sesión.

### **Opciones de menú disponibles en la pantalla Conversación**

- **Insertar:** sirve para insertar símbolos. plantillas y emoticonos en la pantalla de conversación. Se accede a esta función oprimiendo la tecla suave de función izquierda.
- ] **Volver a contactos:** vuelve a la pantalla de los contactos.
- ] **Mis comunidades:** muestra la lista de proveedores de correo electrónico.
- ] **Bloquear/desbloquear contacto:**  permite admitir o no admitir conversaciones con el contacto seleccionado.
- ] **Agregar a la lista de contactos:** se usa para agregar a una lista de contactos la persona con la que está conversando en ese momento.
- ] **Guardar conversación:** almacena la conversación activa.

- ] **Finalizar conversación:** termina la conversación activa y borra las conversaciones del búfer.
- ] **Configuración:**
	- **Mi estado**: se usa para establecer su estado como Disponible, Ocupado o Invisible.
	- **Establecer sonido**: sirve para configurar que los contactos reciban o no una alerta cuando haya actividad en su sesión.
- ] **Modo de entrada de texto:** permite establecer el modo de entrada de texto en abc, Abc, ABC, T9 abc, T9 Abc, T9 ABC y 123.
- **Ajustes de entrada de texto:** sirve para seleccionar el idioma que se va a usar en el modo predictivo T9. Esta función también permite activar o desactivar el modo T9 y acceder al diccionario T9.
- ] **Minimizar:** minimiza la ventana de mensajería instantánea y vuelve al modo de espera.

] **Cerrar sesión:** inicia el proceso de finalización de la sesión.

#### n **Nota**

- En la ventana de conversación, puede usar las teclas de navegación arriba y abajo para desplazarse por la conversación.
- El máximo de caracteres que admite un mensaje es de 800 para recibir y 127 para enviar.
- La información de presencia puede no actualizarse en tiempo real; por eso, es conveniente usar la opción "Actualizar lista" o "Actualizar contacto" para conocer el estado más actualizado.

## **Correo electrónico móvil**

#### **Menú 2.4**

La aplicación Mobile Email permite acceder a las cuentas de correo electrónico de Yahoo!, AOL, AIM, Windows Live, AT&T Yahoo!, BellSouth de otros proveedores desde el teléfono. Así que, de ahora en más, usted puede revisar su correo electrónico fácilmente y sin perder tiempo, aun cuando no tenga su computadora a mano.

#### **Para configurar Mobile Email:**

- ] **Abra Mobile Email:** resalte la opción **Mobile Email** y oprima Acepta**r**.
- ] **Seleccione un proveedor de correo electrónico:** con la tecla de navegación, resalte el proveedor de correo electrónico que desee y oprima **Aceptar**.
- ] **Inicio de sesión:**
	- **1.** Seleccione el campo donde se ingresa la ID, oprima la tecla de navegación abajo y luego escriba su ID de correo electrónico.
- **2.** Desplácese hacia abajo y resalte el campo Contraseña, oprima la tecla de navegación abajo y escriba su contraseña. Consejo: el campo de contraseña distingue entre mayúsculas y minúsculas. Oprima la tecla [#\*] del teclado para cambiar a minúsculas o mayúsculas.
- **3.** Para guardar la contraseña, desplácese hacia abajo hasta llegar a la casilla de verificación para recordar la contraseña y oprima la tecla de navegación abajo para seleccionarla.
- **4.** Seleccione **Iniciar sesión**.
- ] **Abrir un mensaje de correo electrónico:** desplácese hasta el asunto del mensaje de correo electrónico que desea abrir, resáltelo y oprima la tecla de navegación abajo. Una vez abierto el mensaje de correo electrónico, seleccione Opciones para responder, reenviar o borrar.

#### ] **Borrar un mensaje de correo electrónico:** desplácese hasta el mensaje que desea borrar, oprima Opciones y luego Borrar.

Si desea conocer más detalles al respecto, ingrese a la página Web www.att.com/email

## **Borradores Menú 2.5**

Permite ver los mensajes guardados como borradores.

Están disponibles las siguientes opciones:

- **Información:** sirve para ver la información del mensaje.
- ] **Borrado múlt:** sirve para borrar a la vez varios mensajes que se hayan seleccionado en la carpeta.
- ▶ **Borrar todas:** borra todos los mensajes de la carpeta.

## **Band. salida Menú 2.6**

La bandeja de salida es un sector de almacenamiento temporario para mensajes que esperan ser enviados.

Al presionar la tecla <a>[ENVIAR]</a>, puede realizar una llamada al número del destinatario del mensaje seleccionado.

Si el mensaje no sale de la Bandeja de salida, recibirá una alerta sonora junto con un aviso de fallo de envío del mensaje en pantalla. Se reintentará enviar el mensaje fallido y, después de dos intentos sin éxito, ya no volverá a enviarlo en forma automática. Para enviar nuevamente el mensaje fallido, oprima la tecla de función izquierda **Reenviar** para enviar de nuevo el mensaje.

Una vez alcanzado el máximo de intentos de **Enviar**, la función Enviar habrá fallado.

Si lo que intenta enviar es un mensaje de texto, abra el mensaje y corrobore que las opciones de envío sean las correctas.

Cuando el envío del mensaje falla, puede utilizar las siguientes [Opciones]:

- ] **Borrar:** borra el mensaje seleccionado que no pudo enviarse.
- **Editar:** permite editar el mensaje seleccionado.
- ] **Estado de error:** Le permite ver la posición del error del mensaje fallado (Sólo para mensajes multimedia).
- **Información:** sirve para ver información del mensaje.
- **Borrar todas:** borra todos los mensajes de la carpeta.

## **Enviado Menú 2.7**

Es posible ver la lista de mensajes enviados y su contenido, como también verificar si fueron enviados con éxito.

Están disponibles las siguientes opciones:

- ] **Borrar:** borra el mensaje seleccionado de la lista Enviados.
- **Información:** sirve para ver la información del mensaje.
- ▶ **Borrar todas:** borra todos los mensajes de la carpeta.

## **Correo de voz Menú 2.8**

Este menú le brinda una forma rápida de acceder a su buzón de correo de voz (si se lo ha suministrado su red).

Para poder usar esta función, primero debe ingresar el número de servidor de voz que le otorgue su proveedor de servicios.

Ese número ya podría estar configurado y usted podrá revisar su correo de voz manteniendo oprimida la tecla  $\overline{1}$   $\overline{2}$ .

Al recibir un nuevo correo de voz, el símbolo **and** aparece en la pantalla.

#### n **Nota**

Comuníquese con su proveedor de servicios de red para obtener detalles sobre los servicios con el objeto de configurar el teléfono según corresponda.

**62**

## **Plantillas Menú 2.9**

## **Plantillas de texto** (Menú 2.9.1)

Hay 6 mensajes predefinidos en la lista. Puede ver y editar los mensajes de la plantilla o crear nuevos mensajes.

Están disponibles las siguientes opciones:

- ] **Enviar:** permite enviar la plantilla seleccionada en un mensaje.
- ] **Borra:** permite borrar el mensaje de la plantilla seleccionada.
- ] **Editar:** permite editar el mensaje de la plantilla seleccionada.
- ▶ **Borrar todas:** borra todos los mensajes de la carpeta.

## **Plantillas de multimedia** (Menú 2.9.2)

- **1.** Es posible agregar nuevas plantillas multimedia oprimiendo la tecla de función izquierda [Nuevo].
- **2.** En Opciones, puede elegir entre lo siguiente:
- **Editar mensaie:** sirve para editar los mensajes multimedia que haya creado.
- ] **Previsualizar:** muestra una vista preliminar de los mensajes multimedia creados.
- **Cuitar:** se usa para quitar cualquier objeto multimedia que haya insertado.
- ] **Modo de entrada de texto:** permite establecer el modo de entrada de texto en abc, Abc, ABC, T9 abc, T9 Abc, T9 ABC y 123.
- ] **Ajustes de entrada de texto: la función Idioma de entrada de texto** permite configurar el idioma de entrada de texto y elegir entre inglés, español o francés. La función **Predicción de palabra T9** aparecerá cuando se la establezca en **Encendido**. Utilice la función **Diccionario T9** para agregar o borrar, restablecer y modificar palabras.
- ] **Cancelar:** permite salir del modo de entrada de texto sin la necesidad de guardar el mensaje.

#### **Firma** (Menú 2.9.3)

Esta función permite crear una firma de texto. Es posible usar símbolos, plantillas de texto y contactos como parte de la firma.

## **Config. de mensajes Menú 2.0**

#### **Mensaje de texto** (Menú 2.0.1)

- ] **Numero de centro de mensajes:** si desea enviar un mensaje de texto, puede obtener la dirección del centro de SMS mediante este menú.
- ] **Puerta enlace email:** mediante esta puerta de enlace, se puede enviar el mensaje de texto a una dirección electrónica.
- **Asunto del mensaje:** cuando esta función está activada, sirve para agregar un asunto a los mensajes de texto.
- **Insertar firma:** sirve para activar y desactivar la función Firma (Menú 2.9.3).

### **Mensajes multimedia** (Menú 2.0.2)

- **Prioridad:** sirve para establecer el nivel de prioridad predeterminado para los mensajes multimedia.
- ] **Asunto del mensaje:** cuando esta función está activada, sirve para agregar un asunto a los mensajes multimedia.
- ] **Per. validez:** este servicio de red permite establecer durante cuánto tiempo se almacenarán los mensajes multimedia en el centro de mensajes.
- ] **Enviar recibo de entrega:** cuando esta función está activada, se puede verificar si el mensaje multimedia llegó con éxito al destinatario.
- ] **Enviar Recibo de lectura:** cuando esta función está activada, se puede verificar si el destinatario leyó el mensaje multimedia.

#### ] **Opciones de descarga**

- **Descargar sin preguntar:** permite que el mensaje multimedia se descargue automáticamente.
- **Preguntar siempre:** si se establece esta opción, siempre se debe descargar los mensajes multimedia en forma manual.
- **Descartar:** permite rechazar los mensajes multimedia antes de descargarlos.
- ] **Centro de mens:** los detalles de la puerta de enlace multimedia ya están cargados en el terminal y no deben modificarse.

#### **Correo de voz** (Menú 2.0.3)

Este menú permite configurar el número del centro de correo de voz si su proveedor de servicios de red admite esa función. Comuníquese con su proveedor de servicios de red para obtener detalles sobre los servicios con el objeto de configurar el teléfono según corresponda.

**Mensajes de servicio** (Menú 2.0.4) Se puede configurar la opción Servicio según le interese recibir mensajes de servicio o no.

# **Llam recien.**

Puede revisar el registro de llamadas perdidas, recibidas y marcadas sólo si la red admite la Identificación de línea de llamada (CLI) dentro del área de servicio.

El número y nombre (si están disponibles) se muestran junto con la fecha y hora de la llamada. También puede ver las horas de las llamadas.

## **Llam. perd. Menú 3.1**

- Lea el número (si está disponible) y márquelo o guárdelo en la libreta de direcciones.
- Ingrese el número con un nombre nuevo y guarde tanto el número como el nombre en la libreta de direcciones.
- Envíe un mensaje a ese número.
- Borre la llamada de la lista de llamadas perdidas.

## **Llam. marcadas Menú 3.2**

- Lea el número (si está disponible) y márquelo o guárdelo en la libreta de direcciones.
- Ingrese el número con un nombre nuevo y guarde tanto el número como el nombre en la libreta de direcciones.
- Envíe un mensaje a ese número.
- Borre la llamada de la lista de llamadas perdidas.

## **Llam. recibidas Menú 3.3**

- Lea el número (si está disponible) y márquelo o guárdelo en la libreta de direcciones.
- Ingrese el número con un nombre nuevo y guarde tanto el número como el nombre en la libreta de direcciones.
- Envíe un mensaje a ese número.
- Borre la llamada de la lista de llamadas perdidas.

## **Llam recien.**

## **Todas llam. Menú 3.4**

Permite ver el registro de todas las llamadas, sean perdidas, recibidas o marcadas.

## **Duración de las llamadas**

#### **Menú 3.5**

Permite ver la duración de las llamadas entrantes y salientes. También puede restaurar los tiempos de llamada. Están disponibles los relojes siguientes:

## **Última llam.**

Duración de la última llamada.

### **Llam. recibidas**

Duración de las llamadas recibidas.

#### **Llam. marcadas**

Duración de las llamadas salientes.

#### **Todas llam.**

Duración total de todas las llamadas salientes y entrantes desde la última vez que se configuró el temporizador.

## **Contador de datos Menú 3.6**

Es posible comprobar los volúmenes de datos de Enviados, Recibidos o Todos los datos y restablecer el contador de datos.

Este menú muestra cómo acceder a Internet por medio de su navegador WAP.

MEdia Net es uno de los servicios proporcionados por AT&T y le brinda acceso a todas las cosas interesantes que puede hacer con su teléfono inalámbrico.

### n **Nota**

Compruebe la disponibilidad de los servicios WAP, precios y tarifas con su operador de red o con el proveedor de servicios que desee usar. Los proveedores de servicio también le darán instrucciones sobre cómo utilizar sus servicios.

Para abrir una cuenta de Internet, comuníquese con su proveedor de servicios.

Para iniciar el navegador en el modo de espera, oprima la tecla ...

Una vez conectado, se muestra la página de inicio. El contenido depende del proveedor de servicios.

Para salir del navegador en cualquier momento, oprima la tecla  $\boxed{\infty}$  [FIN] y seleccione **Sí**. Aparecerá la pantalla de inactividad.

## **Menús del navegador**

Puede navegar por Internet usando las teclas del teléfono, o bien el menú del navegador WAP.

## **Uso de las teclas de navegación**

Al navegar por Internet, las teclas del teléfono funcionan de manera distinta que en el modo de teléfono.

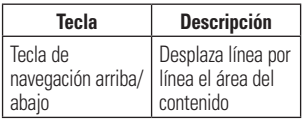

### **Uso del menú del navegador WAP**

Hay varios menús disponibles cuando navega por Internet.

## **Inicio de MEdia Net Menú 4.1**

Conecta con la página de inicio definida en la cuenta activada. La cuenta predeterminada conecta con la página de inicio de AT&T.

## **Marcadas Menú 4.2**

Esta función le permite almacenar y editar los sitios de acceso frecuente. Están disponibles las siguientes opciones:

#### n **Nota**

Es posible que el teléfono tenga ya marcadores configurados para acceder a sitios que no están asociados a LG. LG no avala esos sitios ni ofrece garantías con respecto a ellos. Si decide ingresar a uno de esos sitios, debe tomar las mismas precauciones de seguridad y en cuanto al contenido que con cualquier otro sitio.

- ] **Ver:** muestra el nombre del marcador y su dirección URL. Para acceder a esta función, oprima la tecla de función izquierda.
- ] **Conectar:** conecta al sitio del marcador elegido. Para acceder a esta función, oprima la tecla central.
- **Marcador nuevo:** sirve para agregar un marcador nuevo de manera manual.
- ] **Editar:** modifica el marcador existente.
- **Borrar:** permite borrar el marcador seleccionado.
- ▶ **Mover:** sirve para mover el marcador seleccionado.
- **Enviar URL:** se usa para enviar información sobre el marcador a otra persona a través del SMS.
- **Nueva carpeta:** sirve para agregar una carpeta nueva de manera manual.
- **Borrar todas:** permite borrar todos los marcadores.

#### n **Nota**

Los usuarios no pueden borrar ni editar los marcadores preconfigurados. Si desea cambiar el modo de entrada de texto por entrada de símbolos, consulte la sección Funciones generales.

## **Páginas guardadas Menú 4.3**

Guarda la página en la que está en ese momento como archivo, para verlo sin conexión. Se puede guardar un total de 20 páginas.

## **Introduzca URL Menú 4.4**

Introduzca la URL manualmente para conectarse al sitio de Internet.

## **Páginas recientes Menú 4.5**

Puede administrar la lista de páginas de Internet que visitó.

## **Seguridad Menú 4.6**

- ] **Certificados:** muestra la lista de certificados disponibles y los detalles correspondientes.
- ] **Borrar sesión:** quita la información de la sesión TLS/SSL.

## **Config. explorador Menú 4.7**

### **Cuentas** (Menú 4.7.1)

Esta sección incluye la información de red que se utiliza para que el navegador se conecte a Internet.

Seleccione la cuenta que desea oprimiendo la tecla de función "Activar". Esto activará la cuenta que se utilizará para una conexión futura.

MEdia Net es la cuenta predefinida que se configura como predeterminada.

- **Activar:** sirve para seleccionar una cuenta de la lista de cuentas para que pueda utilizarse en futuras conexiones. Para acceder a esta función, oprima la tecla de función izquierda.
- ] **Ver:** muestra la información específica de la cuenta. Para acceder a esta función, oprima la tecla central.
- ] **Editar:** permite modificar la información de la cuenta.
- **Borrar:** sirve para borrar la cuenta.
- **Nuevo:** permite crear hasta 10 cuentas nuevas.

#### n **Nota**

No se pueden editar ni borrar las cuentas preconfiguradas.

Si desea crear una cuenta nueva, complete la información de red.

- **1. Nombre de cuenta:** el nombre asociado a la nueva cuenta.
- **2. Inicio:** dirección URL de la página de inicio.

**3. Perfil de Internet:** se puede elegir uno entre los distintos perfiles de Internet.

#### n **Nota**

- **1.** Pídale la información de la cuenta a su operador.
- **2.** Para crear o editar una cuenta, es necesario tener cuidado. El navegador no se conectará a Internet si la información de la cuenta no es correcta.

## **Almacenamiento primario**

(Menú 4.7.2)

El almacenamiento principal puede asignarse al **Terminal** o a la **Tarjeta de memoria**.

### **Java Script** (Menú 4.7.3)

Seleccione si desea habilitar o deshabilitar la ejecución de secuencias de JavaScript.

## **Configuración de caché**

(Menú 4.7.4)

Las páginas Web a las que haya accedido se almacenan en la memoria del teléfono.

- ] **Borrar caché:** borra todos los datos almacenados en la memoria caché.
- ] **Permitir caché:** active o desactive esta función para especificar si un intento de conexión se hace mediante la memoria caché o no.

#### n **Nota**

La memoria caché es una memoria de búfer que sirve para almacenar datos de manera temporaria, en especial los que provienen de Internet.

## **Configuración de cookies**

(Menú 4.7.5)

La información o los servicios a los que ha accedido están almacenados en las cookies.

**Borrar cookies:** elimina todas las cookies.

**Permitir cookies:** active o desactive esta función para especificar si un intento de conexión se hace mediante una cookie o no.

## **Codificación de caracteres**

(Menú 4.7.6)

Seleccione un conjunto de caracteres de la siguiente lista:

1 Automático 2 Inglés (ASCII) 3 Inglés (ISO) 4 Inglés (LATIN) 5 Unicode (UCS2 BE) 6 Unicode (UCS2 LE) 7 Unicode (UCS2 Auto) 8 Unicode (UTF-16 BE) 9 Unicode (UTF-16 LE) 0 Unicode (UTF-16 Auto) \* Unicode (UTF-8)

## **Control de desplazamiento**

(Menú 4.7.7)

Seleccione entre las opciones: **1 línea, 2 líneas** o **3 líneas**.

## **Mostrar imagen** (Menú 4.7.8)

Esta función le permite ver fotos mientras está navegando.

## **AuthWallet** (Menú 4.7.9)

Si esta función está activada, la información personal del usuario, como la ID y la contraseña con las que accede a Internet, se guardará en forma automática para poder ser utilizada en el futuro.

## **Menú en línea**

Una vez conectado a Internet, se puede disponer de las siguientes opciones de menú:

- **Volver:** va a la página anterior.
- ] **Adelante:** va a la página siguiente.
- **Actualizar:** vuelve a cargar la página en la que está en ese momento.
- ] **Inicio:** va a la página de inicio que aparece al conectarse.
- **Ventanas:** sirve para abrir una ventana nueva, pasar a la próxima y cerrar la ventana en la que está en ese momento.

- **Ingresar URL:** conecta con esa dirección URL específica después de editarla.
- **Buscar texto:** se usa para encontrar un texto en particular dentro de una página Web.
- **Páginas recientes:** sirve para administrar la lista de páginas de Internet que visitó.
- **Marcadores:** permite agregar o guardar la página en la que está en ese momento como favorita o para ver la lista de los marcadores guardados.
- ] **Descripción de la página:** sirve para obtener una vista general de la página Web en pantalla completa.
- ] **Configuración:** permite configurar opciones relacionadas con el navegador, como Borrar caché y Borrar cookies, entre otras.

# **Comp. AT&T**

#### **Comprar tonos Menú 5.1**

Esta opción de menú se conecta con el sitio de descarga de tonos de timbre de AT&T.

### **Comprar Juegos Menú 5.2**

Esta opción de menú se conecta con el sitio de descarga de juegos de AT&T. Les permite a los usuarios descargar los diversos juegos por medio de una conexión a Internet.

## **Comprar gráficos Menú 5.3**

Esta opción de menú se conecta con el sitio de descarga de gráficos de AT&T.

## **Comprar MMS Menú 5.4**

Sirve para conectarse con el sitio de descargas multimedia de AT&T.

### **Comprar aplicaciones Menú 5.5**

Esta opción de menú se conecta con el sitio de descarga de aplicaciones de AT&T. Les permite a los usuarios descargar las diversas aplicaciones por medio de una conexión a Internet.

### **Comprar vídeos Menú 5.6**

Esta opción de menú se conecta con el sitio de descarga de videos de AT&T.

### **Inicio de MEdia Net Menú 5.7**

Se conecta con la página de inicio. La página de inicio es el sitio definido en la cuenta activada.

#### n **Nota**

Al descargar contenido, puede incurrirse en cargos adicionales. Para obtener más información, comuníquese con su proveedor de servicio.

# **Mús. AT&T**

## **Reproductor de música**

#### **Menú 6.1**

- ] **Todas las canciones:** permite ver la lista de todos los temas musicales de la memoria interna o externa.
- ] **Listas de reproducción:** puede crear sus propias listas de reproducción eligiendo temas de la lista Todas las canciones.
- ] **Artistas:** muestra la lista de intérpretes de todos los temas de la memoria interna o externa y muestra los temas del intérprete seleccionado.
- ] **Álbumes:** muestra la lista de álbumes de todos los temas de la memoria interna o externa y muestra los temas del álbum seleccionado.
- ] **Géneros:** muestra la lista de géneros de todos los temas de la memoria interna o externa y muestra los temas del género seleccionado.

#### n **Nota**

Es probable que los derechos de autor de los archivos de música estén protegidos por las leyes de derecho de autor y propiedad intelectual. Por tal motivo, se deben obtener los permisos y licencias que sean necesarios antes de reproducir o copiar el material. En algunos países, las leyes nacionales también prohíben la copia para uso personal de todo material protegido por los derechos de autor. Antes de descargar o copiar archivos, asegúrese de no estar infringiendo ninguna ley al respecto ni ninguna ley de los países o las regiones correspondientes, en lo que respecta a las condiciones de uso de tales materiales.

## **Mús. AT&T**

### **Reproducción de música**

Para escuchar la música que ha transferido a su teléfono, siga estos sencillos y rápidos pasos:

**1.** Oprima la tecla de función izquierda [Menú], seleccione **Mús. AT&T(6), Reproductor de música(1)** y luego **Todas las canciones(1)** o **Listas de reproducción(2)**.

Seleccione una canción o una lista de reproducción.

- **2.** Oprima **s** para reproducir o pausar. Oprima la tecla de navegación **arriba** o abajo para subir o bajar el volumen, o **izquierda** o **derecha** para ir al tema anterior o al siguiente.
- **3.** Oprima la **tecla de función izquierda** para **minimizar el reproductor** e ingresar a otras funciones del teléfono mientras se reproduce la música.
- **4.** Oprima la tecla **c**<sub>p</sub> para volver a buscar un tema o una lista de reproducción.

## **Agregar música al terminal**

### **Antes de comenzar**

Para transferir música de una PC al dispositivo, deberá contar con lo siguiente:

- Windows Media Player 10 o superior
- Música en la PC, en uno de los siguientes formatos: MP3, AAC, AAC+ o WMA
- Una tarjeta microSD (el teléfono admite tarjetas de hasta **8 GB**)
- Un cable de datos USB
- \*La tarjeta microSD™ y el cable de datos USB se venden por separado; diríjase a att.com/wireless

### **Agregar música al terminal**

Pueden agregarse archivos de música al teléfono mediante cualquiera de los siguientes métodos:

• Descarga de música y tonos de timbre directamente de la red de AT&T al dispositivo con la función Comprar música.
- De una recopilación de medios digitales existente, mediante Windows Media Player®.
- De diversas tiendas de música asociadas, mediante la aplicación cliente de música correspondiente.

### **Transferencia de música con Windows Media Player**

- **1.** Inserte la tarjeta de memoria microSD™ en el teléfono.
- **2.** Conecte el teléfono a la computadora mediante el cable USB.
- **3.** Una vez conectado el cable USB, verá el mensaje "Conectado en modo de sincro. de música" en el terminal. En la pantalla de la computadora, se verá el teléfono.
- **4.** En la computadora, se le solicitará que inicie el programa de administración de música que prefiera.

#### n **Nota**

Es posible que las tiendas de música exijan que se descarguen e instalen por separado otros programas, como Napster. Para arrastrar y colocar pistas de la computadora al teléfono, consulte la guía del usuario del explorador de **Windows** 

**5.** Una vez iniciado el programa de administración de música, seleccione las pistas que desee transferir al terminal y comience el proceso de transferencia.

#### n **Advertencia**

No desconecte el teléfono mientras la transferencia esté en curso.

#### n **Nota**

Incompatible con iTunes o archivos de iTunes.

#### **Arrastrar y colocar música usando INVISION como dispositivo de almacenamiento masivo**

- **1.** Inserte una tarjeta de memoria MicroSD™.
- **2.** Encienda el teléfono.
- **3.** Conecte el dispositivo a una PC mediante un cable de datos USB INVISION.
- **4.** Aparecerá el mensaje "Se encontró nuevo hardware: módem USB LG".

- **5.** En la computadora, ingrese a Mi PC.
- **6.** La tarjeta de memoria aparecerá bajo "Dispositivos con medios extraíbles" en la misma ubicación que una unidad de disco óptica.

#### n **Nota**

La PC le asignará automáticamente una letra de unidad de disco.

- **7.** Examine los archivos en una nueva ventana para encontrar los archivos de música deseados.
- **8.** Arrastre el contenido de música deseado de la ventana de la PC y colóquelo en la ventana de tarjeta de almacenamiento.
- **9.** Desconecte del cable el dispositivo de almacenamiento.
- **10.** Acceso al reproductor de música del teléfono.

#### n **Nota**

No es posible sincronizar música mediante Bluetooth.

#### **Transferencia de música desde tiendas de música digital**

Para descargar música de la computadora al terminal, se necesitan un cable de datos USB y una tarjeta microSD™. Esos elementos se venden por separado; para comprarlos, diríjase a la página: att. com/wireless.

- **1.** Con su computadora, abra la aplicación cliente de administración de música WMDRM preferida.
- **2.** Siga los pasos 1 a 3 del procedimiento Transferencia de música con Windows Media Player, que se describe en la página 77.

### n **Nota**

Si la computadora de destino no detecta el terminal recién conectado o no se muestra el cuadro de diálogo del dispositivo portátil en la pantalla de la PC, siga los pasos 3 a 4.

**3.** Consulte los detalles en la página 114 (Modo de conexión USB).

**78**

- **4.** Use la tecla de navegación arriba o abajo para resaltar Sincro. de música y presione la tecla de función Seleccionar o la tecla [Aceptar].
- **5.** Resalte la canción que desee descargar en el terminal.
- **6.** Con el botón derecho del mouse, haga clic en la canción resaltada y, en el menú desplegable, seleccione la opción de transferencia de pistas a dispositivo portátil. Con este paso comenzará el proceso de descarga.
- **7.** Desde la aplicación Windows Media Player, haga clic en la ficha de sincronización. Las canciones que haya descargado con anterioridad aparecerán en la parte izquierda de la aplicación.
- **8.** Seleccione la ubicación de destino que tendrán los archivos de medios. En una lista desplegable ubicada a la derecha de la pantalla, aparecerá el reproductor de música sincronizada INVISION.

#### n **Nota**

Si no aparecen elementos en la lista de reproducción, haga clic en el botón de edición de listas de reproducción y comience agregar archivos de música seleccionándolos de entre las diversas categorías de medios.

- **9.** Haga clic en las casillas de verificación (a la izquierda de la entrada de la canción) para seleccionar la canción que desee sincronizar con el terminal.
- **10.** Haga clic en el botón de inicio de sincronización ubicado en el ángulo superior derecho de la aplicación y así descargará en el terminal las canciones seleccionadas. En la aplicación, aparecerá el mensaje que indica que la sincronización está en curso. No desconecte el teléfono durante ese proceso. Una vez finalizada la sincronización, aparecerá una carpeta Música debajo del reproductor de música sincronizada de INVISION, a la derecha de la ficha de sincronización.
- **11.** Ahora puede desconectar el cable del terminal sin peligro alguno.

#### **Importar una lista de reproducción desde una aplicación de otro fabricante**

- **1.** Abra la aplicación Windows Media Player de la computadora (versión 10.0 o superior).
- **2.** Use el cable adaptador USB para conectar el terminal a la PC objetivo. Cuando intente conectar el terminal a la PC, el terminal mostrará el mensaje "Conectando como sincro. de música...".
- **3.** Una vez que establecida la conexión USB, verá el mensaje "Conectado en modo de sincro. de música" y luego el dispositivo INVISION aparecerá en la pantalla de la computadora.
- **4.** Desde la aplicación Windows Media Player, haga clic en la ficha de biblioteca.
- **5.** En la parte izquierda de la ficha de biblioteca, haga clic en la opción de toda la música. La parte derecha de la página se llenará con todas las canciones que haya encontrado el reproductor.
- **6.** Con el botón derecho del mouse, haga clic en la entrada de la canción y seleccione la opción de agregado y luego, la de listas de reproducción adicionales.
- **7.** En el cuadro de diálogo de agregado de listas de reproducción adicionales, haga clic en el botón de lista nueva y escriba un nombre exclusivo para la lista de reproducción.
- **8.** Una vez ingresado el nombre de la nueva lista de reproducción, haga clic en la opción de aceptar. La nueva lista de reproducción de Windows Media aparecerá en la sección de listas de reproducción personales de la ficha de biblioteca (parte izquierda).
- **9.** Arrastre la lista recién creada desde la sección de listas de reproducción personales hasta el reproductor de música sincronizada del teléfono, que aparece justo abajo. El reproductor de música sincronizada aparece en la parte izquierda de la pantalla.

#### n **Nota**

Si no aparecen elementos en la lista de reproducción, haga clic en el botón de edición de listas de reproducción y comience agregar archivos de música seleccionándolos de entre las diversas categorías de medios.

**10.** Ahora puede desconectar el cable del terminal sin peligro alguno.

#### n **Nota**

- **1.** Si conecta el terminal a la computadora a través de un concentrador USB, el servicio de sincronización de música descrito anteriormente no funcionará. Por eso, se recomienda usar la conexión USB directa de la PC, en vez del concentrador.
- **2.** Una vez conectados el teléfono celular y la PC, aparecerá el mensaje "Conectando como sincro. de música..." en la pantalla del teléfono. Si el mensaje no cambia a "Conectado en modo de sincro. de música", cerciórese de que la PC ejecute Windows XP y Windows Media Player 10 o superior. Si la PC ejecuta Windows XP y Windows Media Player 9, descargue la versión 10 u 11 de ese reproductor desde el sitio de Microsoft. Si la PC ejecuta Windows XP y Windows Media Player 10 o superior pero el mensaje "Conectando como sincro. de música..." no desaparece de la pantalla tras haber

intentado establecer la conexión tres o cuatro veces, use uno de los siguientes métodos y vuelva a intentarlo.

(Tenga presente que, si usa el proceso que se detalla a continuación, todos los datos existentes se borrarán de la tarjeta microSD).

- A. Siga estos pasos: Menú -> Configuración -> Restablecer configuración -> Borrado maestro -> Tarjeta de memoria.
- B. Formatee la memoria externa con la función de almacenamiento masivo.
- C. Extraiga la memoria externa del teléfono, insértela nuevamente y formatéela.
- **3.** Si conectó el terminal y la PC e intentó enviar un archivo mediante la sincronización de música pero la función no se ejecuta correctamente, haga lo siguiente.
	- A. Verifique si el archivo que intenta transmitir no supera la longitud permitida.
	- B. Compruebe si no caducó la licencia del archivo que intenta transmitir.
	- C. Constate si el archivo que intenta transmitir tiene un formato compatible con el teléfono (MP3, WMA, AAC).

Si verificó los tres puntos y el archivo sigue sin transmitirse, pruebe con el paso 2.

**4.** Si transfieren archivos con los métodos detallados a continuación, los archivos transferidos no se visualizarán en aplicaciones

de otros fabricantes ni en Windows Media Player.

- A. Transmisión de archivos con la función de almacenamiento masivo, en vez de la función de sincronización de música.
- B. Transmisión de archivos mediante la inserción de una tarjeta de memoria externa directamente en la PC.
- **5.** Si transfirió archivos con la función de sincronización de música y desea eliminarlos del teléfono, deberá volver a conectar el teléfono a la PC con la misma función. Incluso si borró archivos transferidos con la función de sincronización de música tal como se muestra a continuación, bórrelos nuevamente mediante la función de sincronización. De lo contrario, no podrá volver a transferir archivos idénticos a los archivos eliminados.
	- A. Eliminación de archivos con la función de almacenamiento masivo, en vez de la función de sincronización de música.
	- B. Eliminación de archivos mediante la inserción de una tarieta de memoria externa directamente en la PC.
	- C. Eliminación de archivos con la función Borrar del teléfono.

# **Comprar música Menú 6.2**

La opción Comprar música del submenú Música de AT&T abre el navegador en una página de inicio desde la que podrá adquirir música de tiendas de terceros y contenido personalizado de AT&T. Algunos sitios manejan grandes volúmenes de datos (por ejemplo, vistas previas mediante transmisión por secuencias). Por eso, sería conveniente que el usuario contara con un paquete MEdia ilimitado, como el paquete MEdia Max 200

#### n **Nota**

Al descargar música, puede incurrirse en cargos adicionales.

Para obtener más información, comuníquese con su proveedor de servicio.

# **MusicID Menú 6.3**

MusicID es una aplicación que se vale del micrófono incorporado para analizar una muestra de un tema musical y luego compararla con una base de datos de canciones remota. Al completar el análisis de la canción demuestra, le ofrece el nombre, el artista y el álbum de la canción además de oportunidades para comprar contenido relacionado.

- ] **ID song!:** permite encontrar información de música desconocida enviando el sonido del tema a la Web. Si la Web lo identifica, muestra información relevante acerca del tema.
- **manage IDs:** una vez que MusicID ha identificado un tema musical, puede ver la lista temas en esta carpeta.
- ] **help me out:** información sobre cómo usar esta aplicación Java.
- ] **exit:** cierra la aplicación y sale.

# **XM Radio Menú 6.4**

Al seleccionar Radio XM en el submenú Música de AT&T, se inicia una aplicación de java preinstalada.

La aplicación permite que el usuario escuche docenas de canales de radio digital en su teléfono móvil. Dondequiera que vaya, obtenga acceso ilimitado a música comercial gratuita y los últimos temas de hip hop, R&B, rock, jazz y country.

**Advertencia:** Este producto maneja grandes volúmenes de datos y usted es responsable por todos los cargos de datos en los que se incurra. AT&T recomienda suscribirse a un paquete de datos MEdia Max ADEMÁS de esta compra. De ser necesario, comuníquese con AT&T al 611 para suscribirse al paquete MEdia Max.

# **Videos musicales Menú 6.5**

Con la opción Videos musicales del submenú Música de AT&T, el navegador lo llevará directamente a la sección de videos musicales de Cellular Video. Desde ese menú, tendrá acceso a video musicales de los artistas de moda, además de programación de AT&T, MTV, VHI, y CMT, entre otros. No tiene más que hacer clic en un video y ¡empezar a mirarlo!

#### n **Nota**

Al descargar videos musicales, puede incurrirse en cargos adicionales.

Para obtener más información, comuníquese con su proveedor de servicio.

# **El zumbido Menú 6.6**

Al seleccionar The Buzz en el submenú Música de AT&T, se inicia una aplicación Java preinstalada (por ej., Billboard). La aplicación permite que el usuario tenga acceso a noticias e información relevante de la industria discográfica, incluidos

listas de éxitos, noticias y lugares de recitales.

# **Comunidad Menú 6.7**

Al seleccionar Comunidad en el submenú Música de AT&T, se inicia el navegador en una o más de las candentes comunidades de usuarios. La aplicación permite que el usuario interactúe con sus amigos y la comunidad, además de examinar sitios de admiradores de intérpretes.

# **Aplic. de música Menú 6.8**

Al seleccionar esta opción del submenú Música de AT&T, se inicia el navegador en un área en la que el usuario puede adquirir aplicaciones relacionadas con la música para su descarga.

#### **Juegos Menú 7.1**

Java es una tecnología desarrollada por Sun Microsystems. Así como el microprograma Java se descarga mediante los navegadores Netscape o MS Internet Explorer estándar, Java MIDIet se puede descargar con un teléfono apto para WAP. Los programas basados en Java, como los juegos Java, se pueden descargar y usar en un teléfono de acuerdo con el proveedor de servicio que tenga. Una vez descargado el programa Java, podrá encontrarlo en el menú Juegos, desde donde lo puede seleccionar, ejecutar o borrar. Los archivos de programas Java guardados en el teléfono o en la tarjeta de memoria tienen la extensión .JAD o .JAR.

#### n **Nota**

El archivo JAR es un formato comprimido del programa Java, y el archivo JAD es un archivo de descripción que incluye toda la información detallada. Desde la red, y antes de la descarga, se pueden obtener todas las descripciones detalladas de los archivos desde el archivo JAD.

En un teléfono, pueden funcionar sólo los programas con versión J2ME (Java 2 Micro Edition).

n **Advertencia**

En una PC, pueden funcionar sólo los programas con versión J2SE (Java 2 Standard Edition).

- ] **Comprar juegos:** esta opción de menú se conecta con el sitio de descarga de juegos de AT&T.
- ] **Lista de juegos:** en la lista se pueden ver los juegos predeterminados y descargados.

# **Aplicaciones Menú 7.2**

Este menú muestra la lista de programas Java descargados con WAP. Dentro del menú Aplicaciones se pueden seleccionar, borrar o ver en detalle todos los programas descargados anteriormente.

- ] **Comprar aplicaciones:** esta opción de menú se conecta con el sitio de descarga de aplicaciones de AT&T.
- ] **Lista de aplicaciones:** en la lista se pueden ver las aplicaciones descargadas.

# **Audio y tonos de timbre**

#### **Menú 7.3**

- ] **Tonos respuesta:** esta opción de menú muestra la lista de sitios relacionada con el tono de respuesta de AT&T.
- ] **Comprar tonos de timbre:** esta opción de menú se conecta con el sitio de descarga de tonos de timbre de AT&T.
- ] **Grabar voz:** para grabar su propio audio oprima la tecla [S] [OK].
- ▶ **Archivos:** sirve para ver los archivos de audio en la lista.

#### **Imágenes Menú 7.4**

] **Comprar gráficos:** esta opción de menú se conecta con el sitio de descarga de gráficos de AT&T.

#### n **Nota**

Puede incurrirse en cargos adicionales al descargar gráficos. Para obtener más información, comuníquese con su proveedor de servicio.

- **Tomar foto:** si quiere sacar una foto, oprima la tecla [S [OK].
- **Hacer GIF animado:** sirve para crear un archivo de animación con imágenes seleccionadas de la lista.
- ] **Archivos:** sirve para ver los archivos de audio en la lista.

#### **Video Menú 7.5**

- ] **Comprar videos:** esta opción de menú se conecta con el sitio de descarga de videos de AT&T.
- ] **Grabación de película:** para grabar su propio video oprima la tecla [Sa] [OK].
- ▶ **Archivos:** sirve para ver los archivos de video en la lista.

#### n **Nota**

Contenido protegido por Copyright de contenido DRM (Digital Rights Management).

El DRM en ocasiones restringe algunas funciones, como enviar y editar. El <sup>[29]</sup> indica contenido controlado por protección de DRM.

# **Utilidades Menú 7.6**

#### **Comando de voz**(Menú 7.6.1)

#### n **Nota**

Para acceder al menú Comando de voz, mantenga presionada la tecla **c**o en la pantalla de inactividad.

Comando de voz es la función por la que el motor de reconocimiento de voz del teléfono identifica la voz del usuario y ejecuta el comando solicitado.

Cuando el usuario utiliza la función de comando de voz, existen seis comandos posibles, llamar <nombre o número>, escuchar correo de voz, llamadas perdidas, mensajes, y fecha y hora.

**1. Llamar <nombre o número>:** este comando se activa cuando el usuario dice "Call" e indica un nombre o un número. Diga el nombre o el número con claridad.

#### • **Comandos a disposición del usuario**

- **Next:** el cursor se mueve al siguiente conjunto de datos.
- **Yes:** hace la llamada.
- **Cancel:** vuelve a la pantalla de llamadas.
- **Exit:** finaliza la función de comando de voz.
- **2. Escuchar Correo de Voz:** el comando para escuchar correo de voz se activa cuando el usuario dice las palabras "Listen Voicemail".

Se conectará automáticamente a su correo de voz.

- **3. Llamadas perdidas:** el comando de llamadas perdidas se activa cuando el usuario dice las palabras "Missed Calls". El teléfono celular mostrará el historial de llamadas perdidas.
	- **Comandos a disposición del usuario**
		- **Yes:** hace la llamada.

**4. Mensajes:** el comando de mensajes se activa cuando el usuario dice la palabra "Messages".

El teléfono móvil muestra detalles de los mensajes SMS o MMS no leídos.

#### • **Comandos a disposición del usuario**

- **Yes:** hace la llamada.
- **5. Fecha & Hora:** el comando de fecha y hora se activa cuando el usuario dice las palabras "Time and date". El teléfono mostrará la fecha y la hora del momento

#### **En el menú Comando de Voz, cuenta con las siguientes [Opciones]:**

• **Modo**

**- Velocidad:** el comando de voz se acorta.

**- Normal:** el comando de voz se reproduce normalmente.

### • **Entrenar**

**- Contestar:** permite que el usuario programe el teléfono para que responda llamadas mediante el comando de voz.

- **Contestar:** permite que el usuario programe el teléfono para que reconozca números mediante comandos de voz.
- **Mejor coincidencia**
	- **1 resultado:** cuando el usuario intente buscar un nombre en la libreta de direcciones mediante la función de llamada <nombre o número>, se mostrará el elemento que mejor coincida.
	- **4 resultados:** cuando el usuario intente buscar un nombre en la libreta de direcciones mediante la función de llamada <nombre o número>, se mostrarán los cuatro elementos que mejor coincidan.
	- **Modo de altavoz**
		- **Activación automática:** cuando esta opción está seleccionada, es posible escuchar lo que se dice sin necesidad de acercar el teléfono al oído.

**- Desactivado:** cuando esta opción está seleccionada, será necesario que acerque el aparato al oído para escuchar lo que se dice.

#### **Alarma** (Menú 7.6.2)

Esta función sirve para configurar diversas alarmas por separado. También sirve para establecer el sonido de la alarma, la hora y el intervalo de repetición.

Seleccione su configuración de alarma deseada a configurar de la lista de alarmas. Si no hay alarmas configuradas, oprima la tecla de función izquierda [Nuevo] para agregar una alarma nueva.

] **Hora:** con la tecla de navegación, seleccione el modo deseado para establecer la hora. Introduzca la hora de alarma deseada especificando la hora y los minutos. Si la hora está en un formato de reloj de 12 horas, debe seleccionar am o pm usando la tecla S.

- ] **Repetir:** con la tecla de navegación, seleccione el modo de repetición deseado.
- ] **Tono de alarma:** seleccione un sonido para la alarma con la tecla .
- ] **Memo:** ingrese el nombre de la alarma.

Oprima la tecla de función izquierda para guardar la información.

# **Calendario** (Menú 7.6.3)

Cuando ingrese a este menú, aparecerá un calendario. El cursor cuadrado se utiliza para ubicar un día en particular. La barra inferior del calendario muestra los planes para ese día. Esta función le ayuda a recordar su agenda. El teléfono hará sonar un tono de alarma si ha sido configurado para un elemento específico de la agenda.

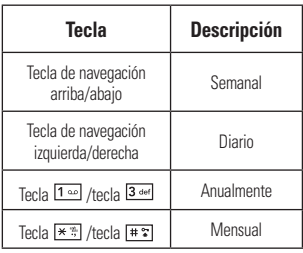

Cuando se selecciona un evento del calendario del menú calendario, las siguientes [Opciones] están disponibles:

- **Buscar:** sirve para buscar los planes guardados.
- **Borrar:** permite borrar el plan seleccionado.
- **Enviar vía:** sirve para enviar los planes seleccionados mediante un mensaje o **Bluetooth**
- **Est. feriado:** sirve para configurar la fecha seleccionada como día no laborable.
- ▶ Ver todas: permite ver todos los planes guardados.
- **Ir a fecha:** permite ir directamente a una fecha determinada.
- **Borrar planes:** sirve para borrar los planes, por ejemplo, Planes Antiguos o Todos los planes.

### **Bloc de notas** (Menú 7.6.4)

Es posible crear un máximo de 30 memos.

- **1.** Seleccione el archivo de memo que desee editar.
- **2.** Oprima la tecla suave izquierda [Nuevo] para crear un nuevo memorándum.
- **3.** Escriba el memo y oprima la tecla de función izquierda [Guardar] para guardarlo.

# **Calculadora** (Menú 7.6.5)

La función de la calculadora permite sumar, restar, multiplicar y dividir cifras. Escriba los números con las teclas numéricas y las operaciones, con las teclas de navegación: la que apunta hacia arriba, para multiplicar; la que apunta hacia abajo, para dividir; la de la izquierda, para sumar; y la de la derecha, para restar. Para ver el resultado, oprima la tecla central, que equivale al signo "igual".

Si desea marcar el punto decimal, oprima la tecla <a>  $\overline{a}$  [asterisco].

Use la tecla  $\epsilon$  para borrar los números.

#### **Calc. de propinas** (Menú 7.6.6)

Esta función le permite calcular rápida y fácilmente el monto de una propina según el total de la factura y también dividir el total de la factura entre la cantidad de personas.

# **Reloj mundial** (Menú 7.6.7)

La función Reloj mundial le permite conocer la hora de las ciudades más importantes del mundo.

- **1.** Seleccione la ciudad que desee con la tecla suave de función izquierda [Mapa].
- **2.** Con la tecla suave de función derecha [Opciones] - [Cambiar ciudad], puede ver la hora de la ciudad elegida.

#### **Tareas** (Menú 7.6.8)

Esta función le permite guardar y administrar una tarea.

- **1.** Para agregar un nuevo elemento Pendiente, seleccione la tecla suave de función izquierda [Nuevo] en la pantalla de consulta de tareas.
- **2.** Ingrese la fecha límite, las notas correspondientes, la prioridad y el estado de la nueva tarea.
- **3.** Oprima la tecla suave de función izquierda [Guardar] para guardar el elemento Tarea.

En la lista de Tareas, encontrará las siguientes opciones.

- ] **Estado:** permite cambiar el estado de la tarea seleccionada como En curso o Completado.
- ] **Borrar**: borra la tarea seleccionada.
- ] **Enviar vía:** permite enviar la tarea seleccionada mediante un mensaje o **Bluetooth**
- **Editar:** sirve para editar una tarea guardada.
- ] **Ver calendario:** le muestra la ventana emergente del calendario.
- ] **Borrar tareas:** borra todas las tareas completadas, todas las tareas pasadas o todas las tareas.

#### **Cronómetro** (Menú 7.6.9)

Este menú le permite registrar el tiempo transcurrido de un evento. Puede mostrar la duración de una vuelta individual (hasta 20 veces) y el tiempo total.

#### ] **Nueva hora**

- **1.** Para empezar a tomar el tiempo, oprima la tecla de función izquierda [Inicio]. El tiempo continuo se muestra como HH.MM.SS.hh (horas, minutos, segundos, centésimas de segundo).
- **2.** Durante el cronometraje, puede registrar un tiempo de vuelta individual oprimiendo la tecla suave de función derecha [Etapa]. Pueden registrarse hasta 20 tiempos de vuelta.
- **3.** Puede detener o iniciar el cronometraje oprimiendo la tecla <u>।</u>
- **4.** Para llevar el cronómetro a cero, oprima la tecla suave de función izquierda [Reiniciar].

**• Horas quardadas:** sirve para ver los registros de tiempo guardados.

# **Conver. Unidad** (Menú 7.6.0)

Esta función convierte cualquier medida a una unidad que usted seleccione.

Se pueden convertir seis tipos de unidades: área, longitud, peso, temperatura, volumen y velocidad.

#### n **Nota**

Si desea marcar el punto decimal, oprima la tecla  $\overline{\ast}$  [asterisco].

# **Contador de Día D** (Menú 7.6.\*)

- **1.** Para agregar un nuevo elemento del Contador de día D, seleccione la tecla suave de función izquierda [Nuevo].
- **2.** Introduzca la Fecha y las notas cuando agrega un elemento.
- **3.** Oprima la tecla suave de función izquierda [Guardar] para guardar el elemento.
- **4.** Presione la tecla suave de función derecha [Opciones] para acceder al menú de opciones.
- **► Editar**: sirve para editar el elemento seleccionado.
- ] **Borrar:** permite borrar el elemento seleccionado.
- ] **Mostrar en la pantalla de Inactivo:** permite ver en la pantalla de inactividad los días que faltan para este elemento (día D).
- ] **Borrar todas:** borrar todos los elementos guardados.

# **Cámara/grabaciones Menú 7.7**

### **Tomar foto** (Menú 7.7.1)

Con el módulo de cámara integrado en su teléfono, puede tomar fotografías de personas o acontecimientos cuando esté en movimiento. Además, puede enviarle fotografías a otras personas en un mensaje de imagen.

Presione la tecla suave de función derecha **[Galería]** para acceder al menú de galería.

] **Galería:** permite ver los archivos de imágenes guardados.

Con la tecla de función derecha **[Opciones]**, aparecerán las siguientes opciones:

- ] **Cambiar a modo de video:** si ingresa a la aplicación de video, podrá grabar un video clip.
- **Video Compartido:** sirve para hacer una llamada de video compartido. Para obtener más detalles, consulte la sección **Llamada de video compartido** (página 35).
- ] **Resolución:** establece el tamaño de la imagen en 1280\*960 (valor predeterminado), 640\*480, 320\*240 o 160\*120. El tamaño de la imagen seleccionado se muestra en la pantalla de captura.
- **Calidad:** sirve para especificar la calidad de imagen deseada seleccionando con las opciones Super fino, Fino o Normal con las teclas de navegación.
- ] **Almacenamiento primario**: el almacenamiento principal puede asignarse al Terminal o a la Tarjeta de memoria.
- ] **Multidisparo:** se usa para tomar varias fotos sucesivas. No se puede utilizar esta función si la resolución está configurada en 1280\*960.
- ] **Autotemporizador:** determina el temporizador de la cámara.
- ] **Ajustes avanzados**
	- **Balance de blancos:** esta función ajusta el nivel de efecto de luz y presenta las siguientes opciones: Auto / Luz de día / Incandescente / Nublado / Fluorescente / Modo nocturno.
	- **Efectos de color:** permite aplicar efectos especiales a la imagen. Oprima las teclas de navegación arriba y abajo para buscar el tono que desea usar entre las siguientes opciones: Color, Sepia, Mono y Negativo.
- **Tonos del obturador:** permite seleccionar un sonido que se emite al oprimir el disparador. Tono 1 /Tono 2 / Tono 3 / Apagado.
- ] **Config, predeterm.:** con esta función, se restaura la configuración predeterminada de la cámara (tamaño, brillo, zoom, etc.).

#### n **Nota**

En el modo Tomar foto, puede ajustar la escala del zoom con las teclas de navegación arriba y abajo. La escala máxima del zoom depende de la resolución, de la siguiente manera.

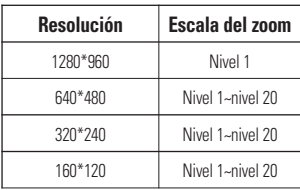

En el modo Tomar foto, puede ajustar la brillantez con la teclas de navegación izquierda y derecha.

# **Grabación de película** (Menú 7.7.2)

En este menú, es posible grabar un clip de video oprimiendo la tecla Cámara o la tecla central. Antes de empezar a grabar, oprima la tecla suave de función derecha [Opciones] para configurar los valores siguientes. Seleccione el valor deseado y oprima la tecla si para confirmarlo.

- ] **Cambiar a modo de foto:** vaya a la aplicación de cámara si desea tomar una imagen fija.
- ] **Video compartido:** sirve para hacer una llamada de video compartido. Para obtener más detalles, consulte la sección **Llamada de video compartido** (página 35).
- ▶ Modo grab video: sirve para establecer el modo de grabación en MMS, compartido o general.
- ] **Resolución**: se usa para establecer el tamaño del video en 320\*240 o 176\*144 (valor predeterminado). El tamaño seleccionado aparece en la pantalla de captura.

- **► Calidad:** determina la calidad de un clip de video.
- ] **Almacenamiento primario**: el almacenamiento principal puede asignarse al **Terminal** o a la **Tarjeta de memoria**.
- ] **Balance de blancos:** esta función ajusta el nivel de efecto de luz y presenta las siguientes opciones: Auto / Luz de día / Incandescente / Nublado / Fluorescente / Modo nocturno.
- **Efectos de color:** permite aplicar efectos especiales al clip de video. Oprima las teclas de navegación arriba y abajo para buscar el tono que desea usar entre las siguientes opciones: Color, Sepia, Mono y Negativo.
- ] **Config, predeterm.:** con esta función, se restaura la configuración predeterminada de la cámara (tamaño, brillo, zoom, etc.).

#### n **Nota**

En el modo Grabar video, puede ajustar la escala del zoom con las teclas de navegación arriba y abajo. La escala máxima del zoom depende de la resolución, de la siguiente manera.

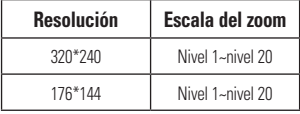

La opción Resolución sólo está disponible en el modo General bajo Grabación de video.

En el modo Grabar video, puede ajustar la brillantez con la teclas de navegación izquierda y derecha.

#### **Grabar voz** (Menú 7.7.3)

Puede grabar un clip de audio en este menú. El archivo de audio grabado se guarda automáticamente en el menú de audio y tonos de timbre (menú 7.3).

Con la tecla suave de función **[Opciones]**, aparecerán las siguientes opciones:

- ] **Modo de grabación:** establece el modo de grabación en MMS o General.
- ] **Calidad:** determina la calidad de un clip de audio.
- **Almacenamiento primario:** puede establecer el almacenamiento principal del audio grabado en la memoria del terminal o en la tarjeta de memoria.

# **Otros archivos Menú 7.8**

Los archivos de formato indefinido (como .vcs, .vcf, entre otros) que reciba por correo electrónico se guardarán en esta carpeta.

Están disponibles las siguientes opciones:

- ] **Enviar vía:** envía el archivo seleccionado mediante mensaje o Bluetooth.
- **Borrar:** permite borrar el archivo seleccionado.
- **Mover:** sirve para mover el archivo seleccionado.
- ] **Copiar:** se usa para copiar el archivo seleccionado.
- ] **Renombrar:** permite editar el nombre del archivo seleccionado.
- ▶ Multi Selec.: sirve para borrar (o copiar, mover, enviar mediante un mensaje o Bluetooth) varios archivos a la vez.
- **Ordenar por:** permite ordenar los archivos por nombre, fecha o tipo de archivo.
- **Información:** sirve para ver información sobre el archivo seleccionado.

# **Tarjeta de memoria Menú 7.9**

Esta función muestra el estado de la memoria del usuario en la tarjeta de memoria externa microSD™.

# **Libreta dir.**

#### **Lista de contactos Menú 8.1**

Este menú permite guardar y administrar información sobre las direcciones de los contactos. La función Contactos sirve para guardar nuevas direcciones o buscar por nombre las direcciones ya guardadas.

# **Nuevo Contacto Menú 8.2**

Este menú permite agregar nuevas direcciones de contacto. También se puede ingresar información sobre las direcciones de contacto, como nombres, números telefónicos, direcciones electrónicas, información sobre el grupo, memos, tonos de timbre e imágenes (fotos).

Seleccione la memoria del terminal o la de la tarjeta SmartChip con las teclas de navegación izquierda y derecha.

#### **Grupos usuarios Menú 8.3**

Este menú permite administrar información sobre los grupos. Hay ocho grupos predeterminados: Negocios, Colegas, Familia, Amigos, Otros, Escuela, Servicios, Sin grupo. También se puede configurar un tono de timbre para un grupo determinado. Por lo tanto, cuando reciba una llamada de una dirección de contacto perteneciente a ese grupo y no haya un tono de timbre configurado para esa dirección de contacto específica, escuchará el tono de timbre elegido.

# **Lista de marcados rápidos**

#### **Menú 8.4**

Este menú permite configurar los números de marcado rápido. Se puede seleccionar un número del 2 al 9 como marcado rápido. En cualquiera de esos ocho números, se pueden configurar un número de marcado rápido para una dirección de contacto específica. Por lo tanto, una dirección de contacto puede tener varios números de marcado rápido.

# **Copiar todo contac. Menú 8.5**

Este menú permite copiar al terminal toda la información de la tarjeta SmartChip, p. ej. nombre, número del terminal, etc. Si durante el proceso de copiado hay un nombre duplicado, la información también se duplicará.

- **> SmartChip a terminal:** sirve para copiar las entradas de la tarjeta SmartChip a la memoria del teléfono.
- **Example 3 SmartChip:** permite copiar las entradas de la memoria del terminal a la tarjeta SmartChip (no se copiarán todos los datos).

### **Borrar todos los contactos**

#### **Menú 8.6**

Es posible borrar todas las entradas de la tarjeta **SmartChip** y el **terminal**.

Oprima la tecla <a>[FIN]</a> para volver al modo de espera.

# **Núm. de marcado de servicio**

#### **Menú 8.7**

Es posible ver la lista de números de marcado de servicio (SDN) que asigna su proveedor de servicios. Entre esos números, están los de emergencias, consultas de la guía telefónica y correo de voz.

**1.** Seleccione la opción Núm. de marcado de servicio.

- **2.** Se mostrarán los nombres de los servicios disponibles.
- **3.** Con las teclas de navegación arriba y abajo, seleccione alguno de los servicios. Oprima la tecla  $\Box$  [ENVIAR] para llamar al número seleccionado.

## **Mi tarjeta de visita Menú 8.8**

Esta opción le permite crear su propia tarieta. Escriba su nombre, número de celular, número particular, del trabajo y de fax y su dirección de correo electrónico.

# **Libreta dir.**

# **Ver opciones Menú 8.9**

Puede seleccionar distintas opciones para mostrar los nombres de la libreta de direcciones: Terminal y SmartChip, Sólo teléfono y Sólo SmartChip.

# **Mis números Menú 8.0**

Muestra los números de teléfono almacenados en la tarjeta SmartChip.

# **Audio y tonos de timbre**

#### **Menú 9.1**

Existen 4 modos de sonido: General, Vibrar todo, Silenciar todo y Micrófono auricular. Los modos General, Vibrar todo y Silenciar todo pueden cambiarse desde el menú Volumen que encontrará en Tono de timbre. Además, si se mantiene presionada la tecla <a>[83]</a> [asterisco] en la pantalla de inactividad, el modo podrá alternar entre Normal y Vibración. El modo Micrófono auricular aparece disponible cuando están conectados los instrumentos correspondientes.

#### **Comprar tonos** (Menú 9.1.1)

Se conecta con las tiendas de tonos de AT&T.

# **Tonos de timbre** (Menú 9.1.2)

Muestra y reproduce tonos de timbre. Esos tonos pueden descargarse de tiendas de tonos de timbre.

#### **Volumen** (Menú 9.1.3)

Con este menú se controla el volumen de los tonos de timbre, de llamada, multimedia y de tecla.

#### **Tonos de alerta de mensaje** (Menú 9.1.4)

Permite seleccionar un tono de alerta que suena cuando se recibe un mensaje. Es posible seleccionar cualquiera de los 10 tonos de alerta de mensajes.

#### n **Nota**

No es posible configurar pistas de música completas como tonos de timbre.

# **Tipo de alerta** (Menú 9.1.5)

- ▶ **Tonos de timbre:** admite 3 tipos de alerta. Timbre, Timbre y vibración y Timbre después de vibración.
- ] **Tonos de alerta de mensaje:** admite hasta 6 tipos de alerta de mensaje. Timbre una vez, Cada 2 min., Cada 15 min., Timbre y vibración, Vibrar y Silencio

**• Otros tonos de alerta:** se puede optar por pasar de Otros tonos de alerta a Timbre o a Silencio.

# **Tonos de tecla** (Menú 9.1.6)

Esta opción de menú permite seleccionar un tono que haga sonar el teléfono al oprimirse una tecla. Se puede seleccionar una de estas opciones: **Pitido** o **Voz**.

### **Tono en aumento** (Menú 9.1.7)

Le permite seleccionar un tipo de tono de timbre en aumento que se reproduce cuando recibe una llamada. Puede optar por activar o desactivarlo.

### **Tonos de encendido/apagado**

(Menú 9.1.8)

Puede optar por activar o desactivar esta función.

# **Pantalla Menú 9.2**

# **Comprar gráficos** (Menú 9.2.1)

Se conecta con el sitio de descarga de gráficos de AT&T.

# **Tapices de fondo** (Menú 9.2.2)

Es posible seleccionar la imagen de fondo que se mostrará cuando el teléfono esté en modo de espera.

# **Tiempo de luz de fondo** (Menú 9.2.3)

Sirve para establecer el tiempo que permanecerá encendida la luz de fondo.

### **Brillo** (Menú 9.2.4)

Puede establecer el brillo de la pantalla de visualización.

# **Estilos de menús** (Menú 9.2.5)

Es posible establecer el estilo de los menús en estilo de Iconos o Lista.

#### **Idiomas** (Menú 9.2.6)

Puede cambiar el idioma para el texto que se visualiza en su teléfono. Este cambio también afectará al modo de Entrada de idioma.

### **Fuentes de marcado** (Menú 9.2.7)

Se puede configurar el tamaño y el color de la fuente con que se verán los números que aparecen en la pantalla de inicio al realizar una llamada.

#### **Relojes y calendario** (Menú 9.2.8)

Esta función permite seleccionar que, en la pantalla de espera, se muestre el reloj o el calendario.

#### **Esquemas de color** (Menú 9.2.9)

Mediante esta función, es posible cambiar el color del menú, el área de teclas de función, el área de la barra de título y el cursor.

Se puede optar entre **Negro, Blanco** o **Rosado.**

# **Bluetooth Menú 9.3**

El teléfono cuenta con tecnología inalámbrica Bluetooth incorporada que posibilita la conexión, sin necesidad de cables, entre el teléfono y otros dispositivos Bluetooth, tales como dispositivos de manos libres, computadoras personales, agendas electrónicas, pantallas remotas u otros teléfonos. Sólo uno de los dispositivos registrados en su teléfono puede estar conectado en un momento dado. (Para hacer una conexión con el mismo tipo de dispositivo o cambiar las preferencias de Bluetooth, desconecte primero el dispositivo ya existente.)

Se puede mantener una conversación por medio de un teléfono de manos libres Bluetooth o navegar por Internet, conectado sin necesidad de cables, mediante un teléfono móvil.

También pude intercambiar, por ejemplo, tarjetas de visita, elementos de calendario e imágenes.

Las funciones MobiTV, XMRadio o de reproducción de música son compatibles con auriculares Bluetooth.

### **Perfil de manos libres**

Este icono aparece cuando se usa el perfil manos libres entre el dispositivo de manos libres y el teléfono. Esto le permite llamar con una conexión de **Bluetooth** 

# **Perfil A2DP**

Este icono aparece cuando se usa el perfil A2DP entre el dispositivo de audífonos estéreo y el teléfono. Esto le permite escuchar un clip de audio. A2DP es el perfil de distribución avanzada de audio, que ofrece compatibilidad con audio de transmisión por secuencias tanto monoaural como estéreo mediante **Bluetooth** 

# **Perfil de manos libres y A2DP**

Este icono aparece cuando los dos perfiles de manos libres y el A2DP se usan entre el dispositivo compatible

y el teléfono. Esto le permite llamar y escuchar un clip de audio con una conexión de Bluetooth.

Para usar los dispositivos, consulte el manual que viene con cada uno de ellos.

# n **Nota**

Recomendamos que su teléfono y el dispositivo Bluetooth con el que se esté comunicando estén a una distancia de 10 metros, como máximo. La conexión puede mejorarse si no hay objetos sólidos entre su teléfono y el otro dispositivo **Bluetooth** 

# **Activar/Desactivar** (Menú 9.3.1)

Este menú activa o desactiva Bluetooth.

#### **Mi visibilidad: activada/ desactivada** (Menú 9.3.2)

- $\triangleright$  Si se selecciona la opción de activación, el teléfono queda expuesto a otros dispositivos Bluetooth.
- $\blacktriangleright$  Si se selecciona la opción de desactivación, el teléfono se mostrará sólo a los dispositivos con los que ya esté emparejado.

# **Buscar nuevo dispositivo**

(Menú 9.3.3)

Esta función permite buscar y agregar otros dispositivos.

# **Mis dispositivos** (Menú 9.3.4)

Esta función permite ver la lista de todos los dispositivos que están emparejados con el teléfono.

- **1.** Oprima la tecla [Nuevo] para buscar dispositivos puedan conectarse y que estén dentro del rango de alcance.
- **2.** Si desea detener una grabación, oprima la tecla de suave de función derecha [Cancelar].
- **3.** Se mostrarán todos los dispositivos encontrados.

Seleccione el dispositivo deseado oprimiendo la tecla e introduciendo la contraseña.

# **Mi información de Bluetooth**

(Menú 9.3.5)

Este menú permite configurar el perfil de **Bluetooth** 

- ] **Nomb mi disp:** posibilita el cambio de nombre del terminal, que pueden ver otros dispositivos Bluetooth.
- **Exervicios admitidos:** muestra todos los servicios compatibles con el teléfono INVISION.
- ] **Almacenamiento primario:** el almacenamiento principal puede asignarse al **Terminal** o a la **Tarjeta de memoria**.

# **Fecha y hora Menú 9.4**

#### **Fecha** (Menú 9.4.1)

Sirve para especificar el día el mes y el año. El formato de la fecha se puede cambiar mediante la opción de menú Formato de fecha.

#### **Formato de fecha** (Menú 9.4.2)

MM/DD/AAAA (mes/día/año) DD/MM/AAAA (día/mes/año) AAAA/MM/DD (año/mes/día)

#### **Est. hora** (Menú 9.4.3)

Sirve para especificar la hora actual. El formato de la hora se puede elegir con la opción de menú Formato de hora.

### **Formato de hora** (Menú 9.4.4)

12 horas/24 horas

#### **Actualización automática** (Menú 9.4.5)

Si activa esta función, el teléfono actualizará la fecha y la hora automáticamente de acuerdo con los datos actuales correspondientes al huso horario en que se encuentre.

#### **Llamar Menú 9.5**

#### **Reenvío llam.** (Menú 9.5.1)

Cuando este servicio de red está activado, las llamadas entrantes se pueden dirigir a otro número, por ejemplo, al del buzón de voz. Para obtener detalles, comuníquese con su proveedor de servicio. Seleccione una de las opciones de desvío, p. ej. **Si ocupado**, para desviar las llamadas de voz cuando la línea esté ocupada o cuando el teléfono esté configurado para rechazar llamadas entrantes.

Están disponibles las opciones siguientes:

- ] **Tod. llam. voz:** desvía las llamadas de voz incondicionalmente.
- **Si ocupado:** desvía las llamadas de voz cuando el teléfono está en uso.
- **Si no hay contestación:** desvía las llamadas de voz que usted no responde.
- ] **Si no disponible:** desvía las llamadas de voz cuando el teléfono está apagado o fuera del área de cobertura.
- ] **Llamad. datos:** desvía a un número con una conexión de PC incondicional.
- ] **Llamadas fax:** desvía a un número con una conexión de fax incondicional.

#### **Enviar mi número** (Menú 9.5.2)

Este servicio de red permite establecer que se le muestre (**Encendido**) o se le oculte (**Apagado**) su número de teléfono a la persona que usted está llamando. Si prefiere que usar distintas configuraciones para diferentes proveedores de servicios, puede seleccionar **Fijado por la red**.

#### **Rellam. auto.** (Menú 9.5.3)

Si se activa esta función, el teléfono vuelve a marcar el número al que está intentando llamar (hasta 10 veces) tras escuchar una rápida señal de ocupado. Oprima la tecla  $\text{FIN}$  para detener los intentos de llamada.

Esta función intenta volver a marcar los números que esten ocupados a causa de la red inalámbrica. No vuelve a marcar el número de un teléfono ocupado.

#### n **Nota**

No se emite alerta alguna que indique que se conectó la llamada.

Debe permanecer atento para oír cuando se realiza la conexión de la llamada.

# **Modo de respuesta** (Menú 9.5.4)

Le permite determinar cómo atender el teléfono.

- ] **Cualquier tecla:** permite contestar una llamada entrante presionando cualquier tecla, excepto la tecla **[FIN]** y la tecla de función derecha.
- ] **Sólo tecla Send:** la llamada entrante se atenderá oprimiendo únicamente la tecla **[ENVIAR]**.

# **Recordatorio** (Menú 9.5.5)

Esta opción sirve para especificar si el teléfono emitirá un sonido cada vez que transcurra un minuto en una llamada para que usted esté al tanto de la duración de la llamada.

#### **Llam. en espera** (Menú 9.5.6)

La red enviará una notificación de que está recibiendo una nueva llamada entrante cuando tenga una llamada en curso. Seleccione **Activar** para solicitarle a la red que active la llamada en espera, **Desactivar** para que la red desactive la llamada en espera o **Ver estado** para verificar si la función está activada o no.

#### **Llam. rechazada** (Menú 9.5.7)

Este menú permite habilitar o deshabilitar el rechazo de llamadas, ya sea para todos lo números o sólo para algunos en especial.

] **Rechazo llam (Act/Des):** esta función permite rechazar las llamadas entrantes incondicionalmente desconectándolas. Cuando está configurada la opción **Rechazar todas**, todas las llamadas entrantes se dirigen directamente al correo de voz.

] **Lista de rechazo de llam:**Configura el modo de rechazo de llamadas en forma condicional. Oprima la tecla de función izquierda [Nuevo] para agregar a la lista el número de teléfono que se va a rechazar. Al agregar un número a la lista, es posible agregarlo ingresándolo directamente o buscándolo en la lista de contactos.

# **TTY** (Menú 9.5.8)

Le permite conectar un dispositivo TTY para comunicarse con otras personas que también estén usando uno de ellos. Un teléfono con compatibilidad TTY puede traducir los caracteres escritos en voz. También se puede traducir la voz a caracteres y después mostrarse en el TTY.

#### **Modo TTY (máquina de escribir a distancia)**

Los modos TTY son los siguientes:

### **1. TTY llena:**

- Sirve para que las personas que no pueden oír o hablar envíen mensajes de texto mediante el equipo TTY

# **2. Conversar TTY:**

- Sirve para que las personas que no pueden oír pero sí hablar reciban mensajes de texto y envíen mensajes de voz mediante el equipo TTY.

# **3. Escuchar TTY:**

- Sirve para que las personas que no pueden hablar pero sí oír envíen mensajes de texto y reciban mensajes de voz mediante el equipo TTY.

# **4. Apagado TTY:**

- Se envía y se recibe sin necesidad de un equipo TTY.

## **Conexión de un equipo TTY y un terminal**

- **1.** Conecte un cable TTY al puerto de conexión TTY del terminal. (El puerto de conexión TTY es el mismo que se usa para conectar dispositivos de manos libres).
- **2.** Ingrese en el menú del teléfono y configure el modo TTY que desee. (Consulte los detalles del modo TTY más adelante en este documento).
- **3.** Una vez establecido el modo TTY, cerciórese de que el incono TTY esté en la pantalla LCD del teléfono.
- **4.** Conecte el equipo TTY a la fuente de alimentación y enciéndalo.

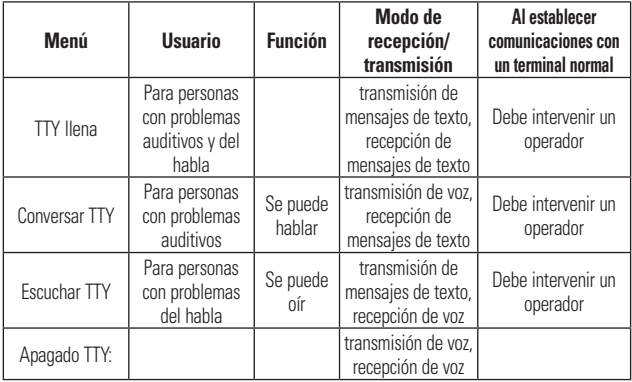

- **5.** Realice una conexión telefónica con el número que desee.
- **6.** Una vez establecida la conexión, use el equipo TTY para escribir y enviar un mensaje de texto o enviar un mensaje de voz.
- **7.** El mensaje de texto o de voz que reciba se verá en la pantalla del equipo TTY.

# **Enviar tonos DTMF** (Menú 9.5.9)

Puede enviar los tonos DTMF (dual tone multi-frequency) del número en la pantalla durante una llamada.

Esta opción es útil para introducir una contraseña o número de cuenta al llamar a un sistema automatizado, como un servicio de banca.

# **Video compartido** (Menú 9.5.0)

# ] **Notificación inicial**

- **Apagado:** si el servicio de video compartido está disponible y se establece una llamada de voz, aparecerá una ventana emergente

que le pedirá que indique si desea hacer o no una llamada de video compartido.

- **Encendido:** no se mostrará ninguna ventana de notificación una vez que el teléfono determina si el servicio de llamada de video compartido está disponible o no.

#### ] **Grabación automática**

- **Apagado:** inicia automáticamente la grabación de imágenes de la llamada de video compartido. Los videos grabados se pueden ver en [Mis cosas] – [Video].
- **Encendido:** no inicia automáticamente la grabación de imágenes de la llamada de video compartido.

# ] **Servicio**

- **Apagado:** esta opción activa el servicio de llamada de video compartido.
- **Encendido:** si se selecciona esta opción, el servicio de llamada de

video compartido no estará disponible, incluso en un área de servicio 3G. (Si el servicio está desactivado, deberá activarlo y reiniciar el teléfono para poder reactivarlo).

# **Seguridad Menú 9.6**

Existen diversos códigos y contraseñas para proteger las funciones y la configuración del teléfono. En las secciones siguientes, se presenta una descripción de esos métodos de protección.

# **Bloqueo de clave automático**

(Menú 9.6.1)

Este menú permite establecer la hora del bloqueo automático de teclas.

### n **Nota**

No puede realizar llamadas de emergencia con bloqueo de teclas.

# **Bloqueo Terminal** (Menú 9.6.2)

Puede usar un código de seguridad para evitar el uso no autorizado del teléfono.

Si el bloqueo del teléfono se establece en Al encender, el teléfono le pedirá el código de seguridad cada vez que se encienda el teléfono. Si configura el bloqueo de teléfono en Cuando cambió el SmartChip, el teléfono le pedirá el código de seguridad sólo cuando cambie la tarjeta SmartChip. Si el bloqueo del teléfono se establece en Inmediatamente, el teléfono se bloqueará al instante.

# **Solicitud de código PIN** (Menú 9.6.3)

Cuando la solicitud del código PIN está activada, deberá ingresarse el código PIN cada vez que se encienda el teléfono. Por lo tanto, ninguna persona que no tenga el código PIN podrá usar el teléfono sin su consentimiento.

#### n **Nota**

Antes de desactivarse la función de solicitud del código PIN, deberá ingresarse ese código.

Están disponibles las opciones siguientes:
- ] **Apagado:** deberá ingresarse el código PIN cada vez que se encienda el teléfono.
- ] **Encendido:** el teléfono se conecta directamente con la red cuando se enciende.

## **Marca. fija** (Menú 9.6.4)

Permite restringir las llamadas salientes a números de teléfono seleccionados, si la tarjeta SmartChip admite esa función. Se necesitará el código PIN2.

#### ] **FDN Activado/Desactivado**

- **Encendido:** sólo puede llamar a números de teléfono almacenados en la libreta de direcciones. Debe introducir su PIN2.

- **Apagado:** puede llamar a cualquier número.

] **Lista de FDN:** sólo se podrá llamar a los números de teléfono almacenados en la lista de números de marcado fijo o los que empiecen con los números almacenados.

#### n **Nota**

No todas las tarjetas SmartChip cuentan con un código PIN2. Si su tarjeta SmartChip no lo tiene, no aparecerá esta opción de menú.

## **Cambiar códigos** (Menú 9.6.5)

Esta función permite cambiar la contraseña actual por una nueva. Para eso, deberá ingresar la contraseña actual y luego especificar la nueva.

Es posible cambiar los códigos de acceso: el **código de seguridad, PIN1, PIN2.**

#### n **Nota**

**PIN significa** "número de identificación personal".

## **Conexión Menú 9.7**

#### **Perfiles de red (Menú 9.7.1)**

Este menú muestra el Perfil de red. Puede agregar, borrar y editar perfiles de red con el Menú Opciones. No obstante, es imposible borrar ni editar las configuraciones predeterminadas provistas por AT&T.

### **Perfiles de Internet** (Menú 9.7.2)

Este menú muestra los perfiles de Internet. Se pueden agregar, borrar y editar perfiles de Internet con el menú Opciones. No obstante, es imposible borrar ni editar las configuraciones predeterminadas provistas por AT&T.

## **Modo de conexión USB (Menú 9.7.3)**

Es posible transferir archivos desde una PC compatible a la memoria del teléfono con las funciones de almacenamiento masivo o sincronización de música. Al conectar el teléfono a una PC con el cable USB, esto se mostrará como disco extraíble mediante Windows Explorer.

## **Modo de vuelo Menú 9.8**

Permite usar sólo las funciones del teléfono que no requieran el uso de la red inalámbrica cuando esté en un avión o en lugares en los que se prohíbe usar la red inalámbrica. Si activa el modo de vuelo, el icono  $\square$  se mostrará en la pantalla en lugar del icono de señal de red.

- **Encendido:** no se pueden realizar (ni recibir) llamadas, incluidas las de emergencia, ni usar otras funciones que requieran cobertura de red.
- ] **Apagado:** puede desactivar el modo de vuelo y reiniciar el terminal para acceder a la red.

## **Actualización de software**

#### **Menú 9.9**

Este menú se usa para reanudar una actualización de software pospuesta De existir nuevo software, el servidor de AT&T notifica a los dispositivos mediante un mensaje automático WAP. Antes de actualizar el software tras haberlo descargado del servidor de AT&T, se puede decidir posponer esa acción. Es posible establecer que se emita un recordatorio en 30 minutos, 1 hora o 4 horas. Una vez transcurrido el tiempo especificado, recibirá otra notificación o también puede reanudar la operación pospuesta con este menú en cualquier momento.

## **Estado mem. Menú 9.0**

#### **Común** (Menú 9.0.1)

Esta función muestra el estado de la memoria del usuario en el teléfono.

#### **Reservado** (Menú 9.0.2)

Esta función muestra el estado de la memoria reservada para el usuario (mensajes de texto, contactos, calendario, tareas, bloc de notas).

#### **SmartChip** (Menú 9.0.3)

Esta función muestra el estado de la memoria del usuario en la tarjeta SmartChip.

#### **Tarjeta de memoria** (Menú 9.0.4)

Si en la ranura para tarjetas, el teléfono tiene insertada una tarjeta de memoria multimedia, es posible guardar imágenes, sonidos y videos en la tarjeta de memoria. En este menú, se puede verificar el estado actual de la tarjeta de memoria externa.

## **Información de la terminal**

#### **Menú 9.\***

Este menú se usa para ver la información del fabricante, nombre del modelo, Mis números, etc.

## **Restablecer config. Menú 9.#**

Esta función permite restaurar la configuración de fábrica. Para hacerlo, se necesita ingresar el código de seguridad.

#### **Reinicio maestro** (Menú 9.#.1)

Restaura a los valores predeterminados la configuración (p. ei. la configuración de audio, pantalla, idioma, fecha y hora, Bluetooth) almacenada en la memoria del terminal.

#### **Borrado maestro** (Menú 9.#.2)

Borra el contenido que haya descargado o creado el usuario (p. ej. imágenes o videos) en el terminal y en la tarjeta de memoria externa.

## ] **Terminal**

- Borra de la memoria del terminal todas las imágenes, videos y sonidos descargados o creados por el usuario.
- Restaura la información personal almacenada en la memoria del terminal (por ejemplo, la libreta de direcciones, los mensajes, las tareas, alarmas, planes de calendario) a los valores predeterminados.
- Restaura a los valores predeterminados las configuraciones almacenadas en la memoria del terminal.
- ] **Tarjeta de memoria:** borra todo el contenido de la tarjeta de memoria externa.

## **Preguntas y respuestas**

Antes de llevar el teléfono a reparar o llamar al servicio técnico, revise si alguno de los problemas que presenta el teléfono están descritos en esta sección.

- **P** P: ¿Cómo puedo ver la lista de llamadas marcadas, recibidas y perdidas?
- **R** Oprima la tecla **[ENVIAR]**.
- **P** P: ¿Cómo hago para ver todos los números almacenados en la memoria?
- **R** Oprima la tecla de navegación abajo.
- **P** ¿Por qué en ciertas áreas la conexión no es estable o no se oye bien?
- **R** Cuando la recepción de la frecuencia es inestable en un área determinada, la conexión puede ser incoherente o ininteligible. Diríjase a otra área e inténtelo otra vez.
- **P** ¿Por qué la conexión no es estable o se desconecta de repente, incluso una vez establecida?
- **R** Cuando la frecuencia es inestable

o débil o hay demasiados usuarios, la conexión puede cortarse, incluso después de haberse establecido. Inténtelo de nuevo después o desde otra área.

- **P** ¿Por qué no se enciende la pantalla LCD?
- **R** Quite la batería, vuelva a colocarla y encienda el teléfono. Si el problema persiste, cargue completamente la batería e inténtelo de nuevo.
- **P** ¿Por qué hay eco en la línea cuando se establece una conexión con determinados teléfonos de ciertas áreas?
- **R** Eso se conoce como "fenómeno de eco" y se produce si el otro equipo tiene un volumen de la conexión demasiado alto o propiedades especiales (central telefónica semielectrónica).

## **Preguntas y respuestas**

- **P** ¿Por qué el teléfono se calienta?
- **R** El teléfono puede calentarse si se pasa mucho tiempo con una llamada, jugando juegos o incluso navegando por Internet. Esto no tiene efecto alguno sobre la vida o desempeño del producto.
- **P** ¿Por qué la batería dura menos en el modo de espera?
- **R** La batería está desgastada. Con el transcurso del tiempo, la duración de la batería va acortándose. Si la batería dura la mitad del tiempo que cuando la compró, es hora de comprar una nueva.
- **P** ¿Por qué la batería se agota tan rápida cuando se usa normalmente?
- **R** Se debe al entorno del usuario, muchas llamadas o una señal débil.
- **P** ¿Por qué no se marca ningún número cuando uno recupera una entrada de la libreta de direcciones?
- **R** Compruebe que el número de haya almacenado correctamente usando la función de búsqueda de la libreta de direcciones. Vuélvalos a guardar, de ser necesario.

## **Accesorios**

Hay diversos accesorios disponibles para su teléfono celular. Puede seleccionar esas opciones según sus requisitos de comunicación en particular. Consulte a su distribuidor local para conocer su disponibilidad.

## **Adaptador de viaje**

Este adaptador permite cargar la batería. Se conecta a tomacorrientes de 120 voltios y 60 Hz, normales en Estados Unidos.

Cargar una batería completamente descargada lleva menos de 4 horas.

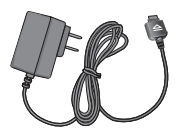

### **Batería**

Se dispone de baterías estándares.

## **Adaptador de corriente para uso en vehículos**

Es posible hacer funcionar el teléfono y cargar su batería en un vehículo usando el adaptador de corriente para uso en vehículos.

Cargar una batería completamente descargada lleva 5 horas.

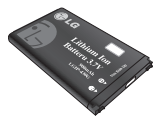

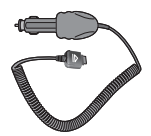

## **Accesorios**

## **Audífonos estereofónicos**

Permite la operación manos libres. Incluye auricular y micrófono.

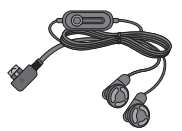

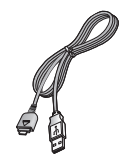

## **Kit de cable de datos**

\* Durante la instalación, asegúrese de conectar a la PC después de haber conectado el teléfono y el cable. De lo contrario, la PC podría presentar problemas.

#### n **Nota**

- Utilice siempre accesorios LG genuinos. De lo contrario, podría invalidarse la garantía.
- Los accesorios pueden variar según la región; para mayor información, consulte con la empresa o el agente de servicio técnico de su región.

#### **120**

## **Información de seguridad de la TIA**

Aquí se incluye la información completa de seguridad de la TIA (Asociación de la industria de las telecomunicaciones) sobre teléfonos inalámbricos de mano. La inclusión en el manual del usuario del texto referente a Marcapasos, audífonos para sordera y otros dispositivos médicos es obligatoria para obtener la certificación CTIA. El uso del lenguaje restante de la TIA se recomienda cuando resulte pertinente.

#### **Exposición a las señales de radiofrecuencia**

Su teléfono portátil de mano inalámbrico es un transmisor y receptor de radio de baja potencia. Cuando está encendido, recibe y también envía señales de radiofrecuencia (RF).

En agosto de 1996, la Comisión federal de comunicaciones (FCC) de los EE.UU. adoptó lineamientos de exposición a RF con niveles de seguridad para teléfonos inalámbricos de mano. Esos lineamientos se corresponden con la norma de seguridad establecida previamente por organismos de estándares tanto de los EE.UU. como internacionales:

ANSI C95.1 (1992) \* Informe NCRP 86 (1986) ICNIRP (1996)

Estos estándares se basaron en evaluaciones amplias y periódicas de la literatura científica pertinente. Por ejemplo, más de 120 científicos. ingenieros y médicos de universidades, instituciones de salud gubernamentales y la industria analizaron el corpus de investigación disponible para desarrollar el estándar ANSI (C95.1).

\* Instituto de estándares nacional estadounidense, Consejo nacional de protección contra la radiación y mediciones, Comisión internacional de protección de radiación no ionizante.

El diseño de su teléfono cumple los lineamientos de la FCC (y esas normas internacionales).

## **Cuidado de la antena**

Utilice solamente la antena incluida o una antena de reemplazo aprobada. Las antenas, modificaciones o accesorios no autorizados pueden dañar el teléfono y violar los reglamentos de la FCC.

## **Funcionamiento del teléfono**

POSICIÓN NORMAL: Sostenga el teléfono como cualquier otro teléfono con la antena apuntando hacia arriba por sobre su hombro.

## **Sugerencias para un funcionamiento más eficiente**

Para que su teléfono funcione con la máxima eficiencia:

lacktriangleright No toque la antena innecesariamente cuando esté usando el teléfono. El contacto con la antena afecta la calidad de la llamada y puede ocasionar que el teléfono funcione a un nivel de potencia mayor que el que necesitaría de otro modo.

## **Manejo**

Compruebe las leyes y reglamentos referidos al uso de teléfonos inalámbricos en las áreas donde usted maneja. Obedézcalos siempre.

Igualmente, si va a usar el teléfono mientras maneja, por favor:

- ► Preste toda su atención al manejo, manejar con seguridad es su primera responsabilidad;
- ► Use la operación a manos libres, si la tiene;
- ► Salga del camino y estaciónese antes de hacer o recibir una llamada si las condiciones de manejo así lo demandan.

## **Dispositivos electrónicos**

La mayoría del equipo electrónico moderno está blindado contra las señales de RF. Sin embargo, algunos equipos electrónicos pueden no estar blindados contra las señales de RF de su teléfono inalámbrico.

## **Marcapasos**

La Asociación de fabricantes de la industria médica recomienda una separación mínima de quince (15) centímetros o seis (6) pulgadas entre el teléfono inalámbrico de mano y un marcapasos para evitar la posible interferencia con éste. Estas recomendaciones son coherentes con las investigaciones independientes y las recomendaciones de Investigación en tecnología inalámbrica.

Las personas con marcapasos:

- ► Deben SIEMPRE mantener el teléfono a más de quince centímetros (seis pulgadas) del marcapasos cuando el teléfono esté encendido;
- No deben llevar el teléfono en un ] bolsillo del pecho.
- ▶ Deben usar la oreja opuesta al marcapasos para reducir al mínimo la posibilidad de interferencia.
- ▶ Si tiene cualquier motivo para sospechar que está ocurriendo una

interferencia, apague el teléfono inmediatamente.

## **Aparatos para la sordera**

Algunos teléfonos inalámbricos digitales pueden interferir con algunos aparatos para la sordera. En caso de tal interferencia, le recomendamos que consulte a su proveedor de servicios.

## **Otros dispositivos médicos**

Si usa cualquier otro dispositivo médico personal, consulte al fabricante de dicho dispositivo para saber si está adecuadamente blindado contra la energía de RF externa. Su médico puede ayudarle a obtener esta información.

## **Centros de atención médica**

Apague el teléfono cuando esté en instalaciones de atención médica en las que haya letreros que así lo indiquen. Los hospitales o las instalaciones de atención médica pueden emplear equipos que podrían ser sensible a la energía de RF externa.

## **Vehículos**

Las señales de RF pueden afectar a los sistemas electrónicos mal instalados o blindados de manera inadecuada en los vehículos automotores. Compruebe con el fabricante o con su representante respecto de su vehículo.

También debería consultar al fabricante de cualquier equipo que le haya añadido a su vehículo.

## **Instalaciones con letreros**

Apague el teléfono en cualquier instalación donde así lo exijan los letreros de aviso.

## **Aviones**

Los reglamentos de la FCC prohíben el uso del teléfono en el aire. Apague el teléfono antes de abordar una nave aérea.

## **Áreas de explosivos**

Para evitar la interferencia con operaciones de explosión, apague el teléfono cuando esté en un 'área de explosiones' o en áreas con letreros que indiquen:

'Apague los radios de dos vías'. Obedezca todos los letreros e instrucciones.

## **Atmósfera potencialmente explosiva**

Apague el teléfono cuando esté en un área con una atmósfera potencialmente explosiva y obedezca todos los letreros e instrucciones. Las chispas en dichas áreas pueden causar una explosión o un incendio que den como resultado lesiones personales o incluso la muerte.

Las áreas con una atmósfera potencialmente explosiva están claramente marcadas con frecuencia, pero no siempre. Entre las áreas potenciales tenemos: áreas de abastecimiento de combustible (como las estaciones de gasolina); áreas bajo la cubierta en navíos; instalaciones de transferencia o almacenamiento de productos químicos, vehículos que usan gas de petróleo licuado (como el propano o el butano), áreas donde el aire contiene sustancias o partículas (como granos, polvo o polvillos metálicos) y cualquier otra área donde normalmente se le indicaría que apague el motor de su vehículo.

#### **Para vehículos equipados con bolsas de aire**

Una bolsa de aire se infla con gran fuerza. NO coloque objetos, incluido el equipo inalámbrico, ya sea instalado o portátil, en el área que está sobre el airbag o en el área donde se despliega el airbag. Si el equipo inalámbrico del interior del vehículo está mal instalado y se infla la bolsa de aire, pueden producirse graves lesiones.

## **Información de seguridad**

Lea y atienda la información siguiente para el uso seguro y adecuado de su teléfono y para evitar cualquier daño. Igualmente, mantenga la guía del usuario en un sitio accesible en todo momento después de leerla.

- ► No desarme ni abra, aplaste, doble, deforme, perfore ni haga tiras.
- ▶ No modifique ni remanufacture, ni intente introducir objetos extraños en el interior de la batería, ni la sumerja ni exponga a agua u otros líquidos, ni la exponga al fuego, explosiones u otros riesgos.
- Sólo use la batería para el sistema para ] el cual está indicada.
- ► Sólo use la batería con un sistema de carga que haya sido certificado con IEEE-Std-1725-2006 según este estándar. El uso de una batería o cargador no certificados puede presentar riesgo de incendo, explosión, derrames o de otro tipo.

- ► No cortocircuite las baterías ni permita que objetos conductorse metálicos toquen los terminales de las baterías.
- ► Sólo reemplace la batería con otra que haya sido certificada con el sistema según este estándar, IEEE-Std-1725-2006. El uso de una batería no certificada puede presentar riesgo de incendo, explosión, derrames o de otro tipo.
- ► Deshágase rápidamente de las baterías usadas de acuerdo con las regulaciones locales.
- ► El uso de las baterías por parte de niños debe hacerse bajo supervisión.
- ► Evite dejar caer el teléfono o la batería. Ei el teléfono o la batería caen, especialmente en una superficie dura, y el usuario sospecha que hay daños, llévela a un centro de servicio para que la inspeccionen.
- ▶ Debe implementarse, al meno, uno de los métodos de autenticación. (por ej. H/W, S/W, Mecánico, Holograma, etc.)

El uso incorrecto de las baterías puede dar como resultado un incendio, explosión u otros riesgos.

#### **Seguridad del cargador y del adaptador**

► El cargador y el adaptador stán diseñados sólo para ser usados bajo techo.

#### **Información y cuidado de la batería**

- ► Deshágase de la batería correctamente o llévela con su proveedor de servicios inalábricos para que sea reciclada.
- ► La batería no necesita estar totalmente descargada para cargarse.
- ► Use únicamente cargadores aprobados por LG que sean específicamente para el modelo de su teléfono, ya que están diseñados para maximizar la vida útil de la batería.
- ▶ No desarme la batería ni le provoque un corto circuito.

**126**

- ► Mantenga limpios los contactos de metal de la batería.
- ► Reemplace la batería cuando ya no tenga un desempeño aceptable. La batería puede recargarse varios cientos de veces antes de necesitar ser reemplazada.
- ► Cargue la batería después de períodos prolongados sin usar el teléfono para maximizar la vida útil de la misma.
- ► La vida útil de la batería será distinta en función de los patrones de uso y las condiciones medioambientales.
- ► El uso extendido de la luz de fondo, del mininavegador y de los kits de conectividad de datos afectan la vida útil de la batería y los tiempos de conversación y espera.
- ► La función de autoprotección de la interrumpe la alimentación del teléfono cuando su operación esté en un estado anormal. En este caso, extraiga la batería del teléfono, vuelva a instalarla y encienda el teléfono.

## **Peligros de explosión, descargas eléctricas e incendio**

- ▶ No coloque el teléfono en sitios espuestos a exceso de polvo y mantenga la distancia mínima requerida entre el cable de alimentación y las fuentes de calor.
- Desconecte el cable de alimentación antes de limpiar el teléfono, y limpie la clavija de alimentación cuando esté sucia.
- ▶ Al usar la clavija de alimentación, asegúrese de que esté conectada firmemente. En caso contrario, puede provocar calor excesivo o incendio.
- ▶ Si coloca el teléfono en un bolsillo o bolso sin cubrir el receptáculo (clavija de alimentación), los artículos metálicos (tales como una moneda, clip o pluma) pueden provocarle un corto circuito al teléfono. Siembre cubra el receptáculo cuando no se esté usando.
- ▶ No le provoque un corto circuito a la batería. Los artículos metálicos como

monedas, clips o plumas en el bolsillo o bolso pueden provocar al moverse un cortocircuito en los terminales + y – de la batería (las tiras de metal de la batería). El cortocircuito de los terminales puede dañar la batería y ocasionar una explosión.

#### **Aviso general**

- ► El uso de una batería dañada o el introducir la batería en la boca pueden causar gravs lesiones.
- ► No coloque cerca del teléfono artículos que contengan componentes magnéticos como serían tarjetas de crédito, tarjetas telefónicas, libretas de banco o boletos del metro. El magnetismo del teléfono puede dañar los datos almacenados en la tira magnética.
- Hablar por el teléfono durante un ] período de tiempo prolongado puede reducir la calidad de la llamada debido al calor generado durante la utilización.
- ► Cuando el teléfono no se use durante

mucho tiempo, almacénelo en un lugar seguro con el cable de alimentación desconectado.

- ► El uso del teléfono cerca de equipo receptor (como un televisor o radio) puede causar interferencia el teléfono.
- ► No use el teléfono si la antena está dañada. Si una antena dañada toca la piel, puede causar una ligera quemadura. Comuníquese con un Centro de servicio autorizado LG para que reemplacen la antena dañada.
- ▶ No sumerja el teléfono en agua. Si esto ocurre, apáguelo de inmediato y extraiga la batería. Si el teléfono no funciona, llévelo a un Centro de servicio autorizado LG.
- ▶ No pinte el teléfono.
- ► Los datos guardados en el teléfono se pueden borrar debido a un uso descuidado, reparación del teléfono o actualización del software. Por favor respalde sus números de teléfono importantes. (También podrían borrarse

los tonos de timbre, mensajes de texto, mensajes de voz, imágenes y videos.) El fabricante no es responsable de daños debidos a la pérdida de datos.

- Al usar el teléfono en lugares públicos, ] fije el tono de timbre en vibración para no molestar a otras personas.
- ► No apague o encienda el teléfono cuando se lo ponga al oído.

## **Actualización de la FDA para los consumidores**

The U.S. Food and Drug Administrationís Center for Devices and Radiological Health Consumer Update on Mobile **Phones** 

#### **1. ¿Representan un riesgo para la salud los teléfonos inalámbricos?**

La evidencia científica disponible no muestra que haya ningún problema de salud asociado con el uso de teléfonos inalámbricos. Sin embargo, no hay pruebas de que los teléfonos inalámbricos sean totalmente

seguros. Los teléfonos inalámbricos emiten bajos niveles de energía de radiofrecuencia (RF) en el rango de microondas cuando se usan. También emiten muy bajos niveles de RF cuando están en modo de espera. Mientras que altos niveles de RF pueden producir efectos en la salud (calentando los tejidos), la exposición a RF de bajo nivel no produce efectos de calentamiento y no causa efectos conocidos adversos para la salud. Muchos estudios sobre la exposición a RF de bajo nivel no han encontrado ningún efecto biológico. Algunos estudios han sugerido que puede haber algunos efectos biológicos, pero tales conclusiones no se han visto confirmadas por investigaciones adicionales. En algunos casos, los investigadores han tenido dificultades en reproducir tales estudios o en determinar los motivos por los que los resultados no son consistentes.

#### **2. ¿Cuál es el papel de la FDA respecto de la seguridad de los teléfonos inalámbricos?**

Según las leyes, la FDA no comprueba la seguridad de los productos para el consumidor que emitan radiación antes de que puedan venderse, como sí lo hace con los nuevos medicamentos o dispositivos médicos. No obstante, la agencia tiene autoridad para emprender acciones si se demuestra que los teléfonos inalámbricos emiten energía de radiofrecuencia (RF) a un nivel que sea peligroso para el usuario. En tal caso, la FDA podría exigir a los fabricantes de teléfonos inalámbricos que informaran a los usuarios del riesgo para la salud y reparen, reemplacen o saquen del mercado los teléfonos de modo que deje de existir el riesgo. Aunque los datos científicos existentes no justifican que la FDA emprenda acciones reglamentarias, la agencia ha instado a la industria de los teléfonos inalámbricos para que dé determinados pasos, entre ellos los

siguientes:

Actualización para consumidores sobre teléfonos móviles del Centro de dispositivos y salud radiológica de la Administración de alimentos y medicamentos (FDA)de los EE.UU.

- ▶ Apoyar la necesaria investigación sobre los posibles efectos biológicos de RF del tipo que emiten los teléfonos inalámbricos;
- Diseñar teléfonos inalámbricos de tal ] modo que se minimice la exposición del usuario a RF que no sea necesaria para la función del dispositivo y
- ► Cooperar para dar a los usuarios de teléfonos inalámbricos la mejor información sobre los posibles efectos del uso de los teléfonos inalámbricos sobre la salud humana.

La FDA pertenece a un grupo de trabajo interinstitucional de dependencias federales que tienen responsabilidad en distintos aspectos de la seguridad de las RF para garantizar la coordinación de esfuerzos a nivel federal. Las

**130 130**

siguientes instituciones pertenecen a este grupo de trabajo:

- ▶ National Institute for Occupational Safety and Health (Instituto nacional para la seguridad y salud laborales)
- **Environmental Protection** Agency (Agencia de protección medioambiental)
- ► Occupational Safety y Health Administration (Administración de la seguridad y salud laborales)
- lacktrianal lelecommunications and Information Administration (Administracion nacional de telecomunicaciones e información) El National Institutes of Health (Institutos nacionales de salud) también participa en algunas actividades del grupo de trabajo interinstitucional.

El National Institutes of Health (Institutos nacionales de salud) también participa en algunas actividades del grupo de trabajo interinstitucional. La FDA comparte las responsabilidades

reglamentarias sobre los teléfonos inalámbricos con la Comisión federal de comunicaciones (FCC). Todos los teléfonos que se venden en los EE.UU. deben cumplir con los lineamientos de seguridad de la FCC que limitan la exposición a la RF. La FCC depende de la FDA y de otras nstituciones de salud para las cuestiones de seguridad de los teléfonos inalámbricos. La FCC también regula las estaciones de base de las cuales dependen los teléfonos inalámbricos. Mientras que estas estaciones de base funcionan a una potencia mayor que los teléfonos inalámbricos mismos, la exposición a RF que recibe la gente de estas estaciones de base es habitualmente miles de veces menor de la que pueden tener procedente de los teléfonos inalámbricos. Las estaciones de base por tanto no están sujetas a las cuestiones de seguridad que se analizan en este documento.

#### **3. ¿Qué tipos de teléfonos son sujetos de esta actualización?**

El término 'teléfonos inalámbricos'se refiere a los teléfonos inalámbricos de mano con antenas interconstruidas, con frecuencia llamados teléfonos 'celulares', 'móviles' o 'PCS'. Estos tipos de teléfonos inalámbricos pueden exponer al usuario a una energía de radiofrecuencia (RF) mensurable debido a la corta distancia entre el teléfono y la cabeza del usuario. Estas exposiciones a RF están limitaras por los lineamientos de seguridad de la FCC que se desarrollaron con indicaciones de la FDA y otras dependencias federales de salud y seguridad. Cuando el teléfono se encuentra a distancias mayores del usuario, la exposición a RF es drásticamente menor, porque la exposición a RF de una persona disminuye rápidamente al incrementarse la distancia de la fuente.

Los así llamados 'teléfonos inalámbricos' que tienen una unidad de base conectada al cableado telefónico de una casa habitualmente funcionan a niveles de potencia mucho menores y por tanto producen exposiciones a RF que están muy por debajo de los límites de seguridad de la FCC.

#### **4. ¿Cuáles son los resultados de la investigación que ya se ha realizado?**

La investigación realizada hasta la fecha ha producido resultados contradictorios y muchos estudios han sufrido de fallas en sus métodos de investigación. Los experimentos con animales que investigan los efectos de la exposición a las energías de radiofrecuencia (RF) características de los teléfonos inalámbricos han producido resultados contradictorios que con frecuencia no pueden repetirse en otros laboratorios. Unos pocos estudios con animales, sin embargo, sugieren que bajos niveles de RF podrían acelerar el desarrollo del cáncer en animales de laboratorio. Sin embargo, muchos de los estudios que

mostraron un desarrollo de tumores aumentado usaron animales que habían sido alterados genéticamente o tratados con sustancias químicas causantes de cáncer de modo que estuvieran predispuestos a desarrollar cáncer aún sin la presencia de una exposición a RF. Otros estudios expusieron a los animales a RF durante períodos de hasta 22 horas al día. Estas condiciones no se asemejan a las condiciones bajo las cuales la gente usa los teléfonos inalámbricos, de modo que no sabemos con certeza qué signifi can los resultados de dichos estudios para la salud humana.

Se han publicado tres grandes estudios epidemiológicos desde diciembre de 2000. Juntos, estos estudios investigaron cualquier posible asociación entre el uso de teléfonos inalámbricos y cáncer primario del cerebro, glioma, meningioma o neuroma acústica, tumores cerebrales o de las glándulas salivales, leucemia u otros cánceres. Ninguno de los estudios demostró la existencia de ningún efecto dañino para la salud originado en la exposición a RF de los teléfonos **inalámhricos** 

No obstante, ninguno de los estudios puede responder a preguntas sobre la exposición a largo plazo, ya que el período promedio de uso del teléfono en estos estudios fue de alrededor de tres años.

#### **5. ¿Qué investigaciones se necesitan para decidir si la exposición a RF de los teléfonos inalámbri cos representa un riesgo para la salud?**

Una combinación de estudios de laboratorio y estudios epidemiológicos de gente que realmente utiliza teléfonos inalámbricos si proporcionaría algunos de los datos necesarios. Dentro de algunos años se podrán realizar estudios de exposición animal durante toda la vida. Sin embargo, se necesitarían grandes cantidades de animales para proporcionar pruebas

confiables de un efecto promotor del cáncer, si existiera. Los estudios epidemiológicos pueden proporcionar datos directamente aplicables a poblaciones humanas, pero puede ser necesario un seguimiento de 10 años o más para proporcionar respuestas acerca de algunos efectos sobre la salud, como lo sería el cáncer. Esto se debe a que al intervalo entre el momento de la exposición a un agente cancerígeno y el momento en que se desarrollan los tumores, en caso de hacerlo, puede ser de muchos, muchos años. La interpretación de los estudios epidemiológicos se ve entorpecida por la dificultad de medir la exposición real a RF durante el uso cotidiano de los teléfonos inalámbricos. Muchos factores afectan esta medición, como el ángulo al que se sostiene el teléfono, o el modelo de teléfono que se usa.

#### **6. ¿Qué está haciendo la FDA para averiguar más acerca de los posibles efectos en la salud de la RF de los teléfonos inalámbricos?**

La FDA está trabajando con el Programa nacional de toxicología de los EE.UU. y con grupos de investigadores de todo el mundo para asegurarse de que se realicen estudios de alta prioridad con animales para resolver importantes preguntas acerca de la exposición a la energía de radiofrecuencia (RF). La FDA ha sido un participante líder del Proyecto de campos electromagnéticos (EMF) internacional de la Organización mundial de la salud desde su creación en 1996. Un influyente resultado de este trabajo ha sido el desarrollo de una agenda detallada de necesidades de investigación que ha impulsado el establecimiento de nuevos programas de investigaciones en todo el mundo. El proyecto también ha ayudado a desarrollar una serie de

documentos de información pública sobre temas de EMF. La FDA y la Asociación de telecomunicaciones e Internet celular (CTIA) tienen un Acuerdo de investigación y desarrollo en colaboración (CRADA) formal para realizar investigaciones sobre la seguridad de los teléfonos inalámbricos. La FDA proporciona la supervisión científica, recibiendo informes de expertos de organizaciones gubernamentales, de la industria y académicas. La investigación patrocinada por la CTIA se realiza por medio de contratos con investigadores independientes. La investigación inicial incluirá tanto estudios de laboratorio como estudios de los usuarios de teléfonos inalámbricos. El CRADA también incluirá una amplia evaluación de las necesidades de investigación adicionales en el contexto de los más recientes desarrollos de investigación del mundo.

#### **7. ¿Cómo puedo averiguar cuánta exposición a energía de radiofrecuencia puedo recibir al usar mi teléfono inalámbrico?**

Todos los teléfonos que se venden en los Estados Unidos deben cumplir con los lineamientos de la Comisión federal de comunicaciones (FCC) que limitan las exposiciones a la energía de radiofrecuencia (RF). La FCC estableció esos lineamientos asesorada por la FDA y otras dependencias federales de salud y seguridad. El límite de la FCC para exposición a RF de teléfonos inalámbricos se ha fijado a una Tasa de absorción específica (Specific Absorption Rate, SAR) de 1.6 watts por kilogramo (1.6 W/kg). El límite de la FCC es consistente con los estándares de seguridad desarrollados por el Instituto de ingeniería eléctrica y electrónica (Institute of Electrical and Electronic Engineering, IEEE) y el Consejo nacional para la protección y medición de la radiación (National

Council on Radiation Protection and Measurement). El límite de exposición toma en consideración la capacidad del cuerpo de eliminar el calor de los tejidos que absorben energía de los teléfonos inalámbricos y se ha fijado muy por debajo de los niveles que se sabe que tienen algún efecto. Los fabricantes de teléfonos inalámbricos deben informar a la FCC del nivel de exposición a RF de cada modelo de teléfono. El sitio Web de la FCC (http:// www.fcc.gov/oet/ rfsafety) ofrece direcciones para ubicar el número de certificación de la FCC en su teléfono de modo que puede encontrar el nivel de exposición a RF de su teléfono en la lista que aparece en línea.

#### **8. ¿Qué ha hecho la FDA para medir la energía de radiofrecuencia que proviene de los teléfonos inalámbricos?**

El Instituto de Ingenieros eléctricos y electrónicos (IEEE) está desarrollando un estándar técnico para la medición de la exposición a energía de

radiofrecuencias (RF) proveniente de los teléfonos inalámbricos y otros dispositivos inalámbricos con la participación y el liderazgo de científicos e ingenieros de la FDA. El estándar denominado 'Práctica recomendada para determinar la Tasa de absorción específica (SAR) pico espacial en el cuerpo humano debida a los dispositivos de comunicación inalámbrica: técnicas experimentales' establece la primera metodología coherente depruebas para medir la tasa a la cual se depositan las RF en la cabeza de los usuarios de teléfonos inalámbricos. El método de prueba utiliza un modelo de la cabeza humana que simula sus tejidos. Se espera que la metodología de pruebas de SAR estandarizada mejore notablemente la coherencia de las mediciones realizadas en distintos laboratorios con el mismo teléfono. La SAR es la medición de la cantidad de energía que absorben los tejidos, ya sea de todo el cuerpo o de una pequeña parte de él.

Se mide en watts/kg (o miliwatts/g) de materia. Esta medición se emplea para determinar si un teléfono inalámbrico cumple con los lineamientos de seguridad.

### **9. ¿Qué pasos puedo dar para reducir mi exposición a la energía de radiofrecuencia de mi teléfono inalámbrico?**

Si estos productos presentan un riesgo, cosa que en este momento no sabemos que ocurra, es probablemente muy pequeño. Pero si le preocupa evitar incluso los riesgos potenciales, puede dar unos pasos sencillos para reducir al mínimo su exposición a la energía de radiofrecuencia (RF). Dado que el tiempo es un factor clave en la cantidad de exposición que una persona puede recibir, la reducción del tiempo dedicado al uso de teléfonos inalámbricos reducirá la exposición a RF. Si debe mantener conversaciones prolongadas con teléfonos inalámbricos todos los días, puede aumentar la

distancia entre su cuerpo y la fuente de la RF, dado que el nivel de exposición cae drásticamente con la distancia. Por ejemplo, podría usar un auricular y llevar el teléfono inalámbrico lejos del cuerpo o usar teléfonos inalámbricos conectados a una antena remota. Nuevamente, los datos científicos no demuestran que los teléfonos inalámbricos sean dañinos. Pero si le preocupa la exposición a RF de estos productos, puede usar medidas como las descritas arriba para reducir su exposición a RF producto del uso de teléfonos inalámbricos.

#### **10. ¿Qué hay del uso de teléfonos inalámbricos por parte de los niños?**

La evidencia científica no muestra ningún peligro para los usuarios de teléfonos inalámbricos, incluidos los niños y adolescentes. Si desea dar pasos para reducir la exposición a la energía de radiofrecuencia (RF), las medidas arriba descritas se aplicarían a niños y adolescentes

que usen teléfonos inalámbricos. La reducción del tiempo de uso de teléfonos inalámbricos y aumentar la distancia entre el usuario y la fuente de RF disminuirá la exposición a RF. Algunos grupos patrocinados por otros gobiernos nacionales han aconsejado que se desaliente el uso de teléfonos inalámbricos del todo para los niños. Por ejemplo, el gobierno del Reino Unido distribuyó volantes con una recomendación así en diciembre de 2000. Observaron que no hay evidencias que indiquen que usar un teléfono inalámbrico cause tumores cerebrales ni otros efectos dañinos. Su recomendación para que se limitara el uso de teléfonos inalámbricos por parte de los niños era estrictamente precautoria, no estaba basada en ninguna evidencia científica de que exista ningún riesgo para la salud.

#### **11. ¿Qué hay de la interferencia de los teléfonos inalámbricos con el equipo médico?**

La energía de radiofrecuencia (RF) de los teléfonos inalámbricos puede interactuar con algunos dispositivos electrónicos. Por este motivo, la FDA ayudó al desarrollo de un método de prueba detallado para medir la interferencia electromagnética (EMI) de los teléfonos inalámbricos en los marcapasos implantados y los desfibriladores. El método de prueba ahora es parte de un estándar patrocinado por la Asociación para el avance de la instrumentación médica (Association for the Advancement of Medical instrumentation, AAMI). La versión final, un esfuerzo conjunto de la FDA, los fabricantes de dispositivos médicos y muchos otros grupos, se finalizó a fines de 2000. Este estándar permitirá a los fabricantes asegurarse de que los arcapasos y los desfibriladores estén a salvo de la EMI

de teléfonos inalámbricos. La FDA ha probado aparatos para la sordera para determinar si reciben interferencia de los teléfonos inalámbricos de mano y ayudó a desarrollar un estándar voluntario patrocinado por el Instituto de ingenieros eléctricos y electrónicos (IEEE). Este estándar especifica los métodos de prueba y los requisitos de desempeño de los aparatos para la sordera y los teléfonos inalámbricos de modo que no ocurra ninguna interferencia cuando una persona use al mismo tiempo un teléfono 'compatible' y un aparato para la sordera 'compatible'. Este estándar fue aprobado por la IEEE en 2000. La FDA sigue supervisando el uso de los teléfonos inalámbricos para detectar posibles interacciones con otros dispositivos médicos. Si se determinara que se presenta una interferencia dañina, la FDA realizará las pruebas necesarias para evaluar la interferencia y trabajará para resolver el problema.

### **12. ¿Dónde puedo hallar información adicional?**

Para obtener información adicional, por favor consulte los recursos siguientes:

La página Web de la FDA sobre teléfonos inalámbricos

(http://www.fda.gov/cdrh/phones/ index.html)

Programa de seguridad de RF de la Comisión federal de comunicaciones (FCC)

(http://www.fcc.gov/oet/rfsafety)

Comisión internacional para la protección contra radiación no ionizante

(http://www.icnirp.de)

Proyecto EMF internacional de la Organización mundial de la salud (OMS)

(http://www.who.int/emf)

Junta nacional de protección radiológica (R.U.)

(http://www.nrpb.org.uk/)

## **10 Consejos de Seguridad para Conductores**

Un teléfono inalámbrico le ofrece la extraordinaria capacidad de comunicarse por voz prácticamente en cualquier lugar y a cualquier hora. Las ventajas de los teléfonos inalámbricos van acompañadas de una gran responsabilidad por parte de los conductores. Cuando conduzca un coche, la conducción es su primera responsabilidad. Cuando utilice un teléfono inalámbrico y esté al volante, sea sensato y tenga presente los siguientes consejos:

**1.** Conozca su teléfono inalámbrico y sus funciones, como la marcación rápida y la rellamada. Lea el manual de instrucciones con atención y aprenda a sacar partido de las valiosas funciones que ofrecen la mayoría de teléfonos, entre las que se incluyen la rellamada automática y la memoria. Asimismo, memorice el teclado del teléfono para que pueda utilizar la función de marcación rápida sin dejar de prestar atención a la carretera.

- **2.** Cuando esté disponible, utilice un dispositivo de manos libres. Varios accesorios para teléfonos inalámbricos con manos libres están a su disposiciónactualmente. Tanto si elige un dispositivo montado e instalado para su teléfono inalámbrico como si utiliza un accesorio para teléfono con altavoz, saque partido de estos dispositivos si están a su disposición.
- **3.** Coloque el teléfono inalámbrico en un lugar donde pueda alcanzarlo fácilmente. Asegúrese de que coloca el teléfono inalámbrico en un lugar de fácil alcance y donde pueda utilizarlo sin perder de vista la carretera. Si recibe una llamada en un momento inoportuno, si es posible, dejeque el buzón de voz conteste en su lugar.
- **4.** Termine las conversaciones que se produzcan en condiciones o situaciones de conducción peligrosa. Comunique a la persona con la que está hablando que está conduciendo; si fuera necesario, termine la llamada en situaciones de tráfi co denso o en las que las condiciones climatológicas comporten un peligro para la conducción.

La lluvia, el aguanieve, la nieve y el hielo pueden ser peligrosos, así como

un tráfi co denso. Como conductor, su principal responsabilidad es prestar atención a la carretera.

- **5.** No tome notas ni busque números de teléfono mientras conduce. Si está leyendo una agenda o una tarjeta de visita, así como si está escribiendo una lista de "tareas por hacer" mientras conduce, no está viendo lo que está haciendo. Es de sentido común: no se ponga en una situación peligrosa porque esté leyendo o escribiendo y no esté prestando atención a la carretera o a los vehículos cercanos.
- Marque con cuidado y observe el tráfi co; **6 .** si es posible, realice las llamadas cuando no esté circulando o antes de ponerse en circulación. Intente planifi car sus llamadas antes de iniciar el viaje o intente que éstas coincidan con los momentos en los que esté parado en una señal de Stop, en un semáforo en rojo o en cualquier otra situación en la que deba detenerse. Si necesita marcar mientras conduce, siga este sencillo consejo: marque unos cuantos números, compruebe la carretera y los espejos y, a continuación, siga marcando.
- **7.** No mantenga conversaciones confl ictivas o de gran carga emocional que puedan distraerle. Este tipo de conversaciones debe evitarse a toda costa, ya que le distraen e incluso le pueden poner en peligro cuando está al volante. Asegúrese de que la gente con la que está hablando sabe que está conduciendo y, si fuera necesario, termine aquellas conversaciones que puedan distraer su atención de la carretera.
- **8.** Utilice el teléfono inalámbrico para pedir ayuda. Un teléfono inalámbrico es una de las mejores herramientas que posee para protegerse a usted y proteger a su familia en situaciones peligrosas; con el teléfono a su lado, sólo tres números le separarán de la ayuda necesaria. Marque el 911 u otro número de emergencia local en caso de incendio, accidente de tráfi co, peligro en la carretera o emergencia médica. Recuerde que es una llamada gratuita para su teléfono inalámbrico.
- 9. Utilice el teléfono inalámbrico para ayudar a otras personas en situaciones de emergencia. Un teléfono inalámbrico le ofrece la oportunidad perfecta para ser un "buen samaritano" en su comunidad. Si presencia un accidente de circulación, un

delito o cualquier otra emergencia grave en la que haya vidas en peligro, llame al 911 o a otro número de emergencia local, ya que también le gustaría que otros lo hicieran por usted.

. Llame al servicio de asistencia en carretera **10 .** o a unnúmero de asistencia especial para situaciones que no sean de emergencia si fuera necesario. Durante la conducción encontrará situaciones que precisen de atención, pero no serán lo bastante urgentes como para llamar a los servicios de emergencia. Sin embargo, puede utilizar el teléfono inalámbrico para echar una mano. Si ve un vehículo averiado que no supone un peligro, una señal de tráfi co rota, un accidente de tráfi co de poca importancia en la que no parece haber heridos o un vehículo robado, llame al servicio de asistencia en carretera o a otro número de asistencia especial para situaciones que no sean de emergencia. Para obtener más información, llame al 888-901-SAFE o visite nuestro sitio Web www.wow-com.com

Información facilitada por la Cellular Telecommunications Industry Association (Asociación de empresas de telecomunicaciones inalámbricas)

## **Información al consumidor sobre la SAR (Tasa de absorción específi ca, Specifi c Absorption Rate)**

#### **Este modelo de teléfono cumple con los requisitos gubernamentales de exposición a las ondas de radio.**

Su teléfono inalámbrico es un transmisor y receptor de radio.

Está diseñado y fabricado para que no supere los límites de emisión de exposición a la energía de radiofrecuencia (RF) fi jado por la Comisión federal de comunicaciones (FCC) del gobierno de los EE.UU.

Estos límites son parte de extensos lineamientos y establecen los niveles permitidos de energía de RF para la población general. Estos lineamientos están basados en estándares que desarrollaron organizaciones científi cas independientes por medio de una evaluación periódica y exhaustiva de los estudios científi cos. Los estándares

**142**

incluyen un notable argen de seguridad diseñado para garantizar la seguridad de todas las personas sin importar su edad o estado de salud.

El estándar de exposición para los teléfonos celulares inalámbricos emplea una unidad de medida llamada Tasa de absorción específi ca o SAR. El límite de SAR establecido por la FCC es de 1.6W/kg. \* Las pruebas de la SAR se realizan utilizando posiciones estándar de funcionamiento especifi cadas por la FCC con el teléfono transmitiendo a su más alto nivel de potencia certifi cado en todas las bandas de frecuencia probadas. Aunque la SAR se determina al nivel de potencia más alto certifi cado, el nivel de SAR real del teléfono en funcionamiento puede estar muy por debajo del valor máximo. Dado que el teléfono está diseñado para funcionar a varios niveles de potencia para usar solamente la potencia necesaria para llegar a la red, en general mientras más cerca esté de una antena de estación de base inalámbrica, menor será la potencia que se emitirá.

Antes de que un modelo de teléfono esté disponible para su venta al público, debe ser probarse y certifi carse ante la FCC que no supera el límite establecido por el requisito adoptado por el gobierno para la exposición segura.

Las pruebas se realizan en posiciones y ubicaciones (por ejemplo, en la oreja y llevándolo en el cuerpo) según lo demanda la FCC para cada modelo. El valor de SAR más alto de este modelo de teléfono al probarse para su uso en la oreja es de 1.34 W/kg y al usarlo en el cuerpo como se describe en este manual del usuario es de 0.807 W/kg. (Las mediciones del uso en el cuerpo varían en función de los modelos de los teléfonos, y dependen de los accesorios disponibles y los requisitos de la FCC.)

Aun cuando puede haber diferencias entre los niveles de SAR de varios teléfonos y en varias posiciones, todos ellos cumplen el requisito gubernamental para una exposición segura.

La FCC ha otorgado una Autorización de equipo para este modelo de teléfono con todos los niveles de SAR reportados y evaluados en cumplimiento de los lineamientos de emisión de RF de la FCC.

La información sobre SAR de este modelo de teléfono está archivada con la FCC y puede encontrarse en la sección Display Grant (Mostrar subvención) de http:// www.fcc.gov/oet/fccid después de buscar el ID de la FCC BEJCB630..

Se puede encontrar información adicional sobre Tasas de absorción específi ca (SAR) en el sitio Web de la Asociación de la industria de las telecomunicaciones celulares (Cellular Telecommunications Industry Association, CTIA) en http:// www.wow-com.com

\* En los Estados Unidos y Canadá, el límite de SAR de los teléfonos celulares usados por el público es de 1.6 watts/kg (W/kg) promediados sobre un gramo de tejido. El estándar incluye un margen sustancial de seguridad para dar una protección adicional al público y para tomar en cuenta cualquier variación en las mediciones.

# **Glosario**

Aquí hay algunas definiciones para ayudarle a comprender los términos y abreviaciones técnicos principales que se utilizan en este folleto y aprovechar al máximo las funciones de su teléfono celular.

## **Exclusión de llamadas**

Capacidad de restringir llamadas salientes y entrantes.

## **Desvío de llamada**

Capacidad de redirigir las llamadas a otro número.

## **Llamada en espera**

Capacidad de informar al usuario que tiene una llamada entrante cuando está realizando otra llamada.

## **GPRS (General Packet Radio Service, servicio de radio por paquetes general)**

GPRS garantiza la conexión continua a Internet para los usuarios de teléfonos celulares y computadoras. Se basa en las conexiones de teléfono celular conmutadas por circuitos del Sistema global para comunicaciones móviles (Global System for Mobile

Communication, GSM) y el Servicio de mensajes cortos (Short Message Service, SMS).

#### **GSM (Sistema global para comunicaciones móviles, Global System for Mobile Communication)**

Estándar internacional para la comunicación celular que garantiza compatibilidad entre los diversos operadores de red. GSM cubre la mayoría de los países Europeos y muchas otras regiones del mundo.

## **Java**

Lenguaje de programación que genera aplicaciones que pueden ejecutarse sin modificación en todas las plataformas de hardware, ya sean pequeñas, medianas o grandes. Se ha promovido para la Web y está diseñado intensamente para ella, tanto para sitios Web públicos como para

## **Glosario**

#### **intranets**

Cuando un programa Java se ejecuta desde una página Web, se le llama un applet de Java. Cuando se ejecuta en un teléfono celular o un buscapersonas, se llama MIDlet.

## **Servicios de identificación de línea (ID de quien llama)**

Servicio que permite a los suscriptores ver o bloquear números de teléfono que le llaman.

## **Llamadas de conferencia**

Capacidad de establecer una llamada de conferencia que implique hasta otros cinco participantes.

## **Contraseña del teléfono**

Código de seguridad empleado para desbloquear el teléfono cuando haya seleccionado la opción de bloquearlo de manera automática cada vez que se enciende.

## **Roaming**

Uso de su teléfono cuando está fuera de su área principal (por ejemplo, cuando viaja).

## **SDN (Número de marcado de servicio)**

Números telefónicos que le entrega su proveedor de red y que le dan acceso a servicios especiales, como correo de voz, consultas de libreta de direcciones, asistencia al cliente y servicios de emergencia.

## **SmartChip**

Tarjeta que contiene un chip con toda la información necesaria para hacer funcionar el teléfono (información de la red y de la memoria, así como los datos personales del suscriptor). La tarjeta SIM se coloca en una pequeña ranura en la parte posterior del teléfono y queda protegida por la batería.

## **Glosario**

### **SMS (Servicio de mensajes cortos)**

Servicio de red para enviar y recibir mensajes a y de otro suscriptor sin tener que hablar con él. El mensaje creado o recibido (de hasta 160 caracteres) puede mostrarse, recibirse, editarse o enviarse.

#### **Patent Information**

This product was manufactured under one or more of the following U.S. patents: 5276765 5749067 6061647

# Índice

## $\overline{A}$

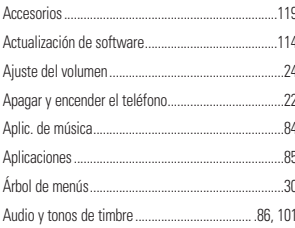

## $\overline{B}$

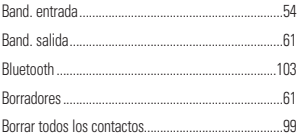

## $\mathbf{c}$

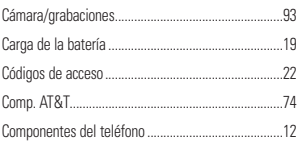

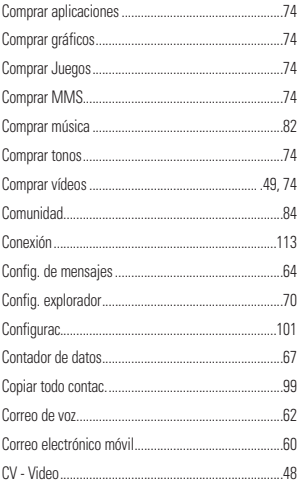

## D

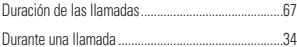

## E

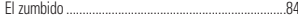
# $\n *Indice*\n  $\blacksquare$ \n$

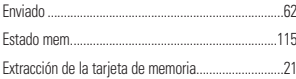

# F

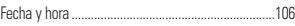

# G

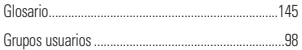

# H

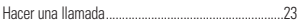

#### Ï

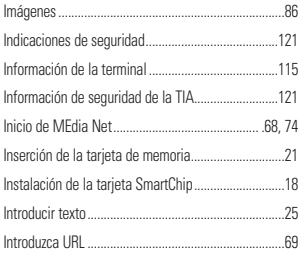

# $32 - J$

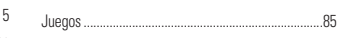

## $\mathbf{I}$

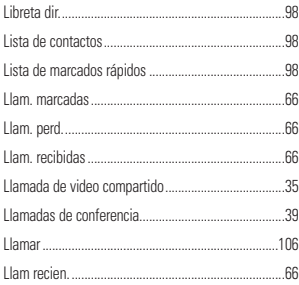

## $\mathsf{M}$

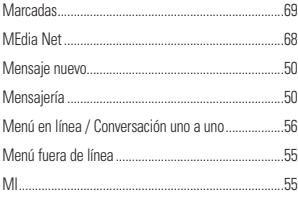

# Índice

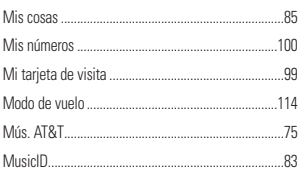

# $\overline{\mathsf{N}}$

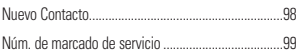

# $\mathbf{0}$

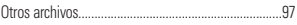

#### $\overline{P}$

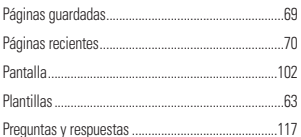

#### $\overline{\mathbf{R}}$

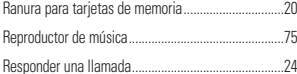

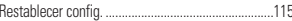

#### S

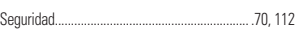

#### Ť

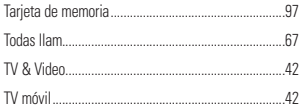

# $\mathbf{U}$

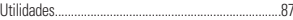

#### $\overline{V}$

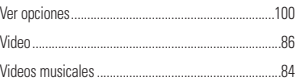

#### $\overline{\mathbf{X}}$

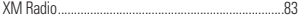

# 150

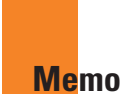

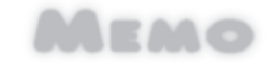

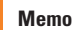

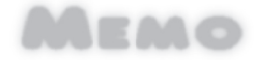

Memo

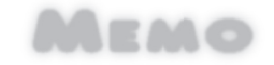

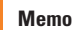

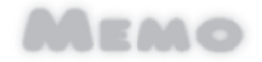